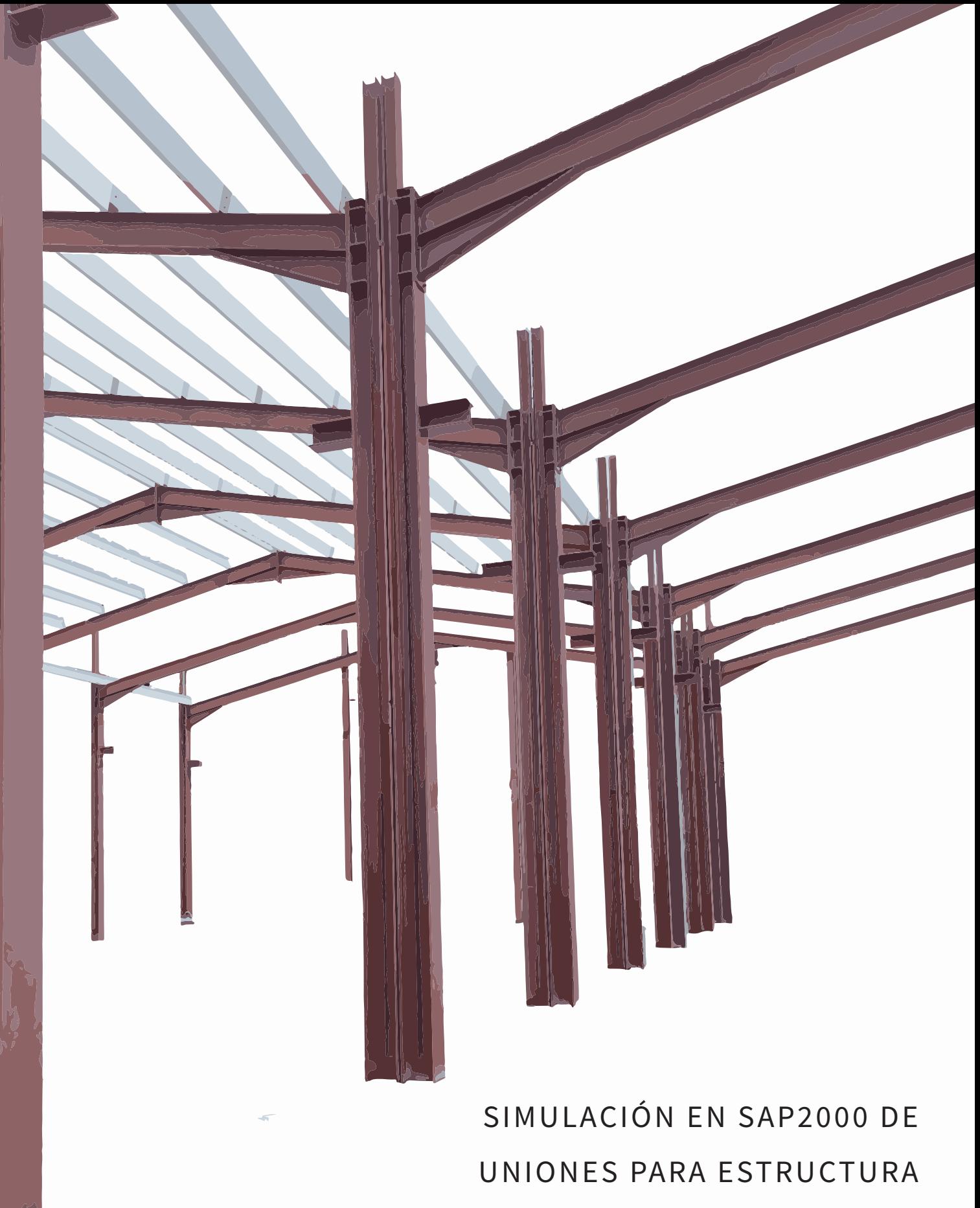

METÁLICA Y SU PROTOTIPADO

A ESCALA USANDO EVA

Eduardo Gómez Pérez

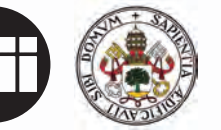

Trabajo Fin de Grado **Junio 2020** 

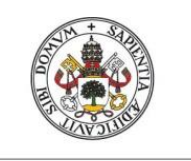

Universidad de Valladolid

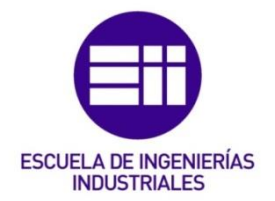

### UNIVERSIDAD DE VALLADOLID

### ESCUELA DE INGENIERIAS INDUSTRIALES

### GRADO EN INGENIERÍA MECÁNICA

## Simulación en SAP2000 de Uniones para Estructura Metálica y su Prototipado a Escala usando EVA

Autor:

Gómez Pérez, Eduardo

Tutores: Lorenzana Ibán, Antolín Departamento CA, IT y MMC y TE

Requejo Arranz, Estrella Departamento CA, IT y MMC y TE

Valladolid, junio 2020

A mi madre, por su amor y apoyo incondicional

### Agradecimientos

Este trabajo supone el fin de mi etapa universitaria en Valladolid y no podría cerrarla sin dar las gracias a todas las personas que han formado parte de ella. Los que me conocen bien saben que no ha sido un periodo fácil en mi vida pero que aún así no la cambiaría por nada. Me llevo una gran lección aprendida.

Primero quiero dar las gracias a mis padres por brindarme la oportunidad de estudiar una carrera universitaria y permitirme perseguir mis sueños, sin ellos nada de esto hubiera sido posible.

El CMU Menéndez Pelayo fue mi primera casa en Valladolid y las personas que allí conocí se convirtieron en mi segunda familia. Nunca olvidaré lo feliz que fui y a las personas que contribuyeron a que fuera así: Bachi, Tania, Calamardo, Luisber, Pantis, etc.

Especial mención a Marcos, mi compañero de sufrimientos. Nadie mejor que tú sabe por dónde hemos pasado. Confiaste en mí cuando estaba todo perdido y nunca me dejaste caer, ahora soy yo el que confía en ti. Como solíamos decir: "Cabeza alta y a por el toro". Tampoco puedo olvidarme de Jorge, que se unió al equipo más tarde pero que en los últimos años de carrera ha sido una pieza muy importante.

Este párrafo para una persona muy especial que dio sentido a mi vida en Valladolid y que sin ella no hubiera llegado a donde estoy ahora. Me enseñaste una nueva forma de entender la vida y me ofreciste todo lo que estaba en tu mano para que fuese feliz. Gracias Merts, a ti, a tu familia y a todas las personas que conocí gracias a ti.

Gracias a Marina y Bea por acompañarme en este último año de carrera y ser un apoyo tan importante para mí.

Por último, un párrafo para las personas que siempre han estado ahí. *Homies,* mi madre, mi hermano Alberto, mi hermana María y mi nueva familia de Las Palmas. Gracias por no dejarme caer.

A todos vosotros, GRACIAS

### Resumen

La adecuada compresión de fenómenos abstractos mediante enrevesadas demostraciones teóricas supone una barrera, a menudo insalvable, para muchos alumnos de ingeniería. Este Trabajo Fin de Grado pretende paliar esta situación contribuyendo a una mejora del método de enseñanza. Para ello, profundiza en el estudio de las estructuras metálicas mediante el empleo de recursos didácticos complementarios.

La primera parte del trabajo muestra la construcción de maquetas estructurales capaces de mostrar diferentes tipos de uniones metálicas, así como partes y detalles de las estructuras. Además, estas maquetas permiten observar fenómenos como abolladuras y pandeos y visualizar la rigidez rotacional de las uniones.

La segunda parte se centra en la creación de modelos estructurales en AutoCAD y la simulación de éstos en SAP2000. Los resultados obtenidos de las simulaciones muestran la rigidez que aportan las diferentes partes estructurales a los modelos y ponen de manifiesto inestabilidades como abolladuras y pandeos.

Palabras clave: estructuras metálicas, goma EVA, modelos didácticos, simulación, SAP2000

### Abstract

The appropriate understanding of abstract phenomena through complex theoretical demonstrations, creates a barrier, often unattainable, for many engineering students. This Bachelor Thesis aims to put an end to this situation by contributing to an improvement in the teaching methodology. To this end, it deepens into the study of steel structures through the use of complementary educational resources.

The first part of this thesis shows the construction of structural models capable of showing different types of steel joints, as well as parts and details of the structures. In addition to this, these models allow us to observe different phenomena such as buckling and web buckling and to visualize the rotational stiffness of the joints.

The second part focuses on the creation of structural models in AutoCAD and their simulation in SAP2000. The outcome we obtain from the simulations shows us the stiffness that the models receive from the different structural parts and highlights instabilities such as buckling and web buckling.

Keywords: *steel structures, EVA foam, learning aid, simulation, SAP2000*

# Índice General

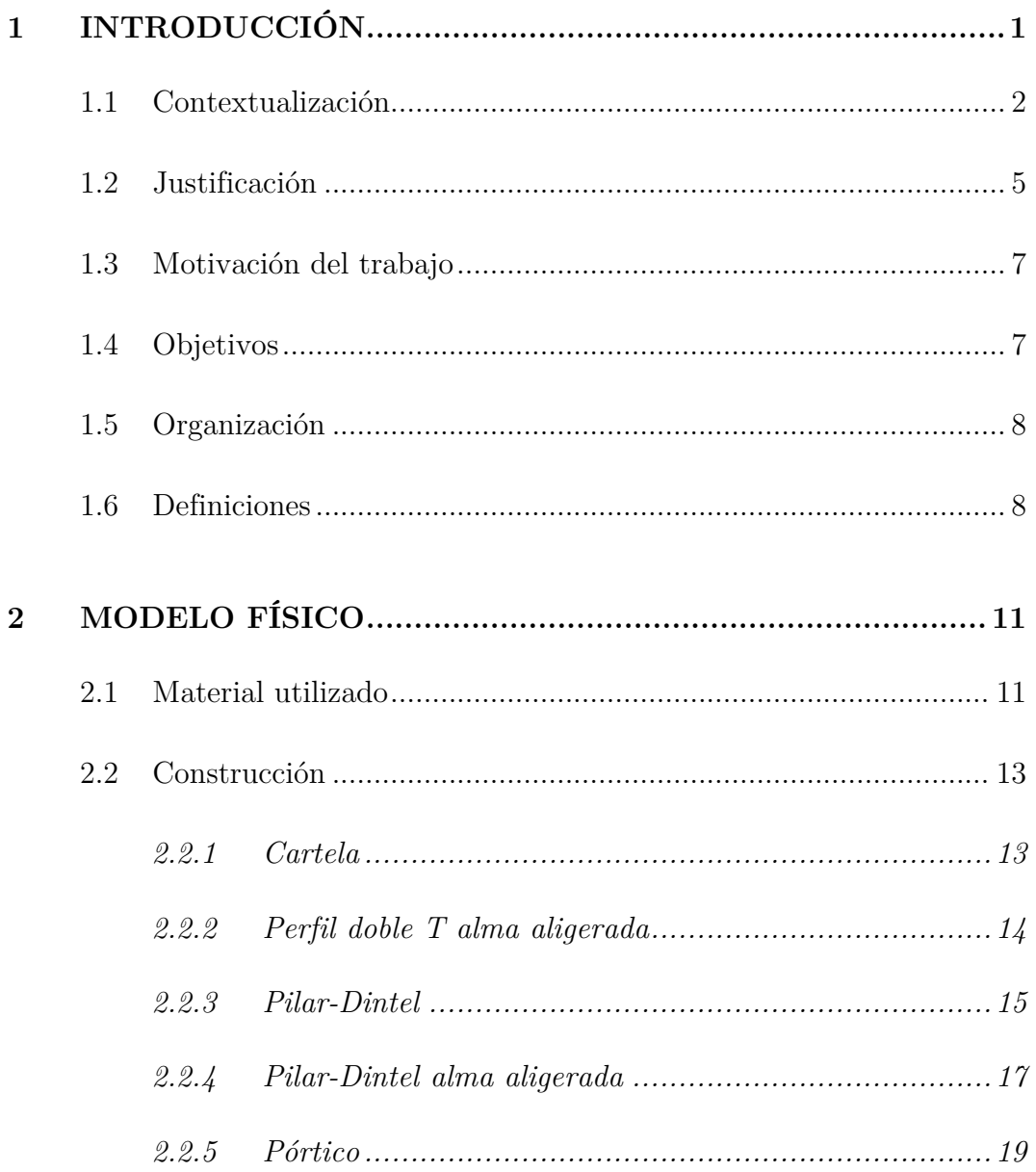

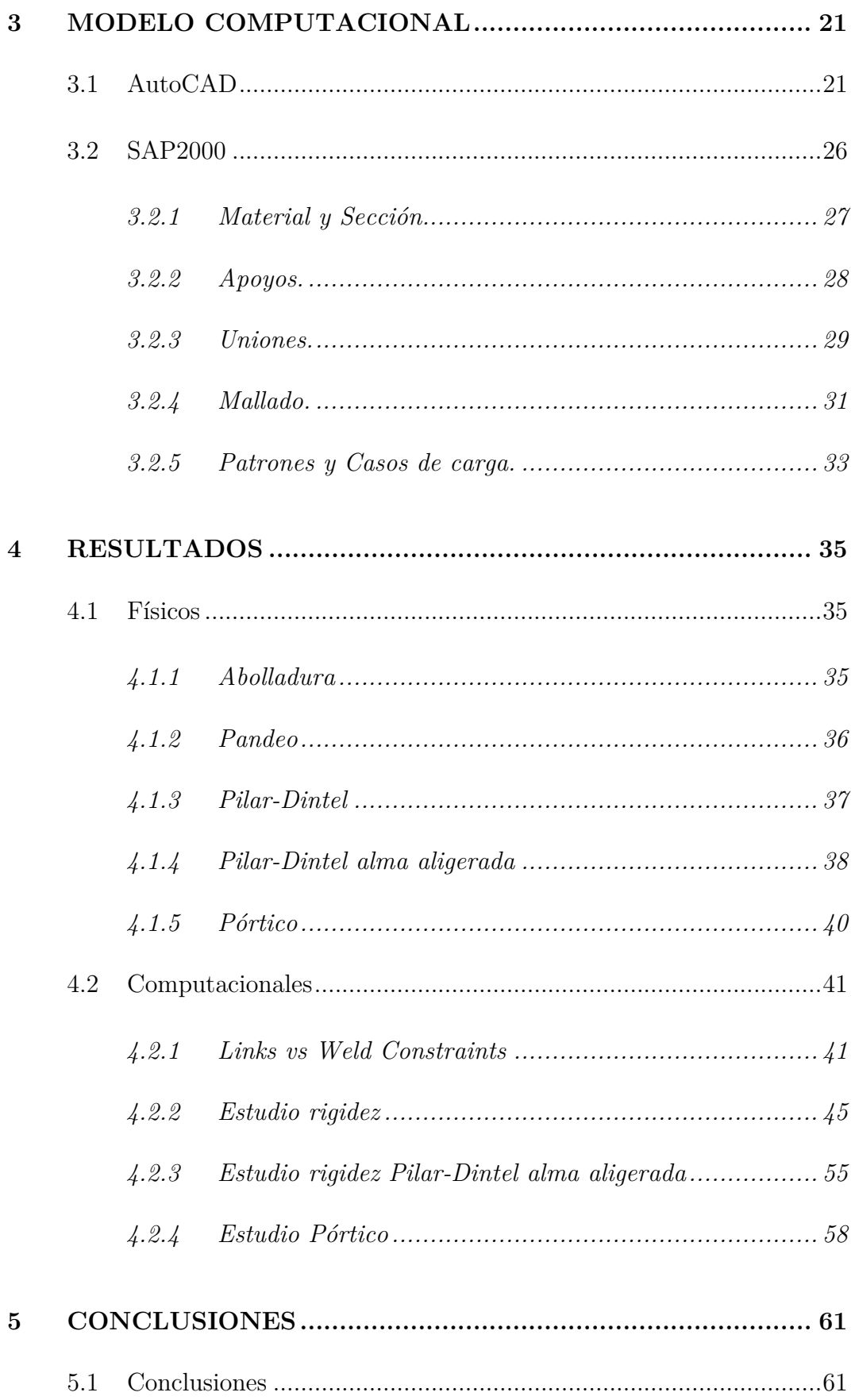

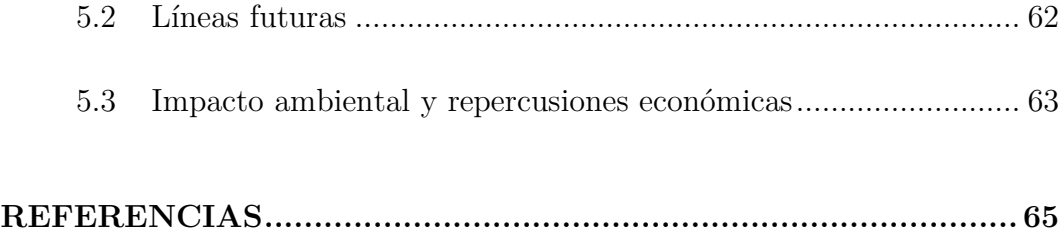

# <span id="page-9-0"></span>1 Introducción

La adecuada comprensión de fenómenos que se abordan solo en la abstracción, mediante enrevesadas demostraciones teóricas, supone una barrera, a menudo insalvable, para muchos alumnos de ingeniería durante sus años de estudio. En la actualidad, se ha producido una magnificación de este problema como resultado de la mengua de horas teóricas en los nuevos planes de estudio y la ampliación de sesiones destinadas a la resolución de problemas. Sin que ello suponga una crítica a este modelo de enseñanza, sí es posible lamentar que la disminución de la carga teórica de las asignaturas se haya traducido en una reducción del tiempo consagrado a profundizar en las ya de por sí exigentes demonstraciones matemáticas de los fenómenos físicos más complejos. Esta senda es la que han adoptado la mayoría de escuelas de arquitectura e ingeniería, llegando en ocasiones a una simplificación de la carga teórica tal, que deja a un lado las demonstraciones matemáticas completas. Esta circunstancia puede calificarse como lamentable, toda vez que la férrea comprensión de los fenómenos - como cimiento de la resolución de problemas prácticos - ha de considerarse vital para la holística formación del estudiante de Ingeniería.

Este Trabajo Fin de Grado (TFG) pretende paliar esta situación, contribuyendo a una mejora del método didáctico que aproveche a futuros estudiantes de Ingeniería. Para alcanzar este objetivo, profundiza en el estudio de las estructuras metálicas mediante el empleo de recursos didácticos complementarios a la probablemente deficiente formación teórica del alumnado. Los fenómenos estudiados se refieren al comportamiento de las estructuras metálicas y cómo se ven éstas afectadas por diversos fenómenos, cuestiones éstas de difícil comprensión para los estudiantes.

Aunque el proceder del trabajo se irá detallando en los párrafos subsiguientes, puede adelantarse que los recursos empleados serán, por un lado, maquetas a escala; y por otro, modelado y simulación informática. La conjunción de éstos permitirá facilitar la comprensión de diversas estructuras metálicas y su afectación por fenómenos físicos (abolladuras y pandeos) cuya asimilación en la abstracción teórica a menudo resulta dificultosa.

### <span id="page-10-0"></span>1.1 Contextualización

Como se ha adelantado, este trabajo profundiza en el estudio de estructuras metálicas y diversos fenómenos que afectan a éstas. La elección de este campo de estudio no es casual. Por un lado, ya se ha mencionado que esta área del conocimiento presenta cierta complejidad, lo que encaja bien con la motivación de este trabajo de facilitar el aprendizaje de futuros estudiantes de Ingeniería Mecánica. Por otro lado, ésta es un área absolutamente fundamental en la formación del estudiante de Ingeniería Mecánica. Esto se pone claramente de manifiesto al repasar la Orden Ministerial CIN/351/2009, que establece los requisitos para la verificación de los títulos universitarios oficiales que habilitan para el ejercicio de la profesión de Ingeniero Técnico Industrial, donde constan, dentro de las competencias de adquisición necesaria para el estudiante de tecnología específica "Mecánica", los "conocimientos y capacidad para el cálculo y diseño de estructuras" [1]. El estudio de estructuras constituye además uno de los bloques con mayor carga lectiva en los años finales del Grado en Ingeniería Mecánica.

Este trabajo se centra en estructuras metálicas, no sólo por lo recién expuesto, sino además en consideración con la enorme aplicabilidad práctica de éstas. Cualquier persona, aunque carezca de formación técnica, es capaz de reconocer la importancia práctica de las estructuras metálicas, casi constituyentes del "esqueleto" de las metrópolis urbanas. En el campo de las estructuras se conoce por estructuras metálicas a la unión de perfiles comerciales o piezas armadas de material metálico (generalmente acero). Estas uniones se realizan en puntos llamados nudos a través de tornillos o soldadura. Existen varias clasificaciones para estas uniones, entre ellas las que atienden a su rigidez. Dentro de esta clasificación se encuentran uniones articuladas, rígidas y semirrígidas. Las uniones articuladas permiten el giro entre las barras, las uniones rígidas no permiten modificar el ángulo inicial, por lo que desarrollan fuerzas y momentos para restringir el movimiento, y las uniones semirrígidas permiten el giro parcialmente y restringen el restante transmitiendo fuerzas y momentos. Teniendo esto en cuenta, la mayoría de uniones son semirrígidas, aunque con suficiente aproximación algunas uniones típicas puedes considerarse rígidas o articuladas.

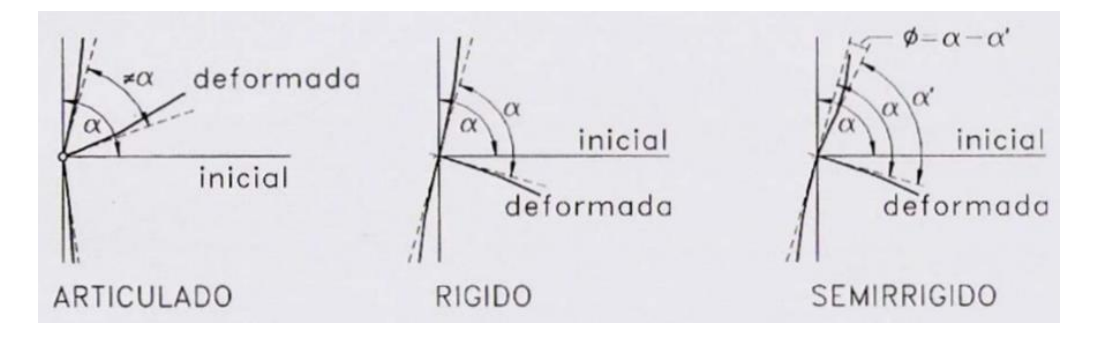

*Figura 1.1: Tipos de uniones según su rigidez* [2]

Más allá de la comprensión de las particularidades del concepto de rigidez es imprescindible para el adecuado cálculo y diseño de estructuras metálicas, como ya se ha ido adelantado, el estudio de diversos fenómenos que afectan a las mismas. Bajo ciertas solicitaciones se pueden producir fenómenos de inestabilidad como el pandeo o la abolladura. En coherencia con esta afirmación, este trabajo se ocupa sustancialmente de la conceptualización de estos dos fenómenos, a los que ahora puede hacerse una sucinta mención:

El pandeo es un tipo de inestabilidad que puede afectar a elementos estructurales esbeltos sometidos a compresión. Consiste en la aparición de grandes desplazamientos perpendiculares a la dirección de la carga aplicada. Existen diferentes modos de pandeo como pandeo flexional, pandeo torsional, pandeo lateral (vuelco), etc. En la [Figura 1.2](#page-12-0) se observa el pandeo de una viga en doble T sometida a flexión. A modo de curiosidad se muestra en la [Figura](#page-12-1)  [1.3](#page-12-1) el comportamiento de una viga en doble T bajo condiciones de fuego. Estas deformaciones tan elevadas son debidas a la alta conductividad del acero y a la esbeltez de la viga.

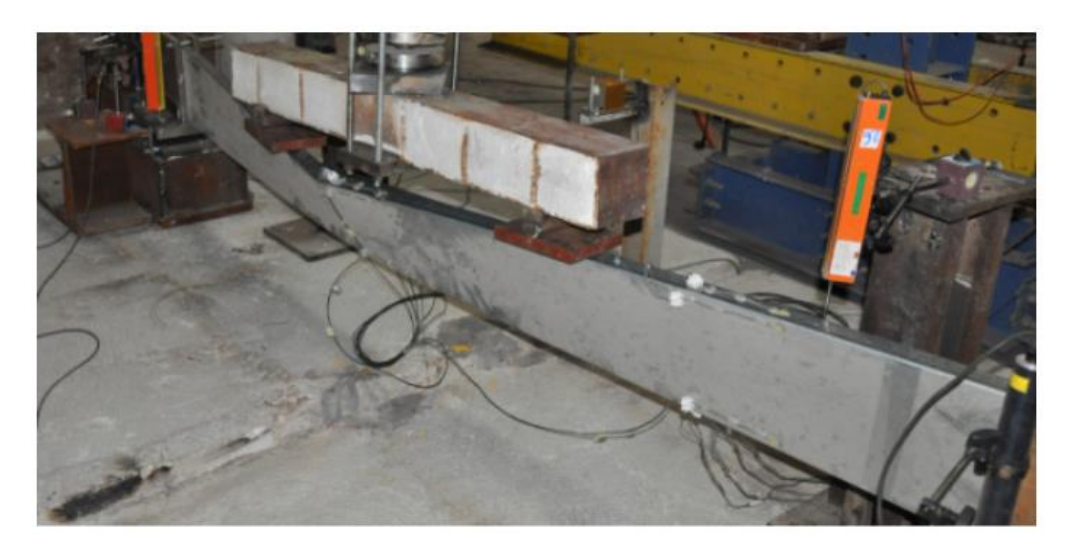

*Figura 1.2: Pandeo lateral viga doble T* [3]

<span id="page-12-0"></span>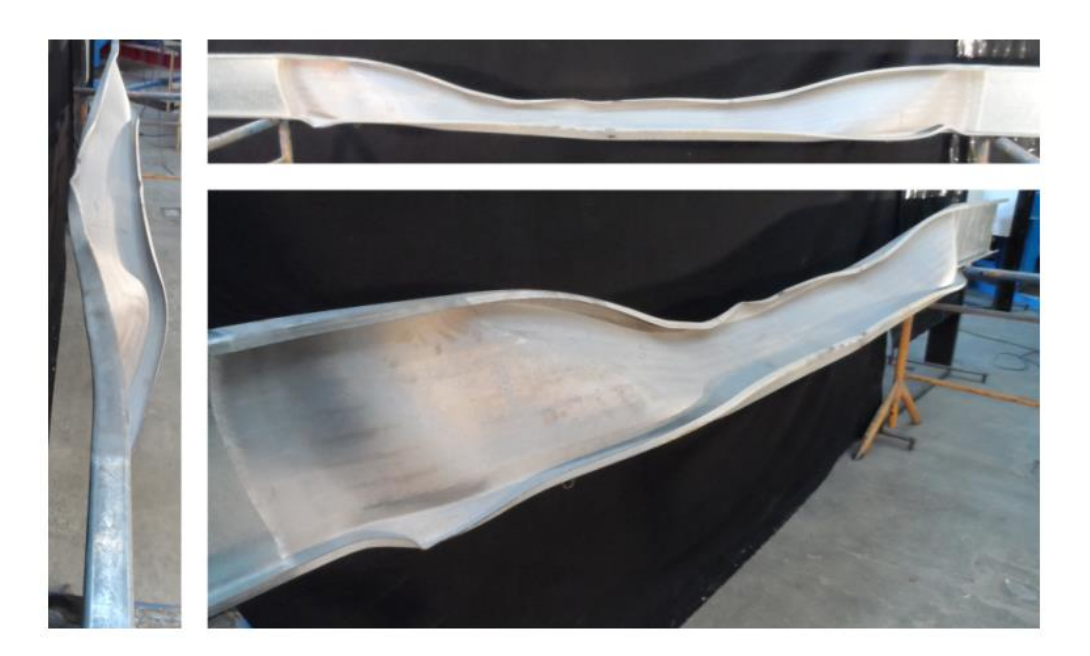

*Figura 1.3: Fallo bajo condiciones de fuego* [3]

<span id="page-12-1"></span>La abolladura es una deformación fuera del plano que puede ser experimentada por elementos estructurales bidimensionales sometidos a compresión. La abolladura se ve muy influenciada por las dimensiones del elemento y la esbeltez del mismo aumentando a la vez que éstas lo hacen. La forma de prevenirla es con rigidizadores, colocándolos en los elementos, de esta forma se dividen en partes más pequeñas, aumentando la rigidez de las mismas.

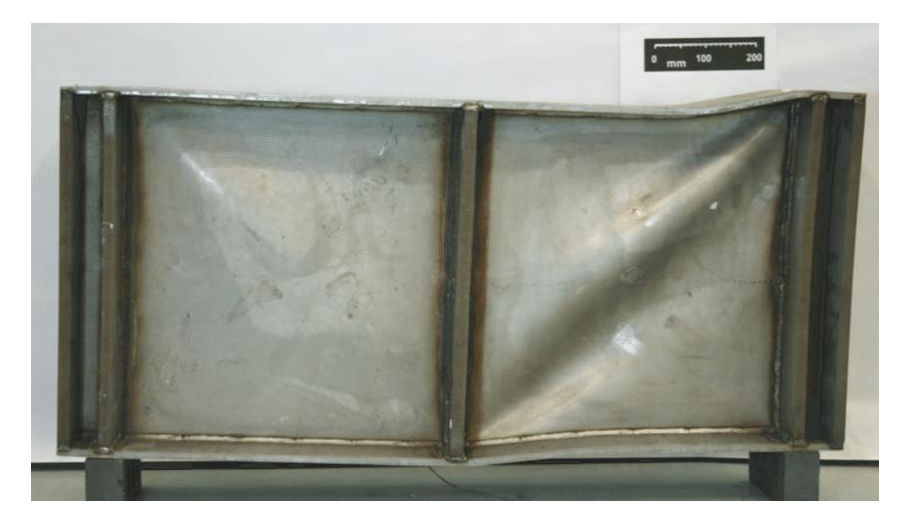

*Figura 1.4: Abolladura del alma* [4]

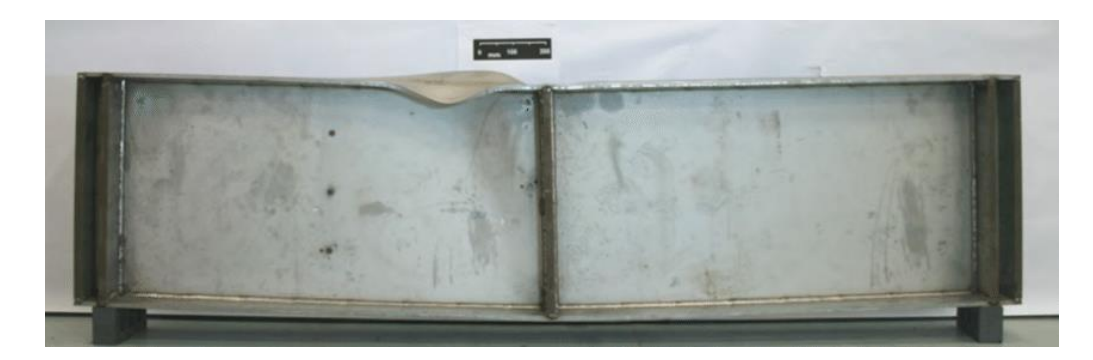

*Figura 1.5: Abolladura del ala* [4]

### <span id="page-13-0"></span>1.2 Justificación

El primero de los recursos didácticos que se empleará para la profundización en el estudio de las estructuras metálicas serán las maquetas a escala. El empleo de éstas como herramienta para la enseñanza de conceptos abstractos tiene una larga trayectoria, estando más que demostrada su aptitud didáctica como apoyo a las explicaciones teóricas de conceptos. En particular, su especial valor radica en la posibilidad de trascender el plano abstracto de la teoría para permitir una realización de los fenómenos explicados directamente perceptible por los sentidos (hablaríamos, pues, de enseñanza sensorial: visual, táctil…), que ofrecería a la mayoría de los alumnos mayores posibilidades de asimilación.

El campo que atañe específicamente a este trabajo no constituye ninguna excepción a las virtudes explicativas de las maquetas a escala. Más bien al contrario. Son numerosas las reseñas positivas acerca del uso de maquetas a escala aplicadas al estudio de estructuras metálicas. Saidani y Shibani, por ejemplo, exponen cómo las maquetas ayudan, por un lado y de forma general, al desarrollo de la capacidad creativa del ingeniero. Y, por otro lado, en la identificación de fallos estructurales, al permitir con relativa facilidad la implementación de modificaciones y mejoras en las mismas [5].

A estos beneficios podemos sumar, como se desprende del trabajo de Unterweger, que las maquetas a escala permiten la directa visualización del comportamiento estructural ante cargas y la posibilidad de analizar diferentes modos de fallo de forma similar a cómo ocurren en estructuras metálicas reales. Esto es algo particularmente reseñable, dado que los modos de fallo constituyen en gran medida la base de la teoría de diseño de estructuras [6].

Considerando lo expuesto anteriormente, la primera parte de este TFG se centrará en la construcción de tres maquetas estructurales de goma EVA. En ellas se mostrarán diferentes tipos de uniones metálicas, así como partes y detalles estructurales. Si bien es cierto que las maquetas estructurales ofrecen grandes posibilidades en la elección del material de construcción (papel, cartón, madera, plástico, goma EVA…), este TFG utilizará goma EVA como único material. Entre sus ventajas destacan su facilidad de uso, fabricación y bajo coste. Además, la goma EVA permite mostrar de una forma visual fenómenos y detalles de las estructuras tales como la rigidez rotacional a través de una carga manual [7].

El otro recurso didáctico empleado son los modelos computacionales. Los softwares capaces de modelar y analizar estructuras constituyen otro de los pilares fundamentales en el aprendizaje del comportamiento de las estructuras. No cabe duda del gran número de ventajas que acarrea la utilización de modelos informáticos, siendo su principal virtud la capacidad para simular estructuras ante diferentes cargas, materiales, secciones… sin necesidad de construirlas o romperlas.

Por otro lado, las ventajas de trabajar al mismo tiempo con un modelo físico y uno computacional son inmensas. Romero y Museros recogen esta experiencia destacando la rapidez con la que se pueden comparar los resultados obtenidos del software con los obtenidos de los modelos, permitiendo, por ejemplo, eliminar barras que no estén trabajando [8].

Por todo lo anterior, la segunda parte del presente TFG se basará en el diseño de los modelos de goma EVA en el software AutoCAD y en su simulación en el software SAP2000. El objetivo de esto será estudiar la rigidez que aportan las diferentes partes a la estructura y poner de manifiesto inestabilidades como abolladuras y pandeos.

En resumen, este trabajo muestra la creación de maquetas estructurales con goma EVA y su simulación en SAP2000. El objetivo de todos ellos es que sirvan de herramienta para entender mejor el comportamiento de las estructuras y sus diferentes partes.

### <span id="page-15-0"></span>1.3 Motivación del trabajo

Como se ha mencionado anteriormente, este TFG se enmarca dentro de los recursos didácticos para la enseñanza de estructuras metálicas, por tanto, su principal motivación es que los modelos creados, tanto físicos como computacionales, faciliten y ayuden en el entendimiento del comportamiento de las estructuras y de sus diferentes partes.

Además, se intenta que este trabajo sirva de precedente a profesores y alumnos para la creación de sus propias uniones y modelos y que muestre las enormes posibilidades de la goma EVA y los modelos computacionales en la didáctica de las estructuras metálicas.

### <span id="page-15-1"></span>1.4 Objetivos

- Construir varias maquetas estructurales con goma EVA que permitan visualizar el comportamiento de las estructuras metálicas y sus uniones, así como detalles estructurales.
- Modelar y simular a través de software las maquetas realizadas en goma EVA.
- Analizar los resultados obtenidos de las simulaciones con el fin de comprender con mayor profundidad la rigidez que aportan las diferentes partes a las uniones.
- Mostrar el papel que juega la rigidez de las uniones en inestabilidades como abolladuras y pandeo.

### <span id="page-16-0"></span>1.5 Organización

Este TFG contiene cinco capítulos. A continuación, se describe brevemente el contenido de cada uno de ellos excepto del primero:

- Modelo físico. Se presenta el material utilizado y se explican los pasos seguidos para la construcción de los modelos de goma EVA y sus partes estructurales.
- Modelo computacional. Se muestra el modelado en el software AutoCAD y su implementación en el software SAP2000. También se detallan en profundidad los pasos seguidos para la simulación en este último.
- Resultados. Se ilustra, a través de imágenes, inestabilidades de las estructuras metálicas con ayuda de las maquetas creadas y se muestran los resultados de las simulaciones en SAP2000.
- Conclusiones. Se detallan las conclusiones extraídas de las maquetas y los modelos computacionales. También se presentan algunas posibles líneas de investigación futura y se hace una breve mención a el impacto ambiental y las repercusiones económicas de este trabajo.

Los planos de los perfiles y de los modelos se encuentran adjuntos en un Anexo.

### <span id="page-16-1"></span>1.6 Definiciones

Para finalizar, se presentan algunos ejemplos y definiciones referentes a estructuras y modelado computacional, con el objetivo de facilitar la comprensión del texto:

Forma estructural: Sólido 3D, lámina/placa, barra…

Tipo estructural: Pórtico, cercha, emparrillado, celosía…

Elemento estructural: Cable, viga, arco, rótula, zapata…

Parte estructural: Rigidizador de alma, cartela, placa de testa, placa de reparto…

Ala. Parte de una viga que se encuentra unida al alma de forma perpendicular

Alma. Parte central de una viga cuya dimensión mayor está orientada en dirección paralela a la carga.

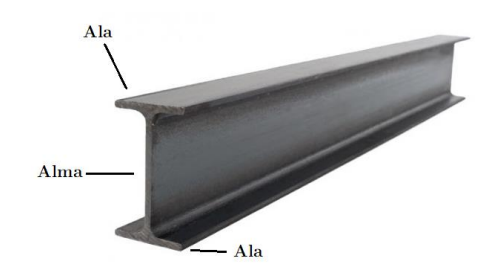

*Figura 1.6: Alma y Alas de un perfil doble T*

- Placa de testa. Chapa metálica que se suelda perpendicularmente a la directriz de un perfil metálico en uno de sus extremos para posibilitar la unión atornillada.
- Cumbrera. Línea horizontal donde intersectan los faldones de una cubierta.

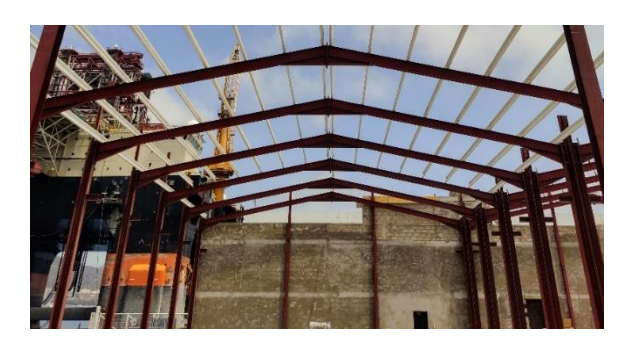

*Figura 1.7: Cumbrera*

Coronación del pilar. Parte superior del pilar que recibe el dintel y, en su caso, a las vigas parapeto de fachada lateral.

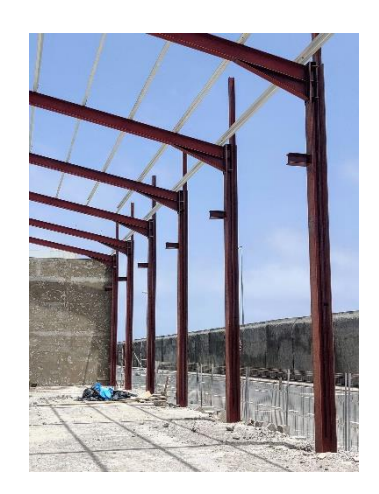

*Figura 1.8: Coronación del pilar*

Unión soldada. Consiste en la unión de dos vigas mediante soldadura. Está unión se realiza en obra.

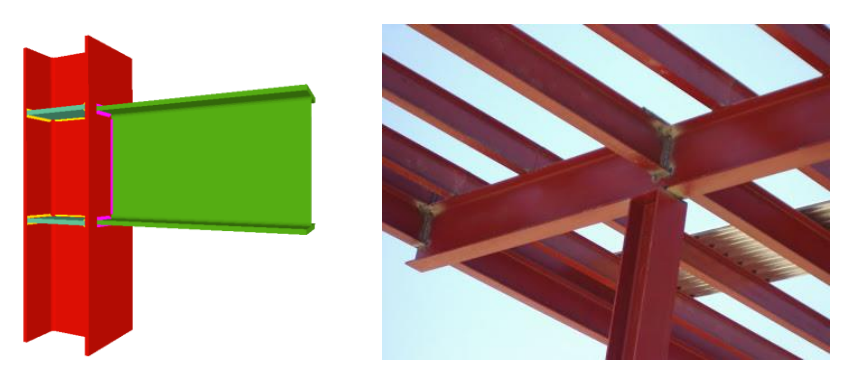

*Figura 1.9: Unión soldada* [9][10]

Unión por tornillos. Consiste en la unión de dos vigas mediante elementos de sujeción. A una de las vigas se le suelda una placa de testa en el taller y es en obra donde se realiza la unión de las dos vigas.

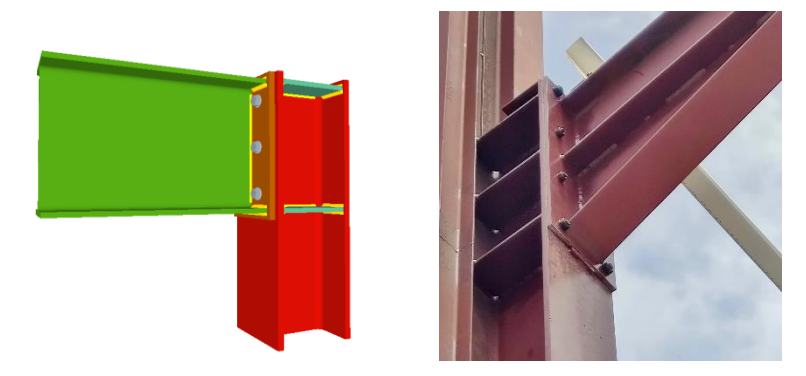

*Figura 1.10: Unión por tornillos* 

Modelar. Representar la realidad con el uso de software.

Mallar. Dividir un todo en partes más pequeñas.

Simular. Estimar el comportamiento mediante cálculo por ordenador.

### 2

## <span id="page-19-0"></span>Modelo Físico

La primera parte de este trabajo consiste en la construcción de tres maquetas con goma EVA: Pilar-Dintel, Pilar-Dintel alma aligerada y Pórtico. Para ello, se construirán dos tipos de perfiles y las siguientes partes estructurales: cartelas, rigidizadores, placas de testa y placas de reparto. Todas ellas aportarán rigidez a las uniones como se verá en los [Resultados.](#page-43-0)

### <span id="page-19-1"></span>2.1 Material utilizado

Se ha utilizado el siguiente material para la construcción de los diferentes modelos: goma EVA, pegamento termofusible, tornillos, tuercas, arandelas, cúter y regla metálica.

Goma EVA. También conocida como etilvinilacetato se ha utilizado como material principal de los diferentes elementos y partes estructurales. Es un termoplástico formado por unidades repetitivas de etileno y acetato de vinilo que se usa en forma de espuma para maquetas didácticas y creativas. La gran ventaja de la goma EVA reside en su capacidad de simular el comportamiento del acero, ya que, debido a su elevado módulo elástico, en muchas ocasiones se hace complicado observar inestabilidades (abolladuras y pandeo) con una probeta en el laboratorio. En cuanto a su venta, se puede encontrar de diferentes formas, colores, densidades y espesores. En el caso de este Trabajo Fin de Grado se han utilizado láminas de espesor *4 mm* con una densidad de *70 kg/m<sup>3</sup> .* Para el taladrado de la goma EVA, se pueden utilizar herramientas manuales muy simples como un bolígrafo, destornillador, barrena manual, etc.

- Pegamento termofusible. Las uniones por soldadura entre las distintas partes y entre ala-alma de los perfiles, se han realizado con pegamento termofusible, que es un copolímero del etilvinilacetato. La rapidez y facilidad con las que se consiguen uniones resistentes mediante pistolas de pegamento, muy económicas y fáciles de manejar, hacen de éste el método idóneo para crear uniones permanentes en la goma EVA. Además, su similitud con los cordones de soldadura es un valor añadido en este modo de ejecutar los modelos [7].
- Tornillos. El uso de tornillos de pequeño diámetro permite reproducir a escala las uniones y mostrar la variación de su rigidez rotacional.
- Tuercas. Se utilizan para fijar las partes, además de permitir uniones desmontables.
- Arandelas. Su función no es otra que evitar el punzonamiento de la cabeza de los tornillos en la goma EVA.
- Cúter. Se ha optado por la utilización del cúter, en vez de tijeras, debido a su buen acabado. Es necesario invertir más tiempo con este instrumento porque hay que realizar varias pasadas.
- Regla. Necesaria tanto para medir como para guiar al cúter en su corte.

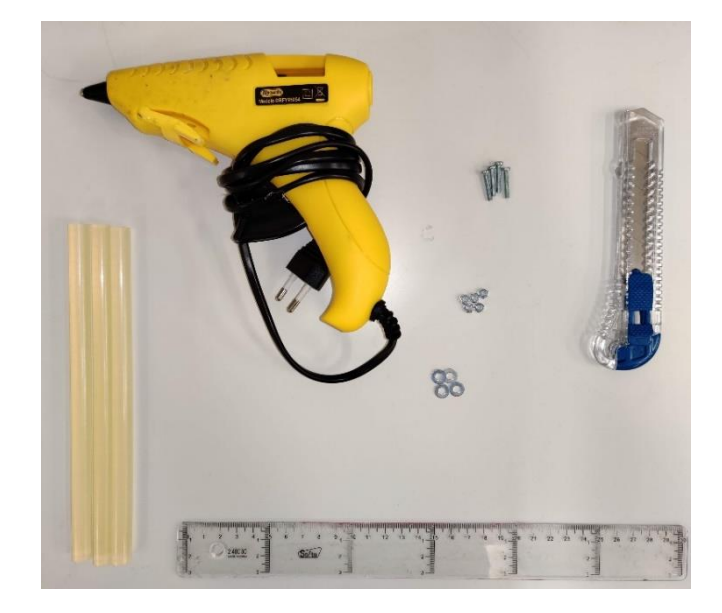

*Figura 2.1: Material utilizado*

### <span id="page-21-0"></span>2.2 Construcción

La construcción de estas tres maquetas es muy similar y se siguen los mismos pasos. Todas ellas están formadas por perfiles, cartelas, rigidizadores y placas de testa.

Para la fabricación de las vigas se ha optado por la utilización de perfiles en doble T. La sección transversal de estos perfiles está formada por dos alas y un alma que las une. En este trabajo se van a realizar dos tipos de perfiles en doble T: uno de alma aligerada y otro sin aligerar. La construcción de este último es evidente y no necesita de mayor explicación. En cambio, la construcción del perfil de alma aligerada se explica a continuación junto con las cartelas.

Para rigidizadores y placas de testa, solo se requiere cortar la goma EVA con la forma requerida y pegar, por lo que no se hará mayor hincapié en ello.

#### <span id="page-21-1"></span>2.2.1 Cartela

Es uno de las partes estructurales que se van a utilizar para rigidizar las uniones junto con los rigidizadores. En la realidad, son piezas de chapa metálica con forma triangular que se sueldan a una superficie.

Se construyen cortando el perfil en doble T con un ángulo deseado. Este procedimiento se ilustra en la Figura 2.2. De un corte se obtienen dos cartelas.

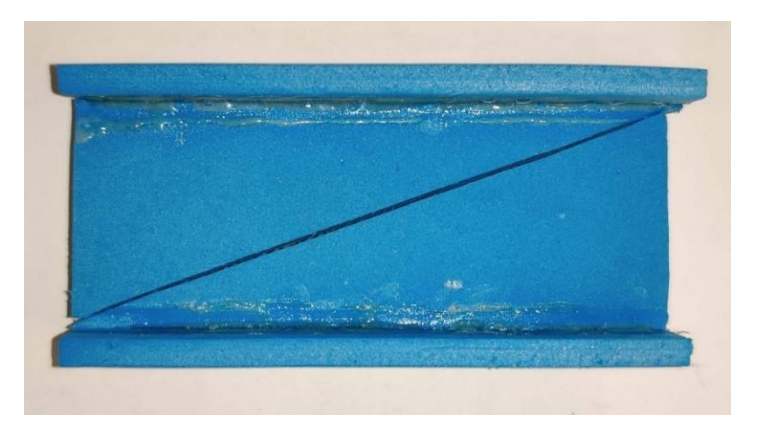

*Figura 2.2: Cartela*

Una vez se suelda la cartela al perfil aparece un problema de alineación que en construcción se conoce como saneado (Figura 2.3). Se soluciona cortando perfil y cartela con el ángulo necesario para la unión.

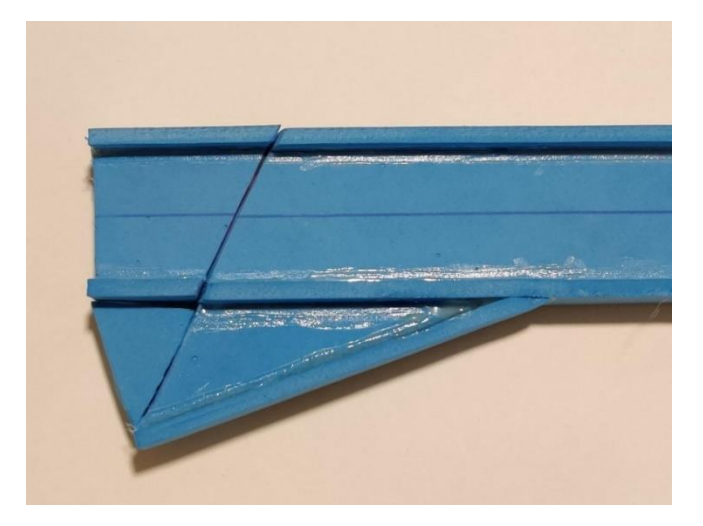

*Figura 2.3:Saneado*

### <span id="page-22-0"></span>2.2.2 Perfil doble T alma aligerada

Para la construcción de este tipo de vigas se parte de un perfil en doble T. En función del tipo de alveolo deseado, se corta de una forma determinada, en este caso en zigzag por ser alveolo hexagonal. A continuación, se superponen las dos partes, se sueldan y se sanea lo sobrante [\(Figura 2.4\)](#page-22-1).

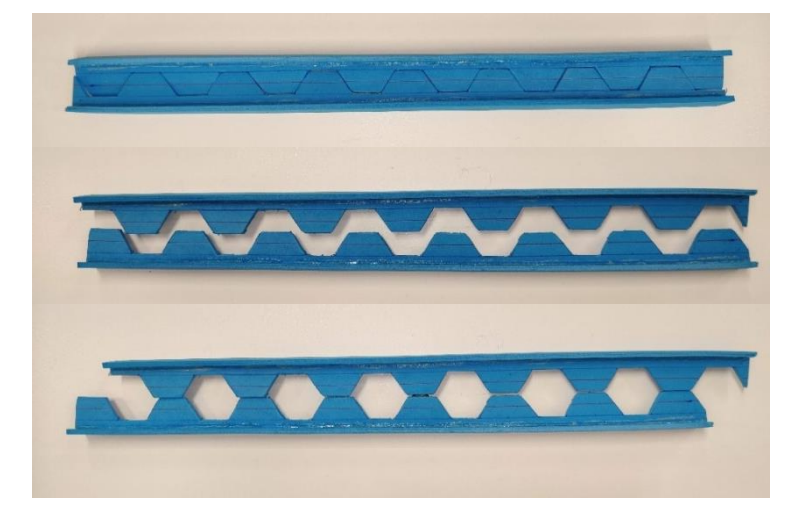

*Figura 2.4: Construcción perfil alma aligerada*

<span id="page-22-1"></span>Con este tipo de perfiles se consigue:

- Aumentar el momento de inercia debido a que la masa se encuentra más separada del centro.
- Mayor módulo resistente (relación entre tensión máxima y esfuerzo de flexión aplicado).
- Menor peso y por tanto mayor facilidad en el transporte y montaje.
- Las perforaciones del alma permiten el paso de todo tipo de instalaciones.

#### <span id="page-23-0"></span>2.2.3 Pilar-Dintel

Esta maqueta, al igual que la siguiente, presenta dos tipos de uniones desmontables. El objetivo es mostrar el mismo tipo de unión, pero con ejecuciones diferentes. Una rigidizada (Figura 2.5) y otra no (Figura 2.6).

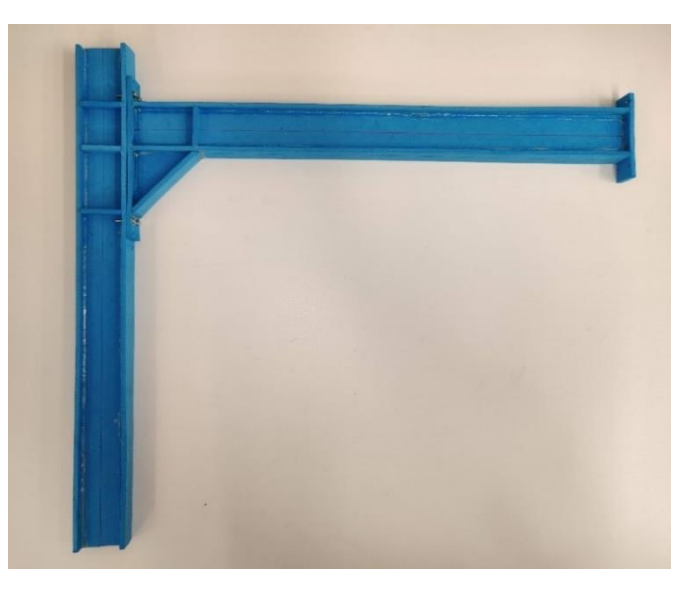

*Figura 2.5: Pilar-Dintel unión rigidizada*

Tanto pilar como dintel se utilizan por ambos extremos para formar las dos uniones.

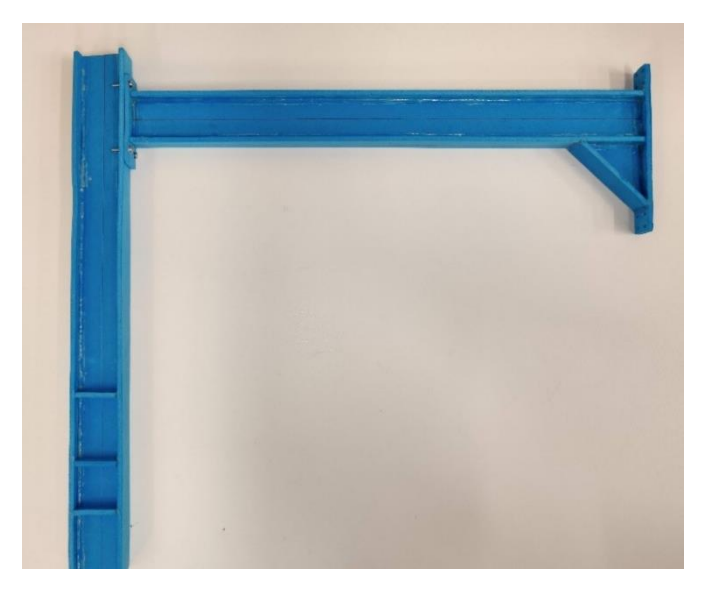

*Figura 2.6: Pilar-Dintel unión sin rigidizar*

En la unión rigidizada (Figura 2.7) se observan tres rigidizadores en el pilar alineados con dintel y cartela, un rigidizador en el dintel alineado con cartela, placa de testa y cartela soldada a pilar-dintel.

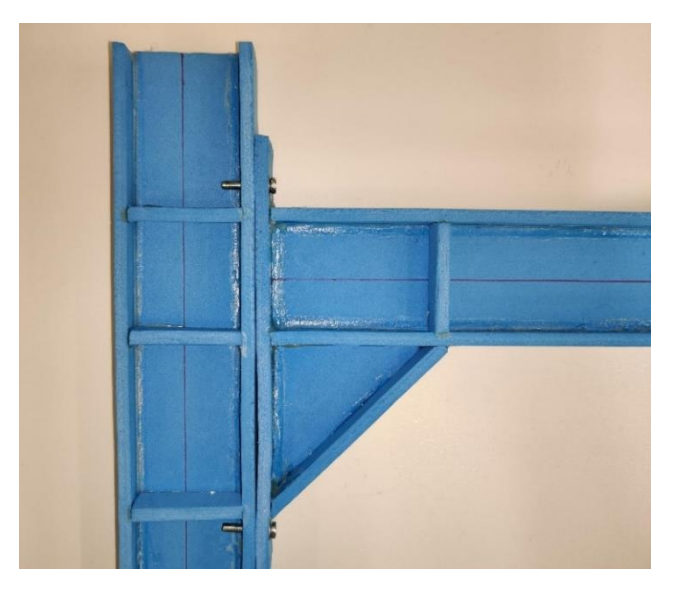

*Figura 2.7: Detalle Pilar-Dintel unión rigidizada*

En la unión sin rigidizar (Figura 2.8), se observa unión con placa de testa. Cabe esperar que esta unión presente problemas de inestabilidades a cargas mucho más bajas que en el caso anterior.

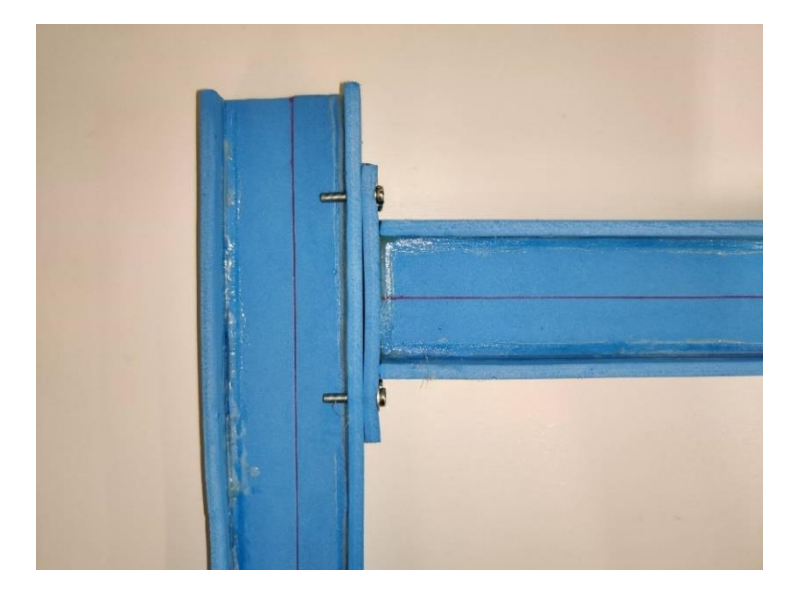

*Figura 2.8: Detalle Pilar-Dintel unión sin rigidizar*

### <span id="page-25-0"></span>2.2.4 Pilar-Dintel alma aligerada

Como se mencionó en el apartado anterior, se van a mostrar dos ejecuciones diferentes para una misma unión. En este caso se va a estudiar la unión de un perfil sin aligerar (pilar) con otro perfil de alma aligerada (dintel). Se muestran los dos tipos en la [Figura 2.9](#page-25-1) y [Figura 2.10.](#page-26-0)

<span id="page-25-1"></span>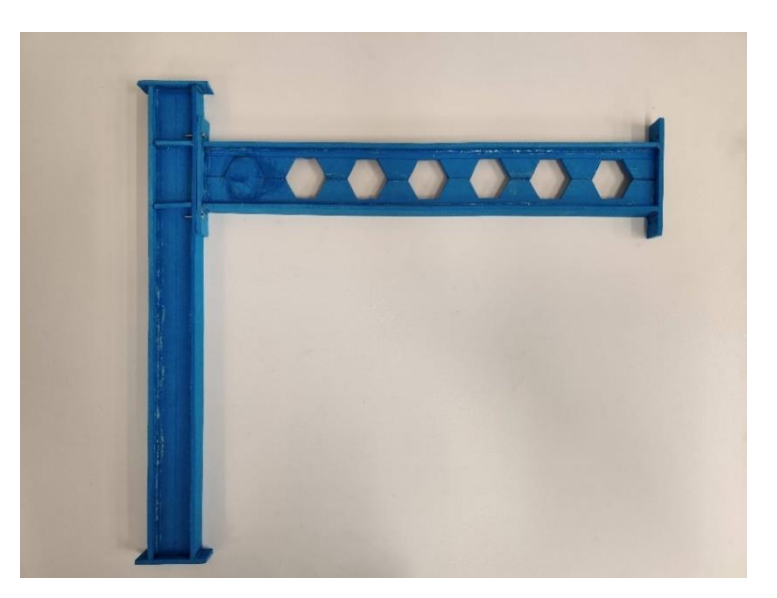

*Figura 2.9: Pilar-Dintel alma aligerada unión rigidizada*

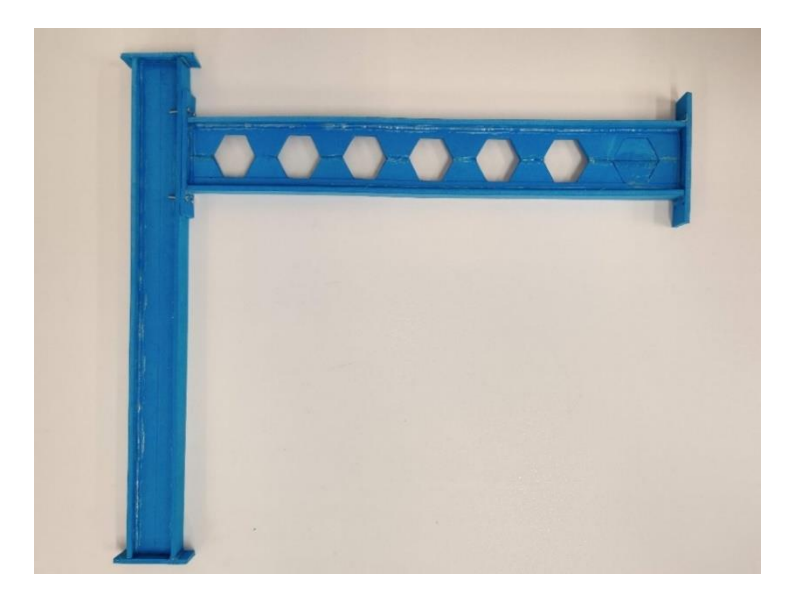

*Figura 2.10: Pilar-Dintel alma aligerada unión sin rigidizar*

<span id="page-26-0"></span>En la unión rigidizada (Figura 2.11) se observan rigidizadores y placa de testa. Se hace mención especial al relleno del primer alveolo (macizado) del perfil de alma aligerada. Este relleno confiere rigidez a la unión.

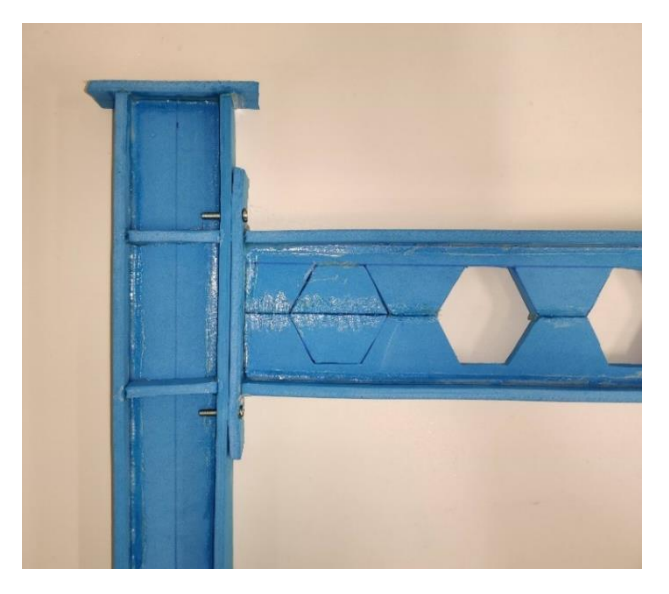

*Figura 2.11: Detalle Pilar-Dintel alma aligerada unión rigidizada*

En la unión sin rigidizar (Figura 2.12) solo se observa placa de testa. En este caso, y al contrario que en la anterior, el alveolo está hueco. Por todo ello se espera que aparezcan problemas a cargas menores.

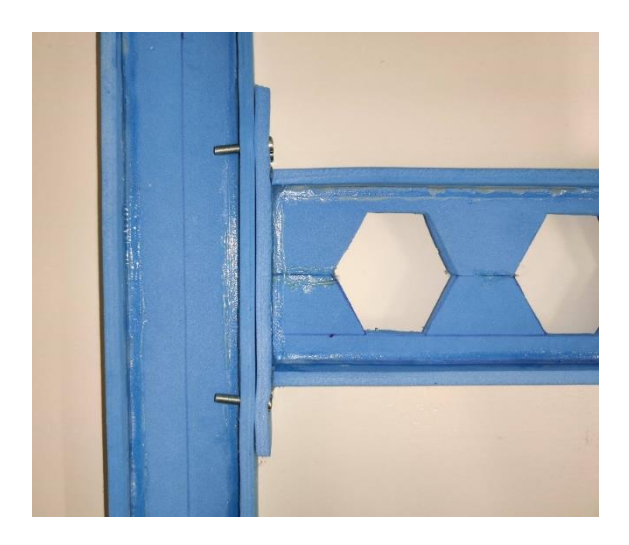

*Figura 2.12: Detalle Pilar-Dintel alma aligerada unión sin rigidizar*

#### <span id="page-27-0"></span>2.2.5 Pórtico

Esta maqueta [\(Figura 2.13\)](#page-27-1) solo tiene una ejecución, aunque es desmontable por su parte central. Constituye uno de los tipos estructurales más comunes para naves industriales.

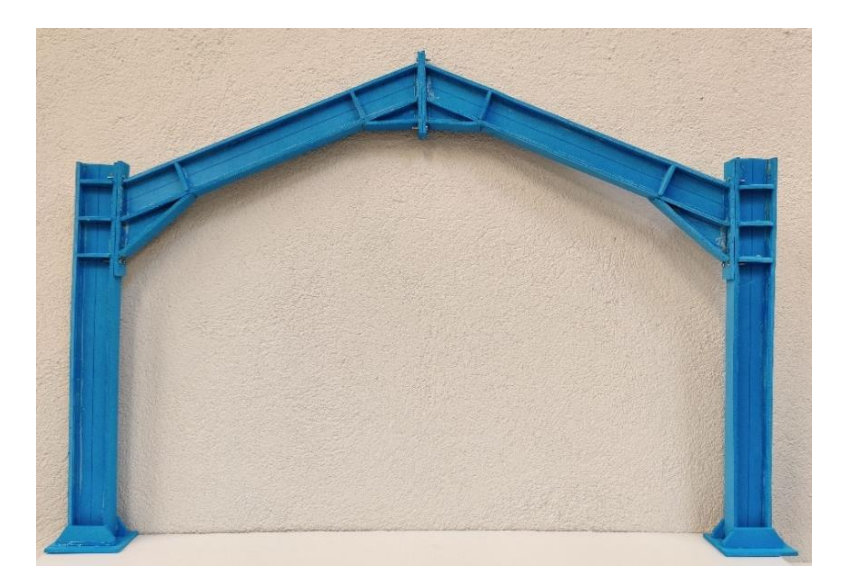

*Figura 2.13: Pórtico*

<span id="page-27-1"></span>Aparte de elementos ya mencionados en montajes anteriores (cartelas, placas de testa y rigidizadores), se comenta que en este caso se ha ejecutado una placa de reparto con rigidizadores [\(Figura 2.14\)](#page-28-0) en la base del pilar.

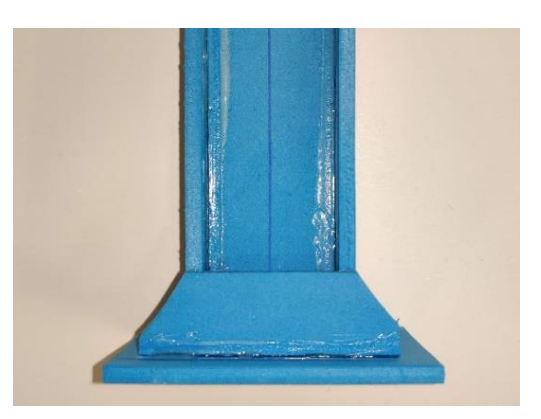

*Figura 2.14: Detalle Pórtico placa de reparto con rigidizadores*

<span id="page-28-0"></span>Al igual que en las anteriores, se observa cartela, rigidizadores y placa de testa, tanto en la unión de la cumbrera [\(Figura 2.15\)](#page-28-1) como en la unión entre pilar y dintel [\(Figura 2.16\)](#page-28-2). Esta última unión se conoce en el argot como "coronación del pilar".

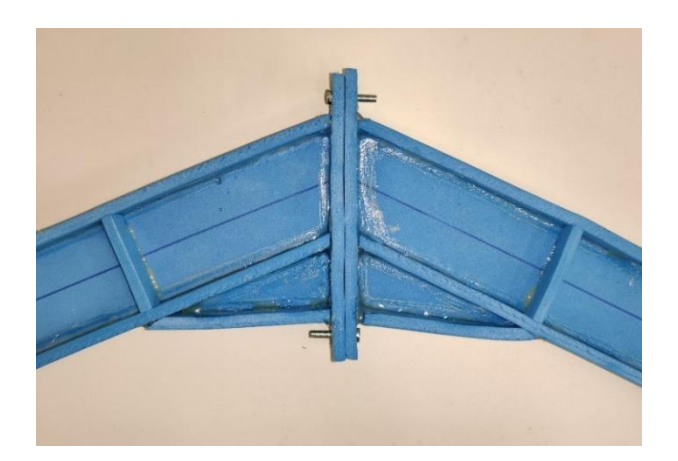

*Figura 2.15: Detalle Pórtico cumbrera*

<span id="page-28-2"></span><span id="page-28-1"></span>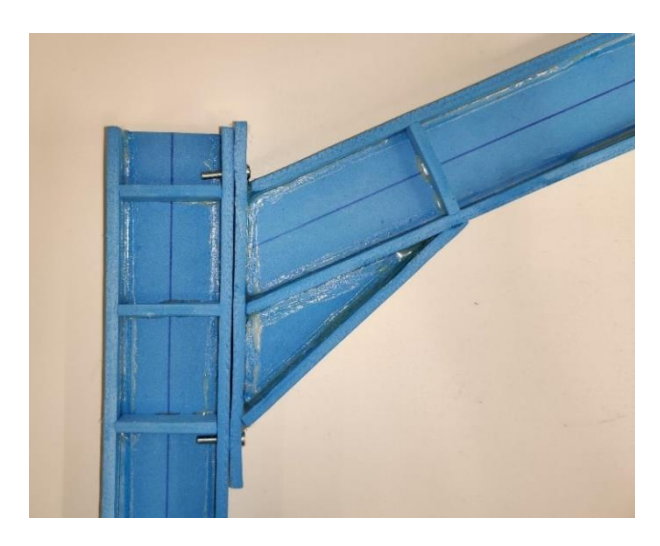

*Figura 2.16: Detalle Pórtico unión entre pilar y dintel*

### 3

## <span id="page-29-0"></span>Modelo Computacional

La segunda parte de este Trabajo Fin de Grado consiste en el análisis por ordenador de las tres maquetas construidas en el capítulo anterior. En este capítulo se detallarán los pasos seguidos para la creación de los modelos, para ello se utilizará AutoCAD, software de diseño asistido por ordenador para dibujo 2D y modelado 3D, y SAP2000, programa de elementos finitos capaz de modelar, analizar y dimensionar cualquier estructura.

### <span id="page-29-1"></span>3.1 AutoCAD

Se ha optado por la utilización de AutoCAD para la creación de los modelos 3D en vez de SAP2000 porque este último, aunque permite dibujar, no es un programa pensado para CAD (*Computer Aided Design*) sino para calcular, CAE (*Computer Aided Engineering*). Además, SAP2000 permite importar con facilidad archivos .dxf creados en AutoCAD, lo que hace de este programa una magnifica elección.

Antes de empezar a dibujar, se necesita conocer cómo importa SAP2000 los archivos .dxf. La [Figura 3.1](#page-30-0) muestra qué entidades son necesarias en el archivo .dxf para crear los objetos en SAP2000 y de esta forma evitar errores en la importación.

|                         | <b>DXF</b> entity | SAP2000 object   |
|-------------------------|-------------------|------------------|
| 1                       | Point             | Joint            |
| $\mathcal{P}$           | Line              | Frame            |
| $\overline{\mathbf{3}}$ | Point             | Link (one-point) |
| 4                       | Line              | Link (two-point) |
| 5                       | 3D Face           | Shell            |
| 6                       | Polygon Mesh      | Solid            |

<span id="page-30-0"></span>*Figura 3.1. Relación de entidades .dxf y objetos de SAP2000* [11]

SAP200 puede crear *Special Joints, Frames, NL Links, Shells* y *Solids* a partir de las capas existentes en el archivo .dxf, como se observa en la [Figura](#page-30-1)  [3.2.](#page-30-1) El objetivo es crear objetos *Shells* (superficies en SAP2000) y por tanto las capas que se marquen, deben contener entidades *3D Faces* (superficies en AutoCAD).

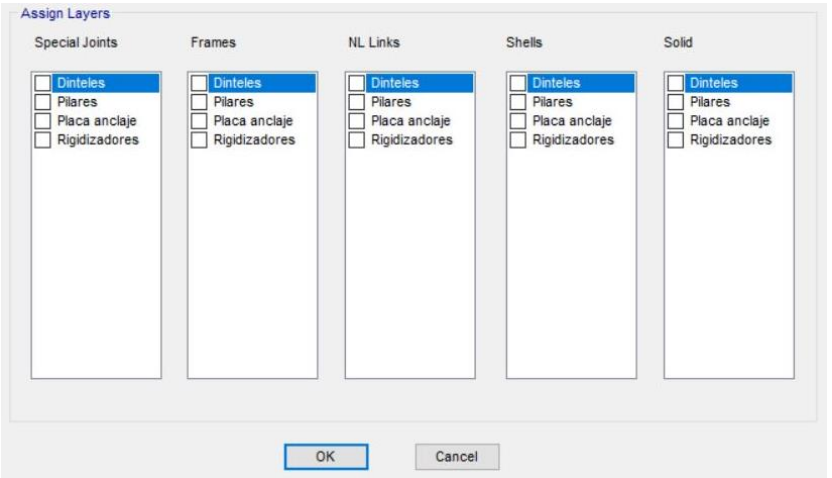

<span id="page-30-1"></span>*Figura 3.2: Ventana para importar capas de un .dxf en SAP2000*

Esta posibilidad de seleccionar las capas que se quieren importar, facilita mucho el trabajo como se explica a continuación.

En un primer momento, se pensaría en crear 5 modelos diferentes en AutoCAD:

- Pilar-Dintel rigidizado
- Pilar-Dintel sin rigidizar
- Pilar-Dintel alma aligerada rigidizado
- Pilar-Dintel alma aligerada sin rigidizar
- Pórtico

Pero solo son necesarios 3:

- Pilar-Dintel
- Pilar-Dintel alma aligerada
- Pórtico

Las dos formas de ejecutar las uniones, rigidizadas y sin rigidizar, solo añaden o eliminan al modelo rigidizadores y cartelas, en cambio, pilar y dintel siempre están presentes. Por tanto, se recomienda crear una capa por cada parte estructural, para que a la hora de importar se seleccionen las capas necesarias.

A modo de ejemplo, en la [Figura 3.3](#page-31-0) se observan las diferentes capas utilizadas para el modelo Pilar-Dintel alma aligerada. Para realizar la unión rigidizada se marcan todas las capas y para la unión sin rigidizar "Pilar" y "Dintel\_alig". La capa "0" contiene entidades línea y se ha utilizado de referencia para dibujar las superficies, por tanto, no hay que marcarla en ninguna de las dos ejecuciones.

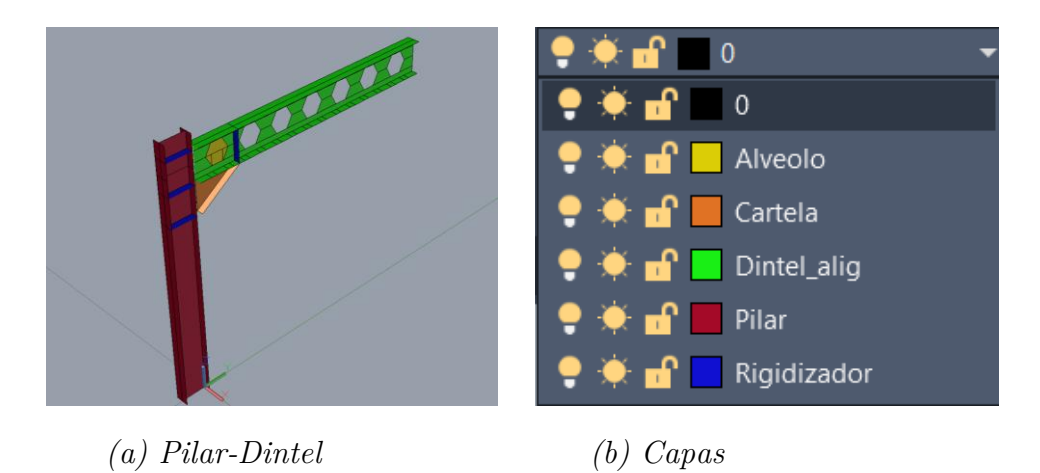

*Figura 3.3: Capas utilizadas en Pilar-Dintel alma aligerada*

<span id="page-31-0"></span>Una vez se conoce la forma de trabajo, se empieza con la elaboración de los modelos. Para ello, se crea un dibujo nuevo y se selecciona una de las plantillas 3D que vienen predeterminadas.

AutoCAD posee diferentes espacios de trabajo, cada uno de ellos organiza y muestra comandos y barras de herramientas de diferente forma. Por defecto, se empieza en el espacio de Dibujo y Anotación [\(Figura 3.4\)](#page-32-0), donde se encuentran comandos referentes a 2D.

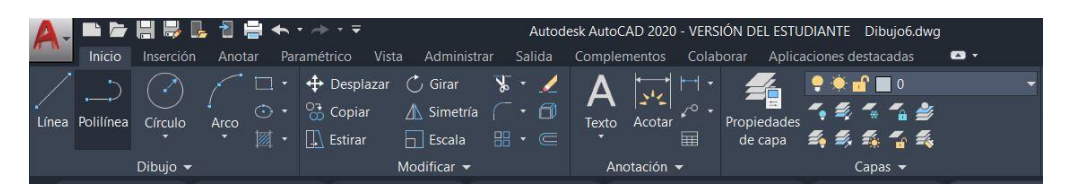

*Figura 3.4: Espacio de trabajo Dibujo y Anotación*

<span id="page-32-0"></span>Para comandos de creación de sólidos y superficies será necesario cambiar a Modelado 3D, [Figura 3.5.](#page-32-1) Para ello se pincha en el icono de la rueda dentada situada abajo a la derecha.

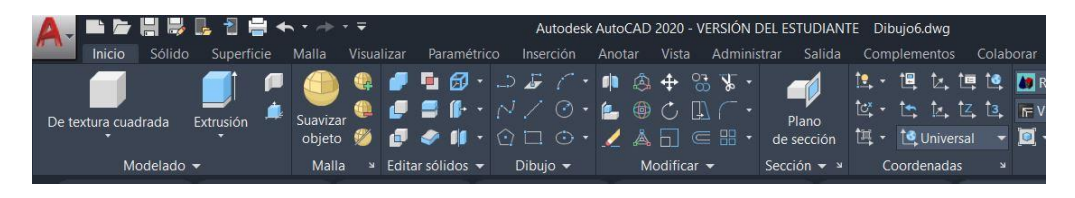

*Figura 3.5: Espacio de trabajo Modelado 3D*

<span id="page-32-1"></span>El siguiente paso consiste en dibujar en 3D los diferentes tipos de uniones [\(Figura 3.6](#page-32-2) y [Figura 3.7\)](#page-33-0).

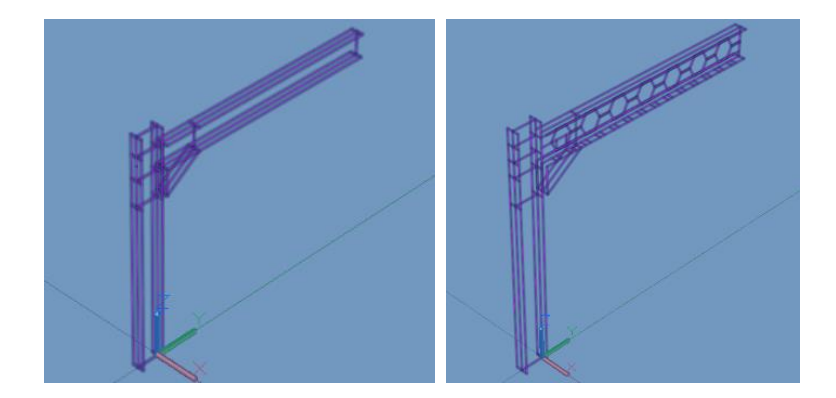

 *(a) Pilar-Dintel (b) Pilar-Dintel alma aligerada*

*Figura 3.6: Modelos dibujados en AutoCAD*

<span id="page-32-2"></span>Como se mencionó anteriormente, nuestro objetivo es crear superficies para poder importarlas a SAP2000 y hasta ahora solo tenemos entidades línea que forman nuestros perfiles (capa "0").

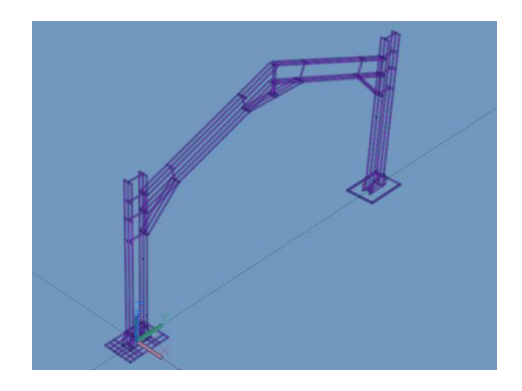

*Figura 3.7: Pórtico AutoCAD*

<span id="page-33-0"></span>Para crear las superficies se utiliza el comando 3DCARA, que crea una superficie de tres o cuatro lados en un espacio tridimensional. De esta forma, AutoCAD entenderá estas entidades como *3D Faces.*

Un rasgo importante a tener en cuenta es que estas superficies serán los elementos geométricos que utilizará SAP2000 para mallar y analizar el problema. Este mallado se puede modificar como se verá en el apartado siguiente, pero si se decide invertir tiempo en crear las superficies de forma coherente, de tal forma que los nudos sean los vértices de las aristas de las superficies, se ahorrará mucho tiempo a la hora de ajustar el mallado en SAP2000.

En la [Figura 3.8](#page-33-1) se pueden ver las superficies utilizadas en el perfil de alma aligerada. Debido a los alveolos, no se puede crear una única superficie para el alma ni para las alas, al contrario que en el perfil de alma sin aligerar.

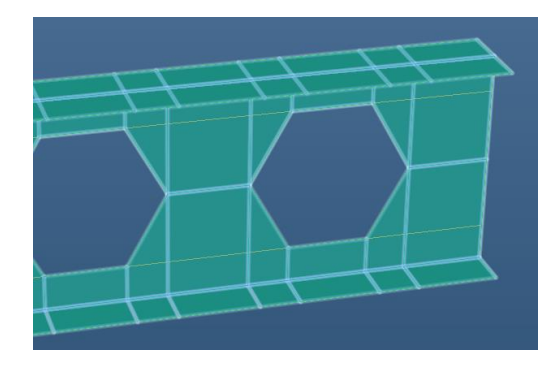

*Figura 3.8: Detalle mallado Dintel alma aligerada*

<span id="page-33-1"></span>Es de extrema importancia que los vértices sean compartidos por todas las superficies contiguas para evitar futuros errores. Por ello, se necesita prestar especial atención a las uniones entre las diferentes partes como pilardintel, cartela-pilar-dintel, rigidizador-pilar/dintel, etc.

En la [Figura 3.9](#page-34-1) se observan las diferentes superficies utilizadas para el pilar, dintel, rigidizadores y cartela.

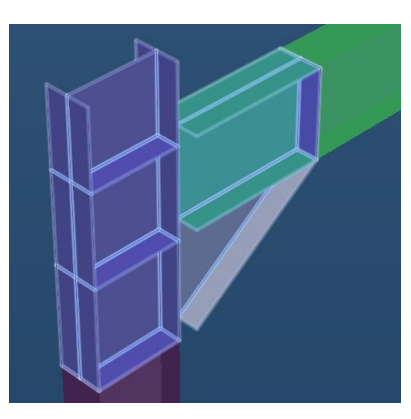

*Figura 3.9: Detalle mallado unión Pilar-Dintel*

<span id="page-34-1"></span>En el modelado se ha hecho uso de una simplificación: se ha modelado la línea media de los perfiles, es decir, considerando ala y alma de espesor nulo. Ocurre lo mismo para rigidizadores, cartelas, placa de testa, etc. Además, las uniones pilar-dintel y pilar-pilar se encuentran separadas. En el siguiente apartado se muestra como unirlas a través de *links* o *weld constraints* y cómo modificar las propiedades de la unión*.*

### <span id="page-34-0"></span>3.2 SAP2000

Dentro de SAP2000, para importar un modelo se pincha en *File → Import → AutoCAD .dxf File*. Una vez se elige el eje vertical, las unidades y las capas que van a formar las superficies del modelo, se obtendrá algo parecido a la [Figura 3.10.](#page-34-2) En caso contrario, aparecerá una ventana con los errores encontrados al importar.

<span id="page-34-2"></span>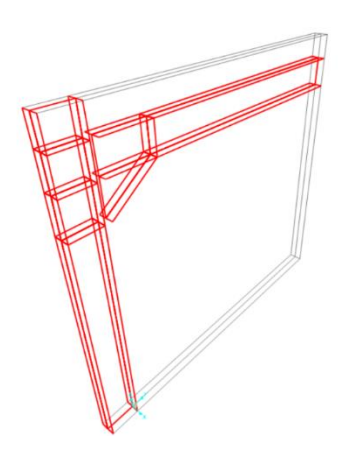

*Figura 3.10: Modelo importado a SAP2000*

Una vez que se ha importado el modelo correctamente, se necesitan realizar ciertas modificaciones antes de empezar a simular la estructura. A continuación, se detallan las modificaciones realizadas.

#### <span id="page-35-0"></span>3.2.1 Material y Sección.

Es necesario crear el tipo de material y el tipo de sección que se ha utilizado en las maquetas para obtener resultados comparables.

Para crear el material se pincha en *Define → Materials… → Add New Material…* En la nueva ventana que se abre, solo hay que cambiar la *Region*  a *Europe.* Una vez creado el material, se modifican sus propiedades [\(Figura](#page-35-1)  [3.11\)](#page-35-1). Para ello se pincha en *Modify/Show Material…* y se cambia el *Material Name* a "EVA", la densidad (*Weight per Unit Volume*) a *50 kg/m<sup>3</sup>* y el módulo de elasticidad (*Modulus of Elasticity, E*) a *10<sup>7</sup>N/m<sup>2</sup> .* Se han utilizado estas propiedades aproximadas para simular el comportamiento de la goma EVA.

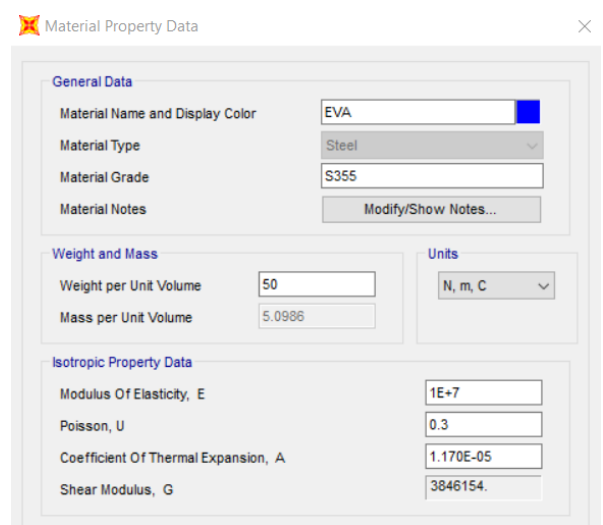

*Figura 3.11: Creación de material en SAP2000*

<span id="page-35-1"></span>A continuación, se crea la sección [\(Figura 3.12\)](#page-36-1). Para ello, se pincha en  $Define \rightarrow Section Properties \rightarrow Area Sections... \rightarrow Add New Section...$  Se cambia el *Section Name* a "Chapa", se modifica el espesor de *Membrane* y *Bending* a *0.004 m* y se selecciona el material "EVA" creado previamente. Éstas son las propiedades que se han utilizado para simular el tipo de sección.
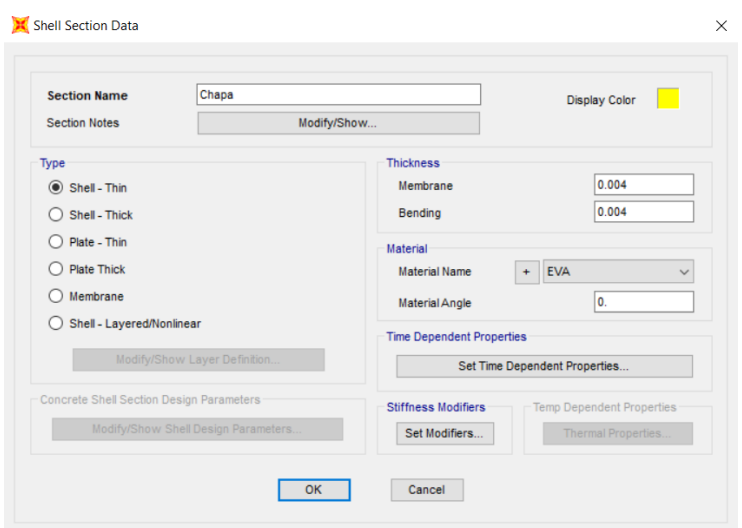

*Figura 3.12: Creación de sección en SAP2000*

Con todo esto, solo faltaría por aplicar a las superficies la nueva sección. Para ello, se seleccionan las superficies deseadas, se pincha en *Assign → Area → Sections…* Se elige la sección creada anteriormente y se aplican los cambios.

#### 3.2.2 Apoyos.

Para apoyar la estructura [\(Figura 3.13\)](#page-36-0) hay que poner restricciones en los nudos necesarios. Para ellos se seleccionan los nudos y luego se pincha en *Assign → Joints → Restraints…* Los nudos son los vértices de las superficies originadas al importar el archivo .dxf.

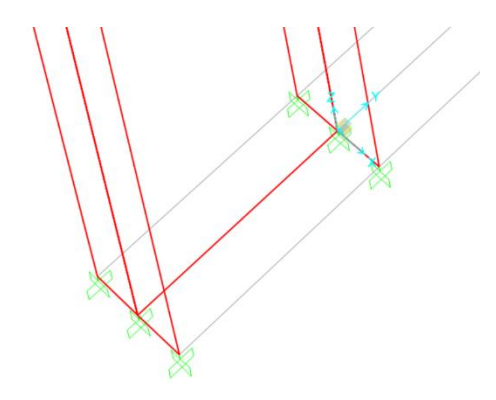

*Figura 3.13: Apoyos SAP2000*

<span id="page-36-0"></span>Se pueden restringir desplazamientos y giros en los tres ejes, como se observa en la [Figura 3.14.](#page-37-0)

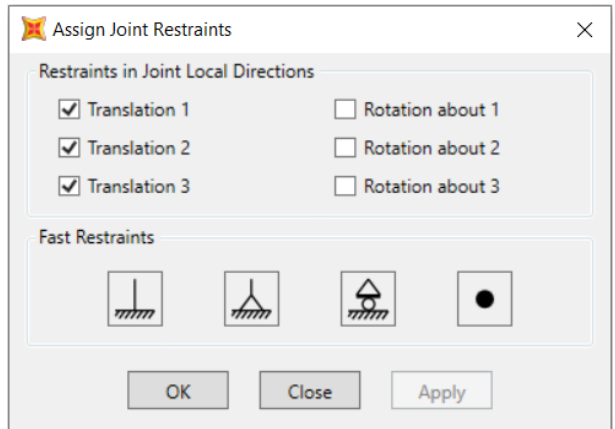

*Figura 3.14: Propiedades apoyos SAP2000*

#### <span id="page-37-0"></span>3.2.3 Uniones.

Como se mencionó previamente los perfiles no están unidos entre sí. El motivo es poder modelar uniones con tornillos a través de *links* o uniones soldadas a tope con *weld constraints*. Si en vez de separar las uniones se hubiesen dejado pegadas, actuarían igual que si estuviesen soldadas, como si fuesen el mismo cuerpo.

Los *links* representan los tornillos, por tanto, hay que tener en cuenta donde se sitúan. Por el contrario, las *weld constraints* se ponen en todos los nudos libres de las partes que se quieren unir.

A continuación, se explica cómo crear los dos tipos de uniones:

Links. Para crear *links* se pincha en *Draw → Draw 2 Joint Link*. Una vez se realiza esta operación, el puntero cambiará su apariencia y se podrán dibujar los *links*. Se pincha en un nudo y saldrá una línea punteada que indica la unión que se va a realizar. Se pincha en el segundo nudo y se creará el *link*. Para crear otro *link* se hace doble clic fuera de la estructura y se vuelven a realizar los pasos anteriores. Una vez se hayan creado todos los necesarios se obtendrá algo similar a la [Figura 3.15](#page-38-0)

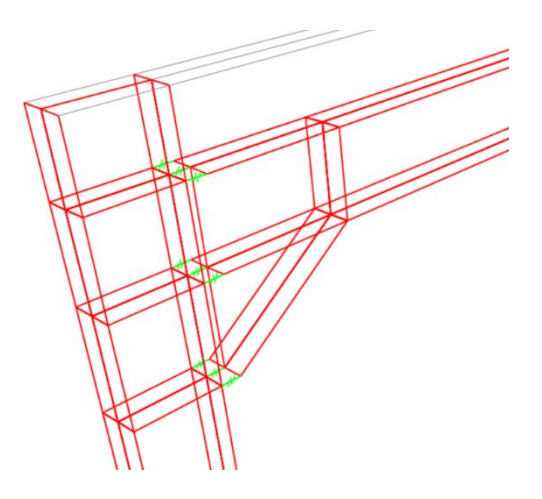

*Figura 3.15: Links SAP2000*

<span id="page-38-0"></span>Para modificar las propiedades de los *links* se pincha botón derecho sobre uno de ellos: *Link Property → Modify/Show Property…* En esta pestaña se encuentran diferentes propiedades, pero lo más interesante aparece en la [Figura 3.16.](#page-38-1) Ahí se puede modificar el comportamiento de la unión, por lo general se van a restringir todos los desplazamientos y giros en los tres ejes, consiguiendo de esta forma, una unión rígida.

| <b>Directional Properties</b> |        |                     |                          |       |           |            |
|-------------------------------|--------|---------------------|--------------------------|-------|-----------|------------|
| <b>Direction</b>              | Fixed  | Properties          | <b>Direction</b>         | Fixed | Nonlinear | Properties |
| $\triangledown$ U1            | ☑      | Modify/Show for All | $\vee$ R1                | ☑     |           |            |
| $\triangledown$ U2            | ☑      |                     | ☑<br><b>R2</b>           | M     |           |            |
| $\triangledown$ U3            | $\vee$ |                     | $\sqrt{}$ R <sub>3</sub> | ☑     |           |            |
| <b>Fix All</b><br>Clear All   |        |                     |                          |       |           |            |

*Figura 3.16: Propiedades links SAP2000*

<span id="page-38-1"></span>Weld constraint. Primero hay que definir la *constraint*, para ello hacemos clic en *Define → Joint Constraints…* Se elige el tipo de *constraint,* en este caso *weld,* y se pincha en *Add New Constraint…* En esta nueva ventana [\(Figura 3.17\)](#page-39-0) se puede cambiar el nombre, marcar los grados de libertad que se quieren restringir, cambiar el sistema de coordenadas utilizado e introducir el valor la tolerancia. Este último valor, debe ser ligeramente superior a la separación de las partes que se quieren unir.

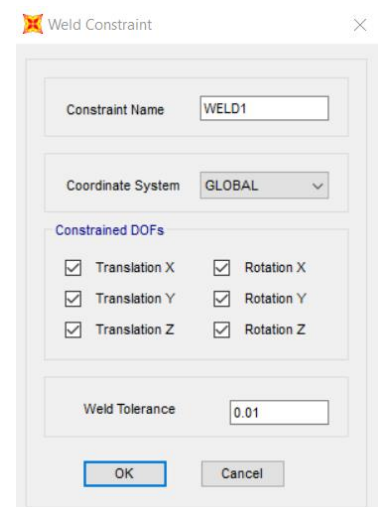

*Figura 3.17: Configuración Weld Constraint*

<span id="page-39-0"></span>Una vez definida, se seleccionan los nudos de las aristas de las partes que se quieren unir y se pincha en *Assign → Joint → Constraints…* Se selecciona la *constraint* creada y se aplican los cambios. Los puntos verdes indican la *constraint* que se acaba de crear [\(Figura 3.18\)](#page-39-1).

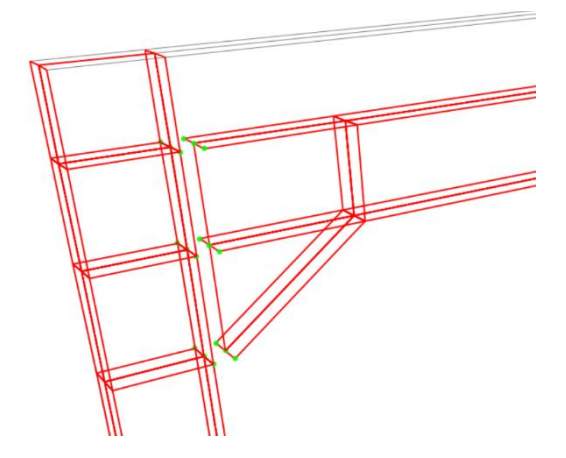

*Figura 3.18: Weld Constraint SAP2000*

<span id="page-39-1"></span>En el capítulo [Resultados,](#page-43-0) se estudiará una comparación entre los dos tipos.

#### 3.2.4 Mallado.

Como se mencionó en el apartado anterior, el hecho de invertir tiempo en crear superficies coherentes en AutoCAD puede ser muy beneficioso a la hora de ajustar el mallado en SAP2000. Cada modelo tendrá su propio mallado,

con sus complicaciones y facilidades en función de las superficies que la constituyan.

El objetivo con el mallado será conseguir un tamaño similar para todos los elementos que lo formen [\(Figura 3.19\)](#page-40-0). En caso de querer estudiar una sección concreta de la estructura, se utilizará un mallado más fino para obtener resultados más precisos.

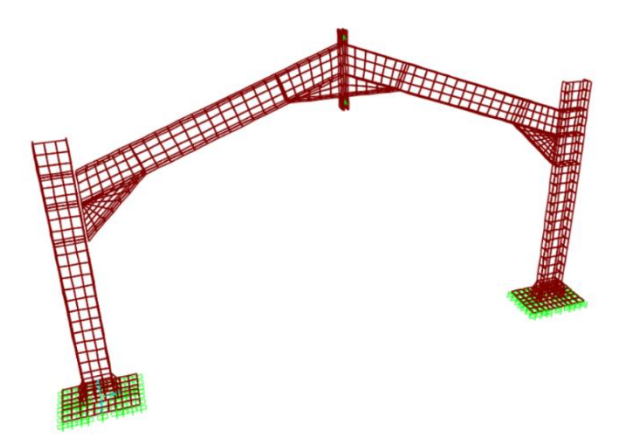

*Figura 3.19: Mallado SAP2000*

<span id="page-40-0"></span>Para crear el mallado se seleccionan las áreas y se pincha *Assign → Area → Automatic Area Mesh…* Como se observa en la [Figura 3.20,](#page-40-1) se pueden marcar diferentes opciones para el mallado.

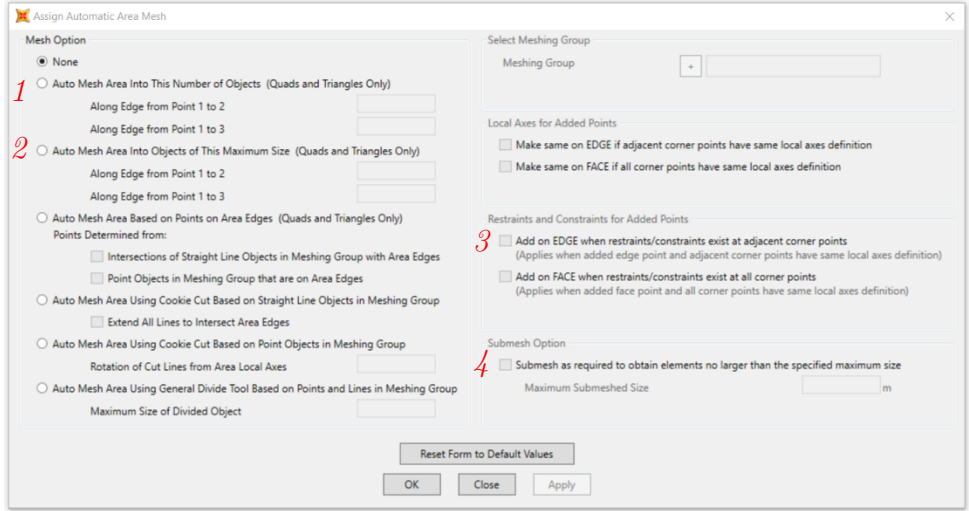

*Figura 3.20: Propiedades mallado SAP2000*

<span id="page-40-1"></span>Se explican las más utilizadas:

- *1. Auto Mesh Area Into This Number of Objects.* Crea el mallado a partir del número de divisiones que asignemos para las aristas.
- *2. Auto Mesh Area Into Objects of This Maximum Size.* Crea el mallado a partir del tamaño máximo elegido para los cuadrados o triángulos que formaran la malla.
- *3. Add on EDGE when restraints/constraints exist at adjacent corner point.* Las condiciones de contorno de las aristas serán las mismas para los puntos del mallado que se va a generar.
- *4. Submesh as required to obtain elements no larger than the specified maximum size.* Subdivide el mallado en elementos de tamaño inferior al que se indique.

Las opciones que se han utilizado para el mallado de los modelos han sido la *1,* eligiendo 1 división, la *3* y la *4,* eligiendo un tamaño entre 0.02 m y 0.004 m en función del modelo.

#### 3.2.5 Patrones y Casos de carga.

SAP2000 diferencia entre patrones de carga (*load patterns*) y casos de carga (*load cases*). Antes de asignar cargas es necesario crear los patrones de carga.

Patrones de carga. Los patrones de carga son conjuntos de cargas que representan un mismo fenómeno, por ejemplo, fuerzas puntuales. Se va a crear el patrón de carga utilizado en [Resultados.](#page-43-0) Para ello, se va a *Define → Load Patterns…* En el cuadro de diálogo que se abre [\(Figura 3.21\)](#page-42-0) se escribe el nombre del patrón deseado, en este caso *F* y se indica si se quiere incluir el peso propio en el patrón de carga con algún factor multiplicativo, en este caso *1*. Por último, se pincha en *Add New Load Pattern*.

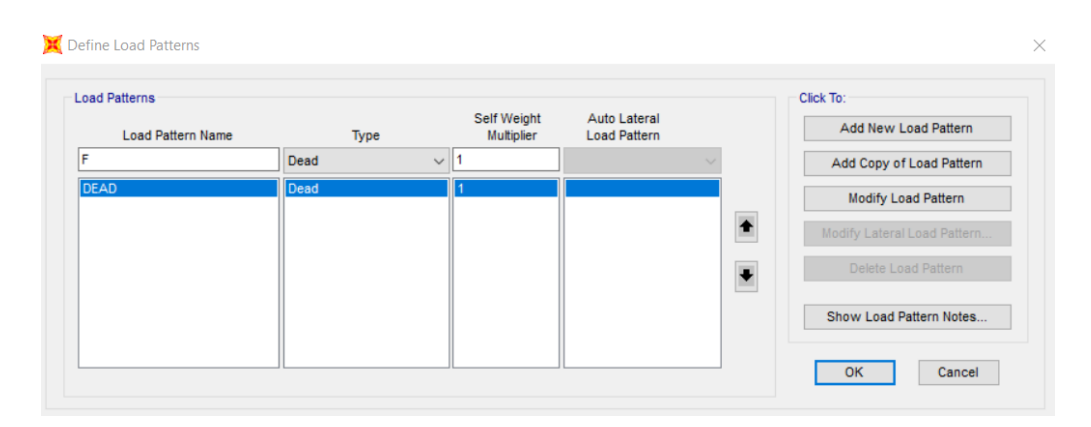

*Figura 3.21: Definición de Patrones de carga*

<span id="page-42-0"></span>Casos de carga. Los casos de carga se crean a partir de patrones de carga para indicar qué tipo de análisis se requiere realizar con ellos, por ejemplo, analizar el comportamiento estático de la estructura o calcular el factor de carga de pandeo. Se va a crear el caso de carga de pandeo utilizado en [Resultados.](#page-43-0) Para ello, se va a *Define → Load Cases… → Add New Load Case…* En el cuadro de diálogo que se abre [\(Figura 3.22\)](#page-42-1) se escribe el nombre del caso, *FPandeo*, se indica el tipo de caso de carga, *Buckling*, y se selecciona el patrón de carga con el que se quiere realizar el análisis. Para este tipo de caso de carga se puede cambiar el número de modos de pandeo, se pone *20*.

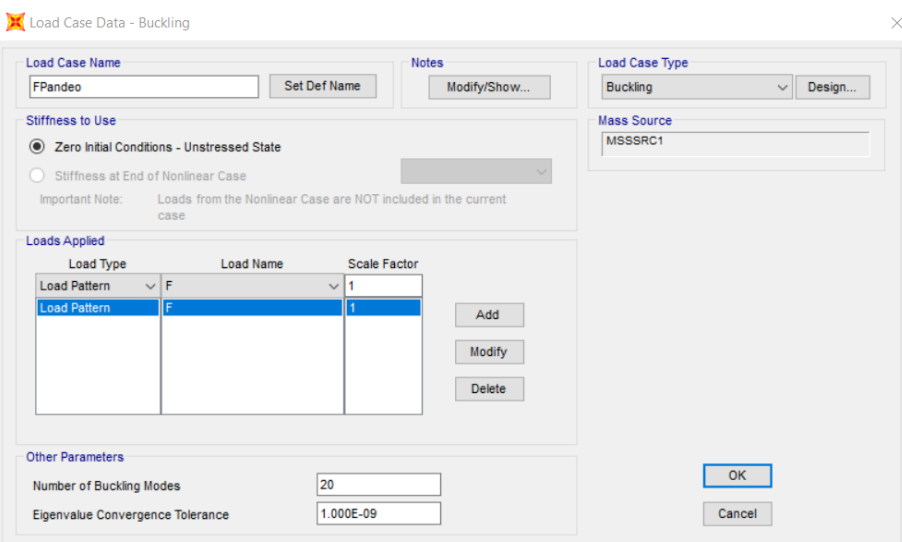

<span id="page-42-1"></span>*Figura 3.22: Definición de Casos de carga*

# 4

# <span id="page-43-0"></span>Resultados

Este capítulo consta de dos apartados: en el primero se ilustrarán, a través de imágenes, inestabilidades de las estructuras metálicas con ayuda de las maquetas creadas [\(Físicos\)](#page-43-1) y en el segundo se mostrarán los resultados de las simulaciones en SAP2000 [\(Computacionales\)](#page-49-0).

# <span id="page-43-1"></span>4.1 Físicos

En este apartado se muestran inestabilidades en vigas aisladas e inestabilidades en las maquetas creadas. En las vigas aisladas se trata de ilustrar con imágenes las inestabilidades más típicas de las estructuras metálicas (abolladura y pandeo). En las maquetas se pretende mostrar la relación entre las inestabilidades que sufren las estructuras y el tipo de unión que presentan (rígida, semirrígida y articulada).

### 4.1.1 Abolladura

En la [Figura 4.1](#page-44-0) se muestran las maquetas para intentar visualizar los efectos de inestabilidad. Concretamente en a) se ve cómo abolla el alma ante cargas de compresión, en b) además se puede ver flexión local de las alas y en c) se puede interpretar que además pandea el ala comprimida por el efecto de flexión.

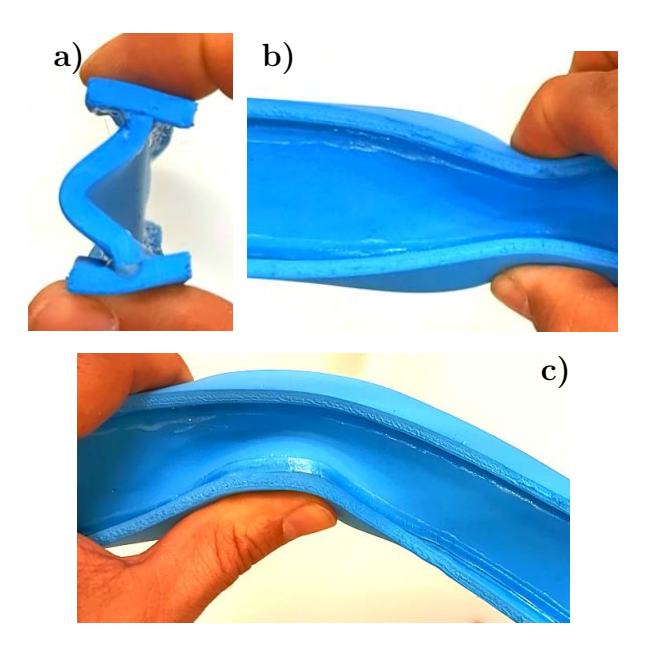

*Figura 4.1: Abolladuras en viga*

<span id="page-44-0"></span>En la [Figura 4.2](#page-44-1) se observa pandeo local en el ala comprimida (inferior). El alma también sufre parte de la deformación.

En la [Figura 4.3](#page-44-2) se observa viga de alma aligerada sometida a flexión. El comportamiento de esta viga recuerda al de una celosía porque las secciones transversales no permanecen en el plano tras la deformación por flexión como promulga el modelo de viga de Navier.

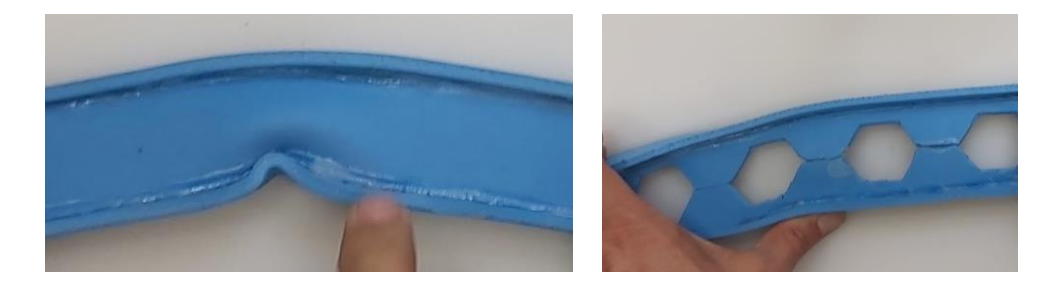

*Figura 4.2: Abolladura local en viga Figura 4.3: Efectos locales en* 

<span id="page-44-2"></span>*viga de alma aligerada*

#### <span id="page-44-1"></span>4.1.2 Pandeo

En la [Figura 4.4](#page-45-0) se observa pandeo lateral (vuelco) en viga bajo solicitaciones de momento flector.

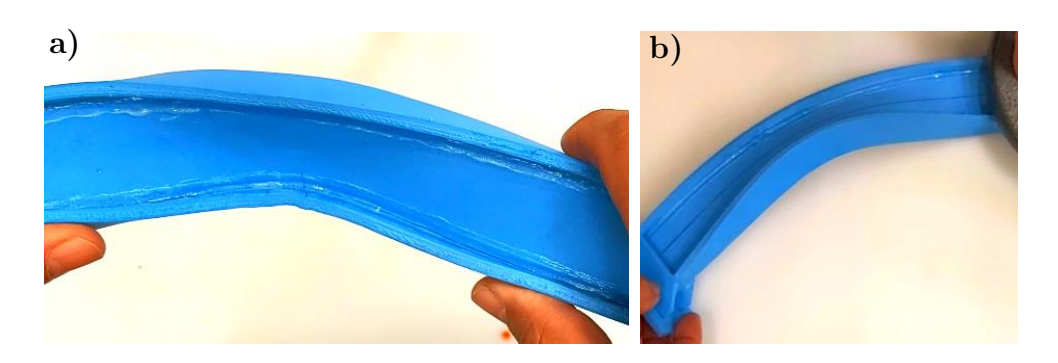

*Figura 4.4: Vuelco en viga*

# <span id="page-45-0"></span>4.1.3 Pilar-Dintel

En la [Figura 4.5](#page-45-1) se muestra la maqueta Pilar-Dintel con unión sin rigidizar sometida a flexión. Se puede observar flexión localizada en la parte superior de la placa de testa, flexión del pilar y, para mayores niveles de carga, abolladura del pilar en la zona inferior de la unión con el dintel por falta de rigidizadores.

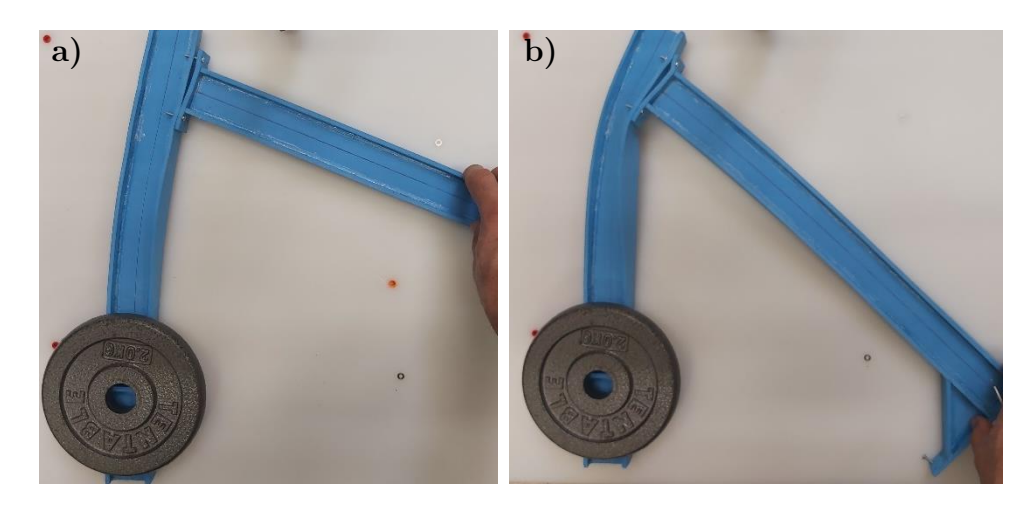

*Figura 4.5: Pilar-Dintel unión sin rigidizar a flexión*

<span id="page-45-1"></span>En la [Figura 4.6](#page-46-0) se muestran inestabilidades referidas a la unión sin rigidizar. Se aprecia deformación localizada en la parte superior de la placa de testa en a), abolladura del alma del pilar en b) y abolladura de las alas del pilar en (c) y (d).

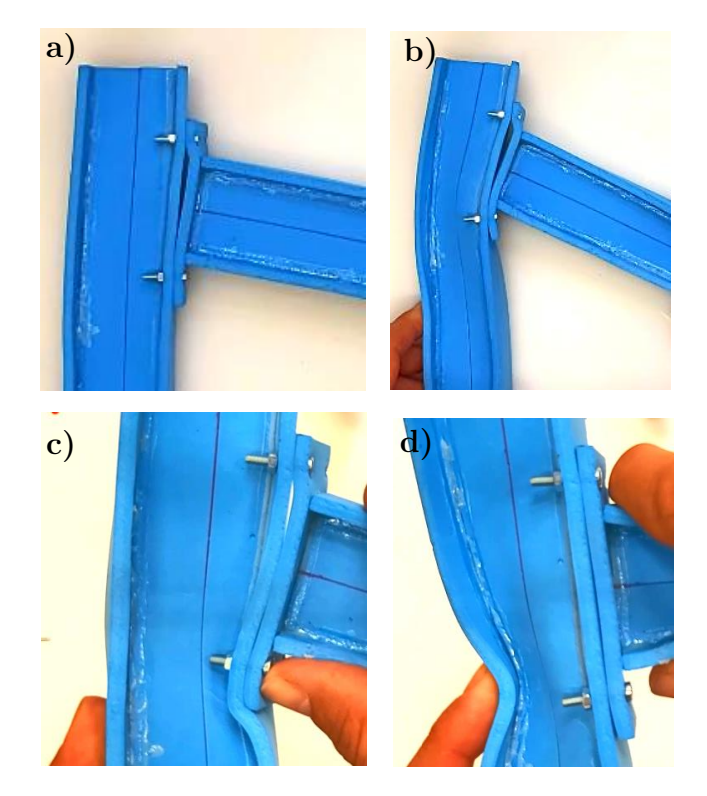

*Figura 4.6: Detalles Pilar-Dintel unión rigidizada a flexión*

<span id="page-46-0"></span>En la [Figura 4.7](#page-46-1) se muestra la maqueta Pilar-Dintel con unión rigidizada sometida a flexión. Al aumentar la carga se aprecia deformación localizada en la parte traccionada de la placa de testa (b). En este caso no hay abolladura del alma del pilar, debido a la presencia de rigidizadores, ni vuelco.

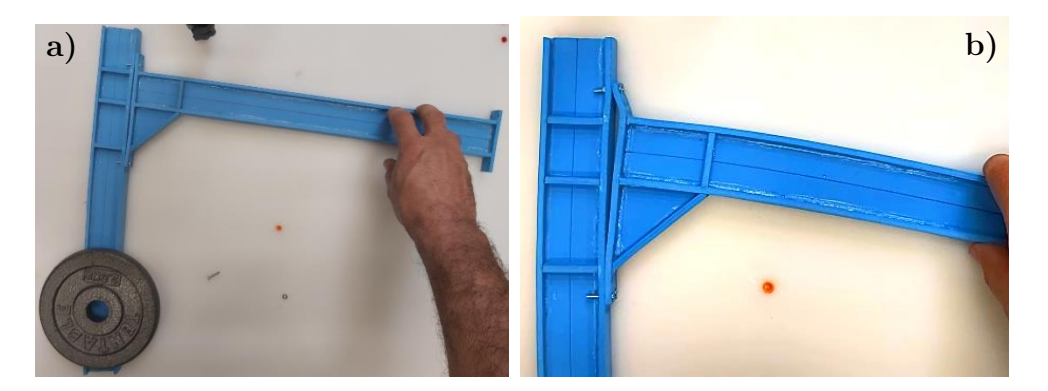

*Figura 4.7: Pilar-Dintel unión rigidizada a flexión*

#### <span id="page-46-1"></span>4.1.4 Pilar-Dintel alma aligerada

En la [Figura 4.8](#page-47-0) se muestra la maqueta Pilar-Dintel alma aligerada con unión sin rigidizar sometida a flexión. De nuevo, se aprecia deformación localizada en la parte superior de la placa de testa.

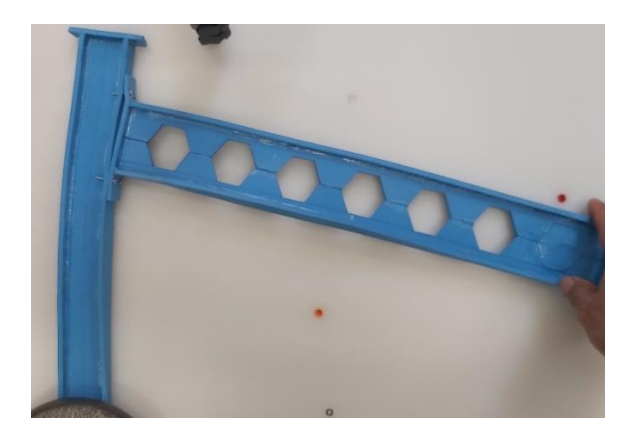

*Figura 4.8: Pilar-Dintel alma aligerada unión sin rigidizar a flexión*

<span id="page-47-0"></span>En la [Figura 4.9](#page-47-1) se aprecian varios efectos locales: deformación excesiva por flexión de la parte traccionada de la placa de testa, vuelco local del ala interior del pilar, abolladura del ala inferior del dintel coincidiendo con el aligeramiento del alveolo y abolladura del alma del pilar.

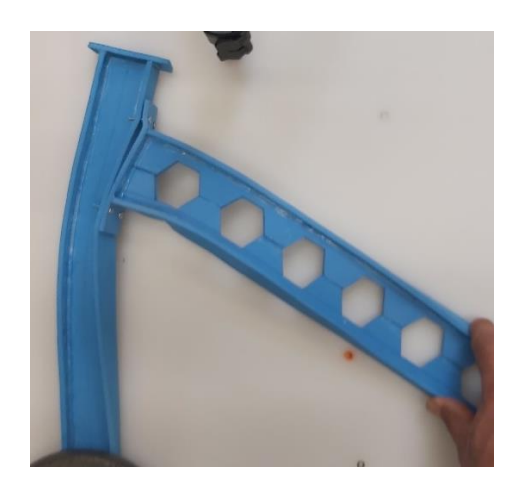

*Figura 4.9: Detalles Pilar-Dintel alma aligerada unión sin rigidizar sometida a flexión*

<span id="page-47-1"></span>En la [Figura 4.10](#page-48-0) se muestra la maqueta Pilar-Dintel alma aligerada con unión rigidizada sometida a flexión. A pesar de que la carga aplicada es mayor no se aprecian deformaciones locales. En este caso no existe abolladura del alma del pilar, debido a la presencia de rigidizadores, ni abolladura del ala inferior del pilar, debido a el relleno del alveolo.

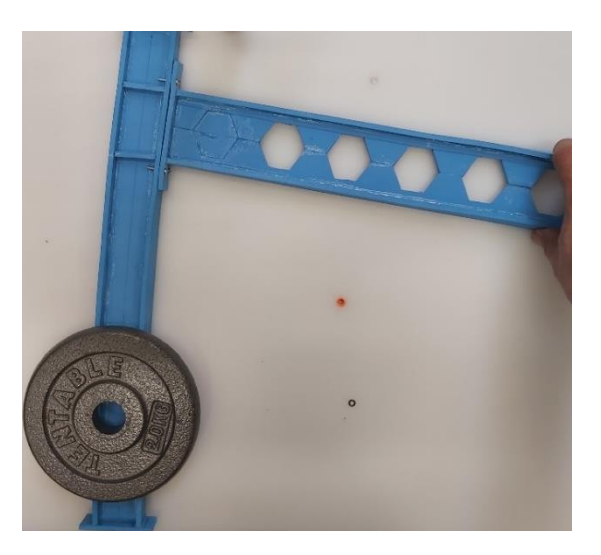

*Figura 4.10: Pilar-Dintel alma aligerada unión rigidizada a flexión*

# <span id="page-48-0"></span>4.1.5 Pórtico

Dado que el Pórtico solo presenta un tipo de unión (rigidizada), se van a estudiar las inestabilidades que aparecen al aplicar cargas laterales y verticales que se pueden interpretar que son debidas al viento lateral o a presiones/succiones del viento en la cubierta.

En la [Figura 4.11](#page-48-1) se muestra la maqueta Pórtico sometida a presión (viento) sobre el faldón. Se observa como la unión sale del plano (vuelco del conjunto pilar-dintel).

<span id="page-48-1"></span>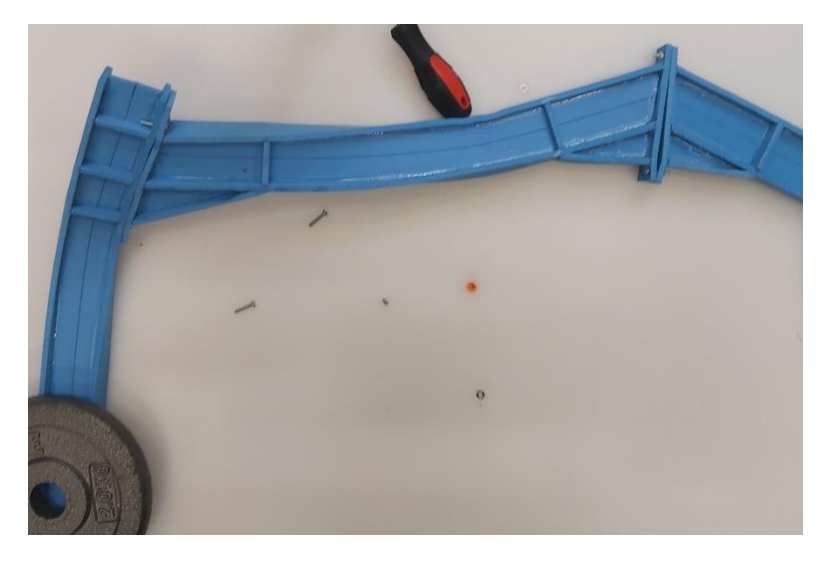

*Figura 4.11: Vuelco nudo pilar-dintel del Pórtico*

En la [Figura 4.12](#page-49-1) y [Figura 4.13](#page-49-2) se muestra el pórtico sometido a momento flector positivo y negativo respectivamente. En el primero de los casos el pórtico se deforma, pero se mantiene en el plano, en el segundo acaba volcando.

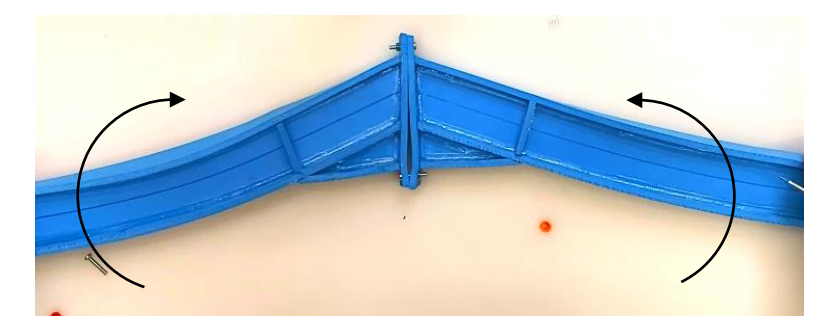

*Figura 4.12: Pórtico sometido a momento flector positivo*

<span id="page-49-1"></span>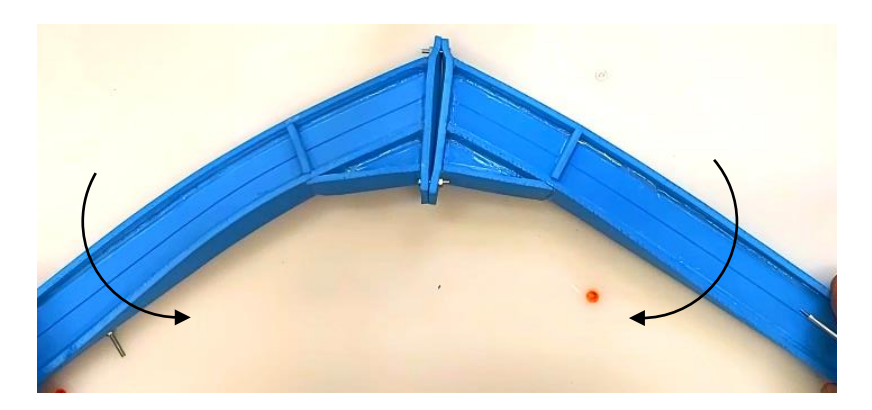

*Figura 4.13: Pórtico sometido a momento flector negativo*

# <span id="page-49-2"></span><span id="page-49-0"></span>4.2 Computacionales

En este apartado se muestran los resultados de las simulaciones realizadas a los modelos computacionales. Se han realizado una serie de estudios que se muestran a continuación.

#### <span id="page-49-3"></span>4.2.1 Links vs Weld Constraints

En este estudio se muestran las diferencias entre unir por *Links* o por *Weld Constraints*. Para ilustrarlo se ha utilizado el modelo Pilar-Dintel. Estas dos formas representan los dos tipos de uniones que se dan en las estructuras metálicas:

- Unión con tornillos *(Links)*. La unión se prepara en el taller, se suelda placa de testa y se taladra para montaje en obra mediante tornillos.
- Unión por soldadura (*Weld Constraints*). Se suelda directamente en la obra, no requiere preparación previa.

Para el estudio se ha aplicado una carga F en el extremo del dintel de valor igual a *1 N*. Además, como se puede observar en la [Figura 4.14](#page-50-0) se ha utilizado solo la parte de la unión eliminando el resto de la estructura para poder mallar más fino.

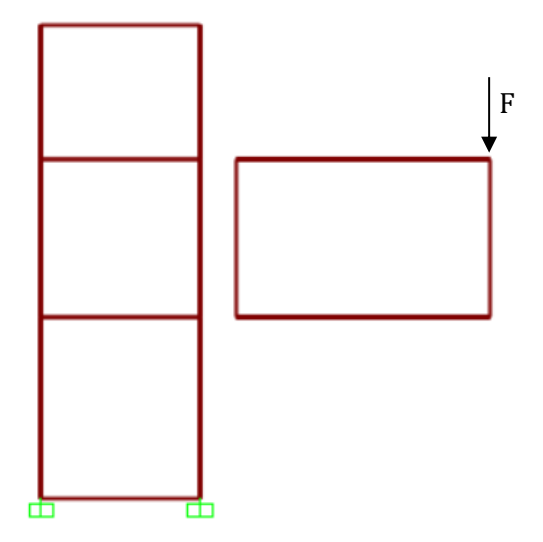

*Figura 4.14: Caso de carga Links vs Weld Constraints*

<span id="page-50-0"></span>El estudio se ha realizado en los dos tipos de ejecuciones del Pilar-Dintel: rigidizado (rigidizadores y cartela) y sin rigidizar. Es decir, se estudiarán las diferencias entre unir la unión rigidizada y sin rigidizar por *links* o por *weld constraints*.

El tamaño máximo de los elementos del mallado es de *0.004 mm* excepto para la cartela que es de *0.01 mm*, ya que al tener forma triangular da problemas.

Se han tomado capturas de la deformada y de los diferentes factores de pandeo que representen abolladuras. El factor de pandeo indica el número de veces que se tendría que multiplicar la carga aplicada para obtener ese modo de pandeo.

A continuación, se muestran los resultados:

# Unión rigidizada

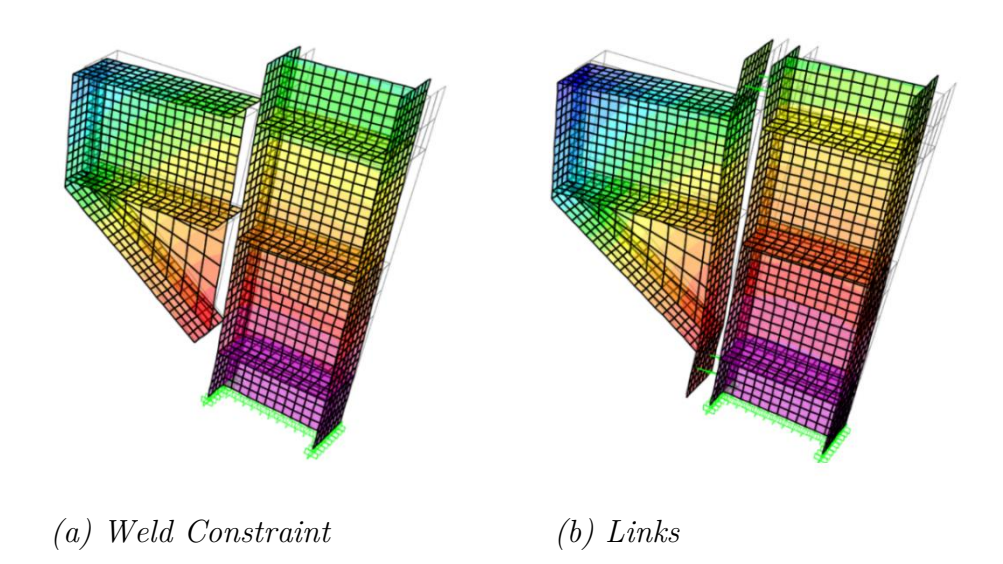

*Figura 4.15: Deformada Pilar-Dintel rigidizado*

<span id="page-51-0"></span>En la [Figura 4.15,](#page-51-0) no se aprecian grandes diferencias. Se puede observar una pequeña deformación de la placa de testa debida a la unión por tornillos.

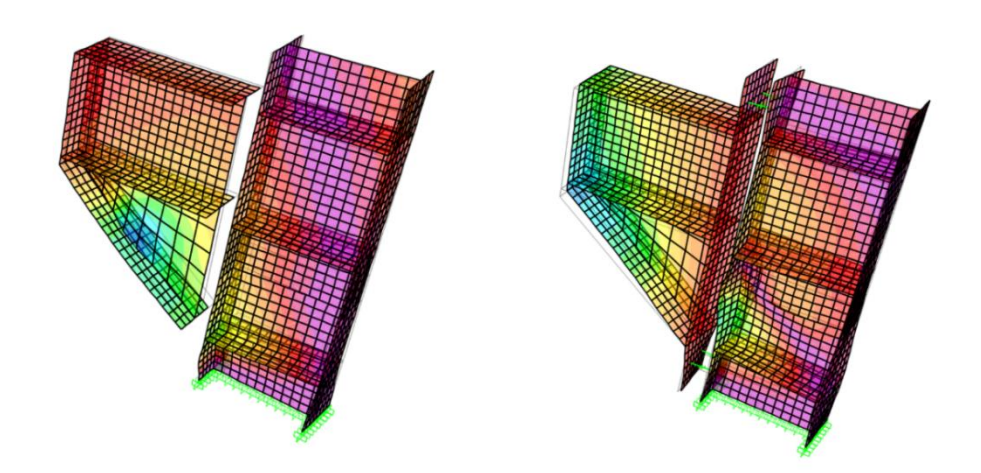

<span id="page-51-1"></span>*(a) Weld Constraint, Factor ~ 87 (b) Links, Factor ~ 71*

*Figura 4.16: Abolladura Pilar*

En la [Figura 4.16,](#page-51-1) para un factor de pandeo similar, se observan abolladuras en el alma del pilar. En la unión soldada la abolladura es menor y la cartela también se ve afectada. En la unión por tornillos se observa abolladura en el alma, alas y la placa de testa a pesar de tener un menor factor de pandeo.

### Unión sin rigidizar

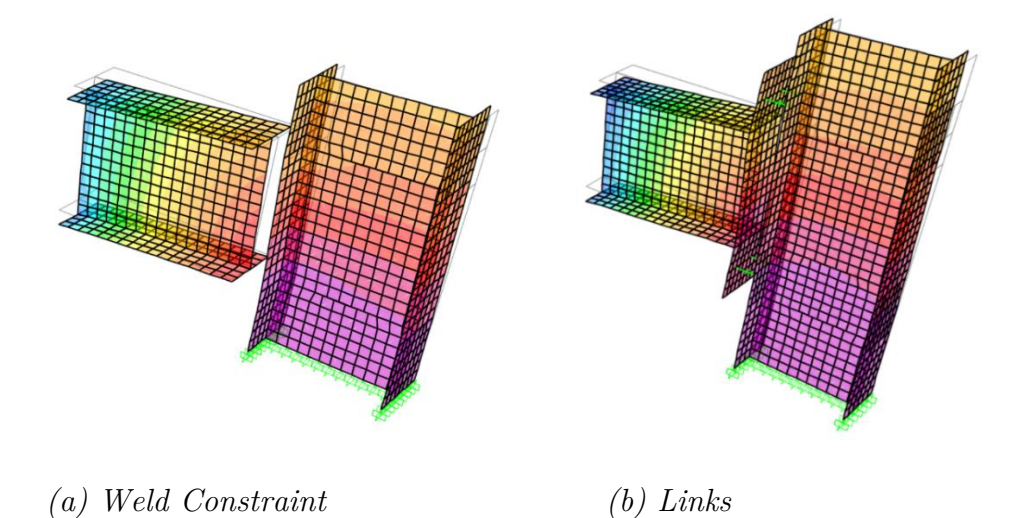

*Figura 4.17: Deformada*

<span id="page-52-0"></span>En la [Figura 4.17,](#page-52-0) al igual que en la anterior deformada, las diferencias no son muy notorias. Se puede observar una mayor deformación en la unión por tornillos, afectando sobre todo a la placa de testa.

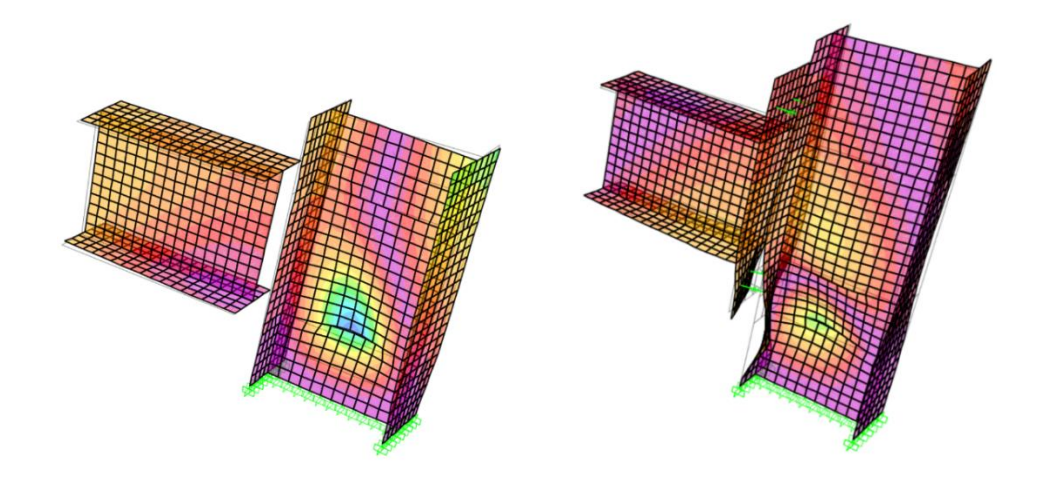

<span id="page-52-1"></span>*(a) Weld Constraint, Factor ~ 44 (b) Links, Factor ~ 42*

*Figura 4.18: Abolladura Pilar*

En la [Figura 4.18](#page-52-1) se observan abolladuras en el alma del pilar para factores de pandeo prácticamente iguales. En la unión soldada se aprecia una pequeña abolladura en el alma, en cambio, en la unión por tornillos la abolladura en el alma es mucho mayor, el ala se ve afectada y la placa de testa se deforma debido a la presencia de los tornillos.

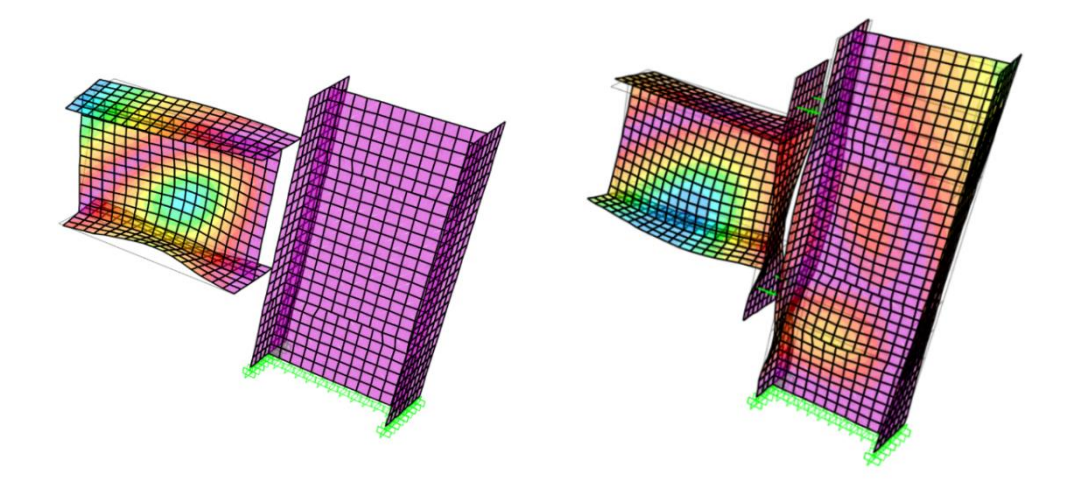

<span id="page-53-0"></span>*(a) Weld Constraint, Factor ~ 83 (b) Links, Factor ~ 65*

*Figura 4.19: Abolladura Dintel*

En la [Figura 4.19](#page-53-0) se presentan abolladuras en el alma del dintel (a y b) y abolladura en el alma del pilar (b). A pesar de que la unión soldada tiene un mayor factor de pandeo, el pilar no se ve deformado. En cambio, la unión por tornillos sufre mayores deformaciones, sobre todo en las alas del pilar y en la placa de testa.

#### 4.2.2 Estudio rigidez

En este caso se ha estudiado la rigidez que aportan las diferentes partes estructurales, cartela y rigidizadores, a una unión. Además, como se ha visto en *[Links vs Weld Constraints](#page-49-3)* el tipo de unión, por tornillos o por soldadura, también es decisivo, por lo que también será incluido.

Para realizar dicho estudio se ha utilizado el modelo Pilar-Dintel y se ha aplicado una carga F en el extremo del dintel de valor igual a *1 N* [\(Figura](#page-54-0)  [4.20\)](#page-54-0). Se han estudiado un total de ochos casos partiendo de la unión menos rígida hasta llegar a la más rígida. Los resultados pondrán de manifiesto la rigidez con la ayuda del desplazamiento  $(\delta)$  y los diferentes modos de pandeo.

F

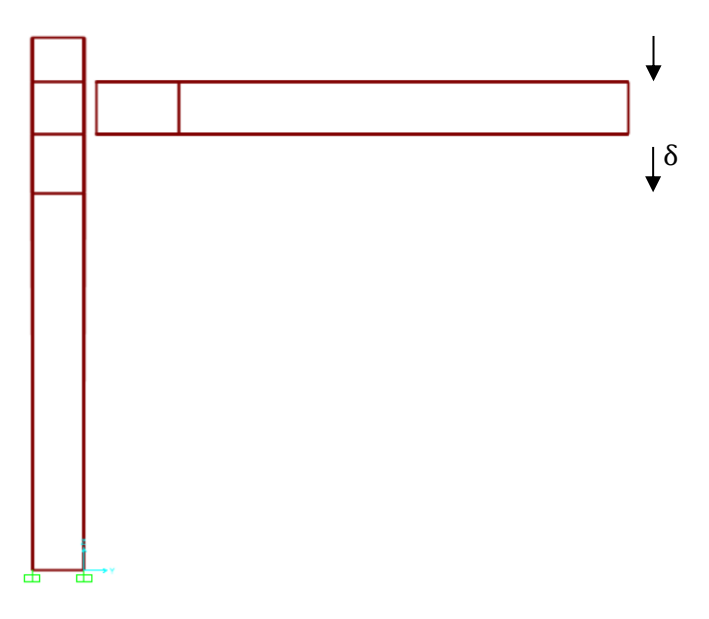

*Figura 4.20: Caso de carga Estudio Rigidez*

<span id="page-54-0"></span>Para el pandeo solo se ha considerado la parte de la unión, eliminando el resto de la estructura, para poder mallar más fino. El tamaño máximo de estos elementos del mallado es de *0.004 mm.* El tamaño máximo para los modelos con cartela es de *0.02 mm.*

A continuación, se muestran los diferentes modos de pandeo para cada caso y por último la comparativa de los desplazamientos.

#### Caso 1: Unión con tornillos

Esta estructura es la menos rígida de todos los casos.

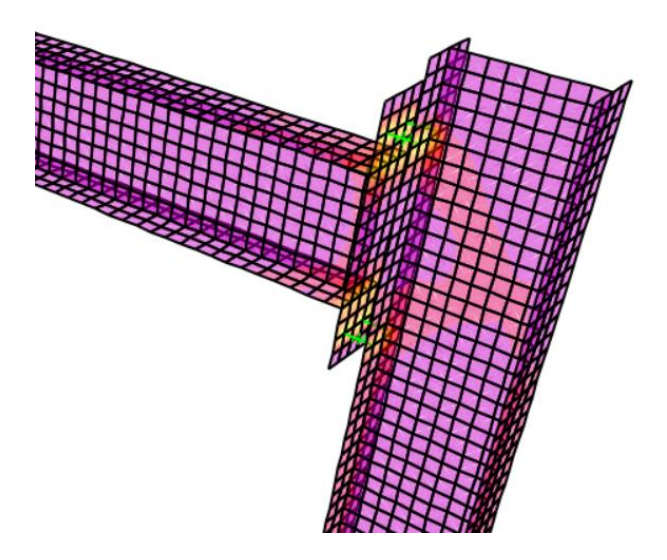

*Figura 4.21: Caso 1*

En la [Figura 4.22](#page-55-0) se observan abolladuras tanto en el alma del pilar (a) como en el alma del dintel (b). Al ser una unión por tornillos y poco rígida la placa de testa sufre acusadas deformaciones.

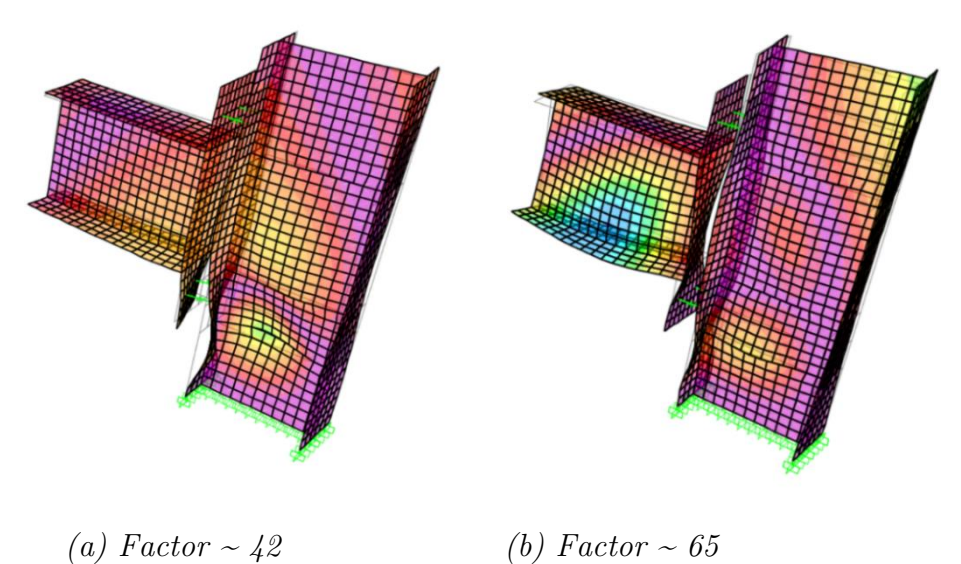

*Figura 4.22: Caso 1 Pandeo*

# <span id="page-55-0"></span>Caso 2: Unión con tornillos y rigidizadores

La rigidez de esta estructura es similar a la anterior.

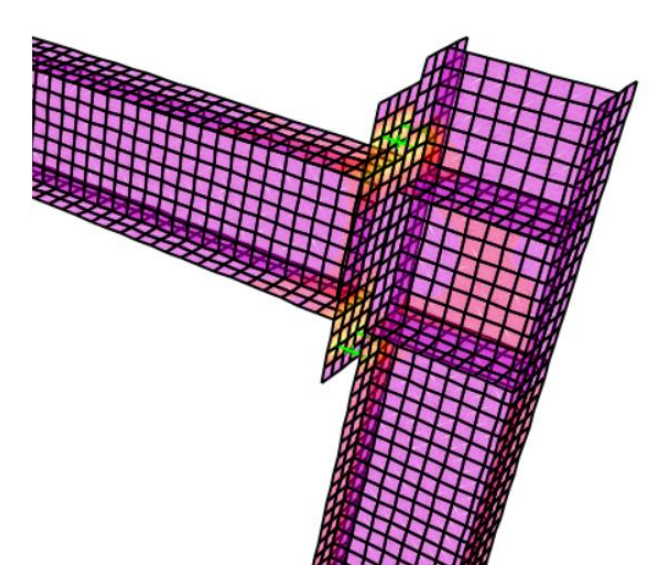

*Figura 4.23:Caso 2*

En la [Figura 4.24](#page-56-0) se observan modos de pandeo con factores superiores al primer caso. A pesar de ello, las deformaciones son menores debido a la presencia de rigidizadores.

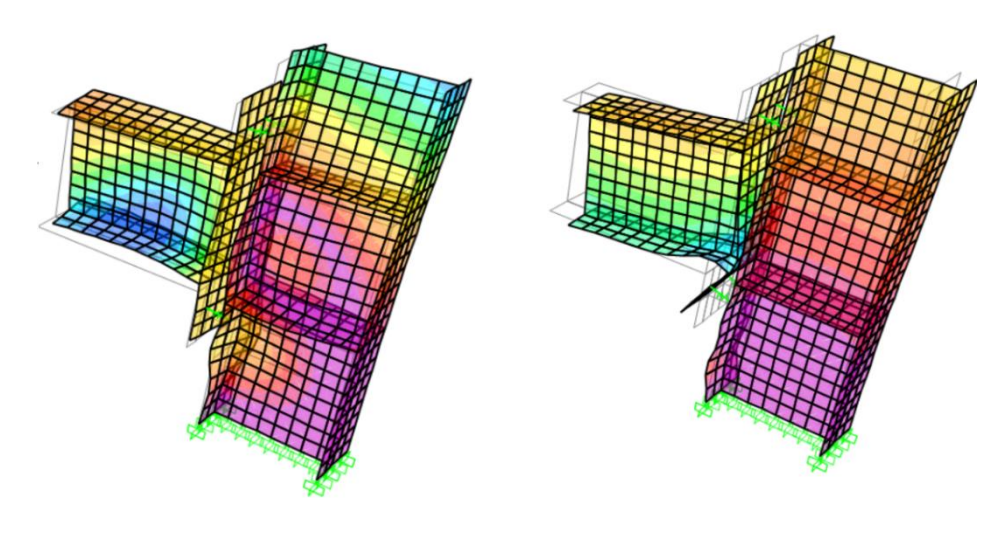

 *(a) Factor ~ 63 (b) Factor ~ 76*

*Figura 4.24: Caso 2 Pandeo*

# <span id="page-56-0"></span>Caso 3: Unión con tornillos y cartela

La rigidez de esta estructura es considerablemente mayor a la del segundo caso.

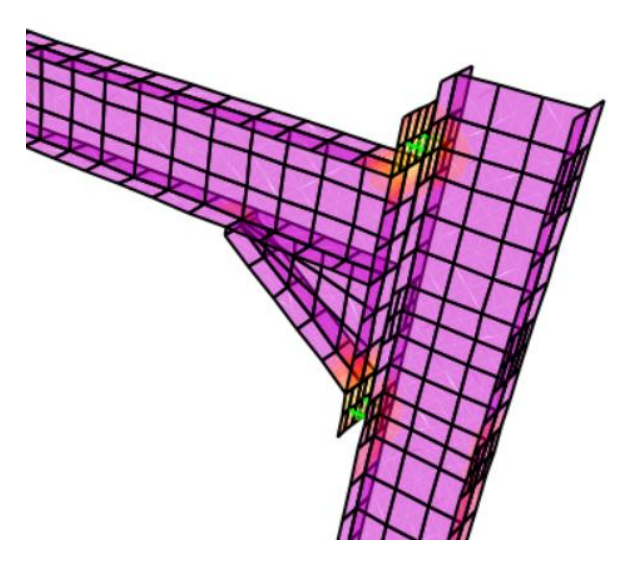

*Figura 4.25: Caso 3*

En la [Figura 4.26,](#page-57-0) la presencia de la cartela hace que aumente considerablemente la rigidez de la estructura como se demostrará en los desplazamientos. Por ello, pilar y dintel se muestran más compactos y con menores deformaciones.

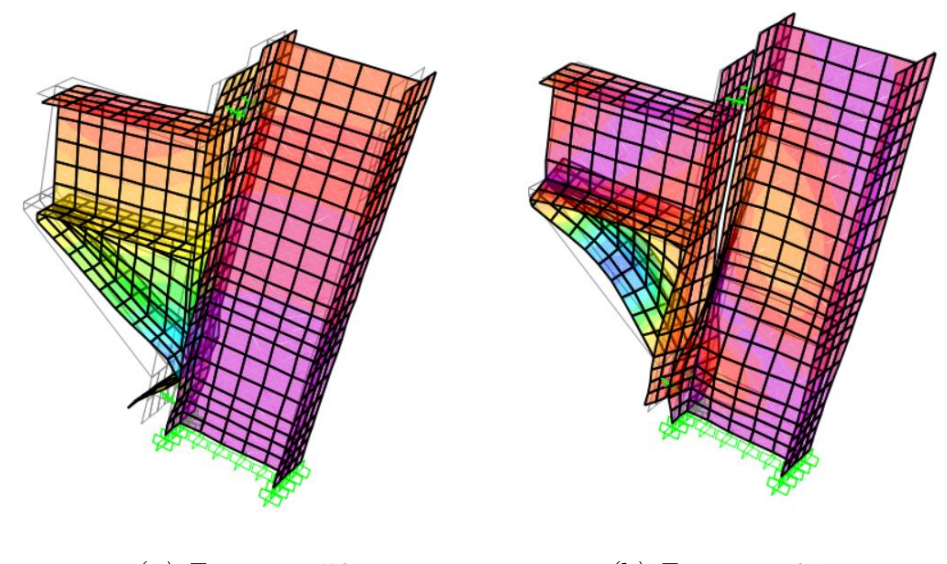

 *(a) Factor ~ 56 (b) Factor ~ 61*

*Figura 4.26: Caso 3 Pandeo*

# <span id="page-57-0"></span>Caso 4: Unión con tornillos, rigidizadores y cartela

Esta estructura es la más rígida de las uniones con tornillos.

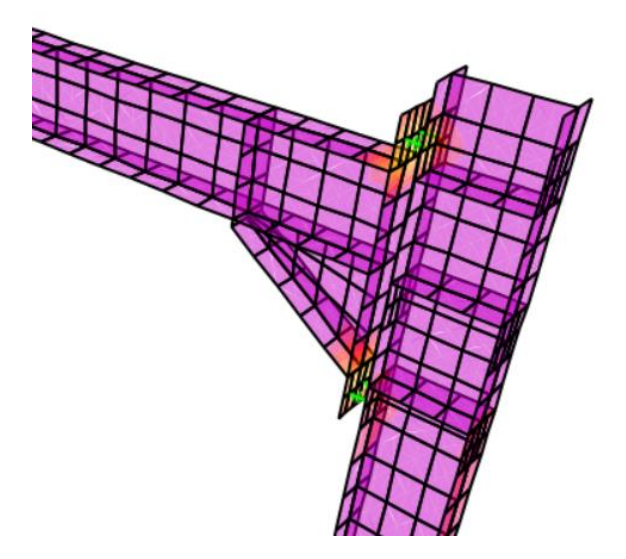

*Figura 4.27: Caso 4*

En la [Figura 4.28](#page-58-0) las deformaciones son muy similares a las del caso tres. A pesar de tener factores de pandeo muy similares, la placa de testa se deforma menos debido a la presencia de rigidizadores.

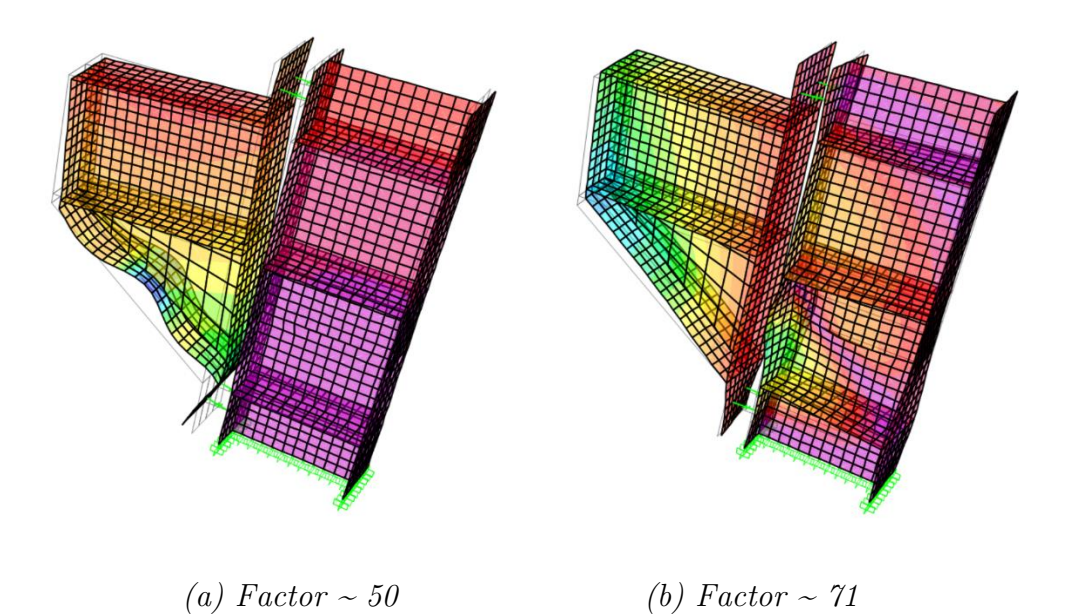

*Figura 4.28: Caso 4 Pandeo*

# <span id="page-58-0"></span>Caso 5: Unión por soldadura

A pesar de no tener ninguna parte estructural que aporte rigidez, esta estructura es más rígida que la anterior.

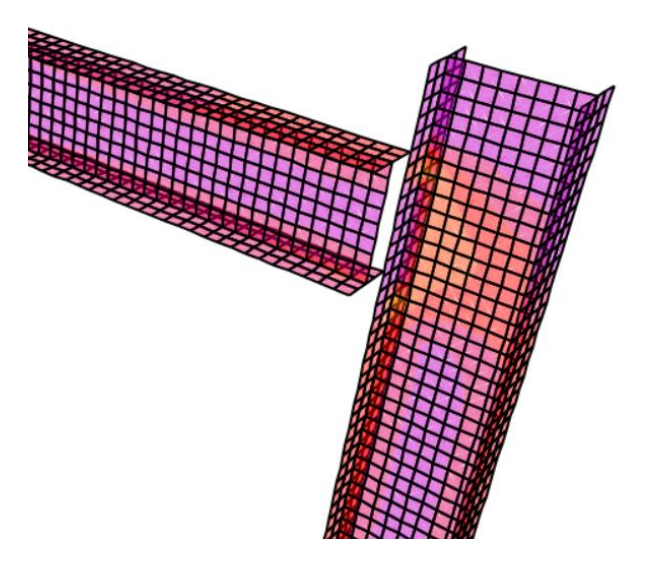

*Figura 4.29: Caso 5*

En la [Figura 4.30](#page-59-0) se observan abolladuras en el alma del pilar (a) y en el alma del dintel (b). Se aprecia que la soldadura evita que las partes que se tocan se deformen, a diferencia de lo que ocurría en los casos anteriores debido a la unión por tornillos.

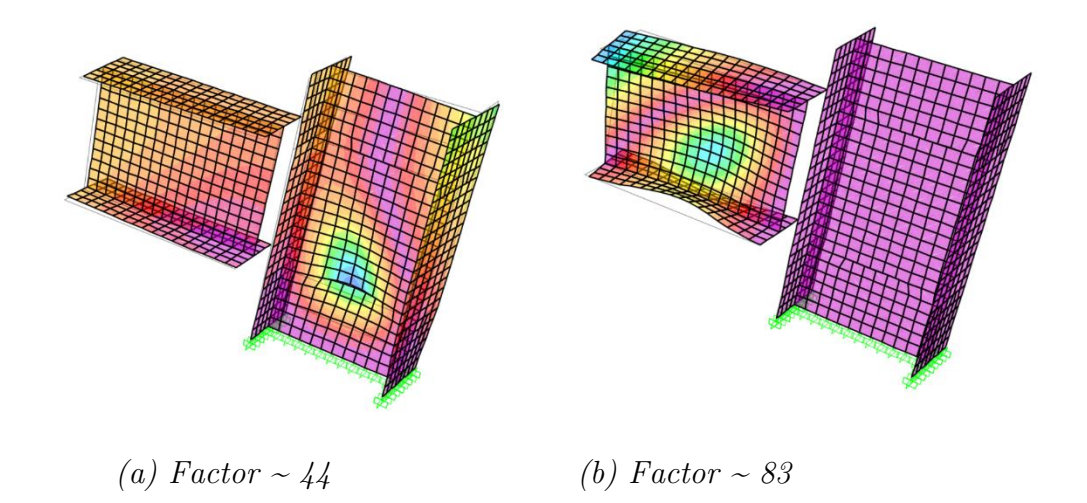

*Figura 4.30: Caso 5 Pandeo*

# <span id="page-59-0"></span>Caso 6: Unión por soldadura y rigidizadores

La rigidez de esta estructura es muy similar a la del caso cinco.

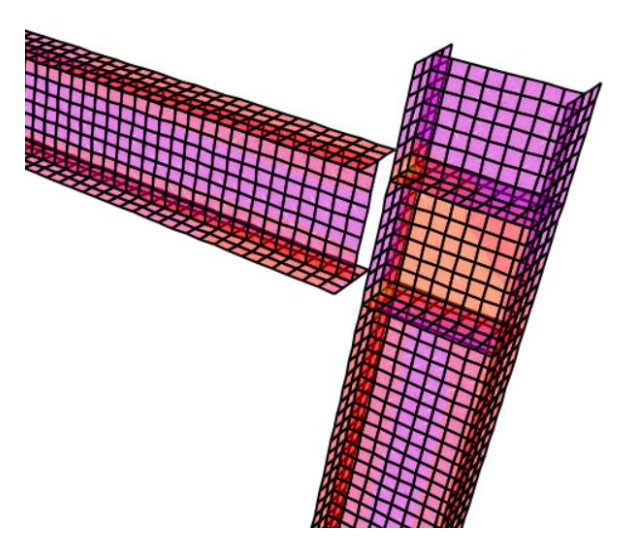

*Figura 4.31: Caso 6*

En la [Figura 4.32](#page-60-0) se observan abolladuras en las almas de los pilares. Los rigidizadores y la soldadura evitan la deformación completa del pilar como ocurría en los casos anteriores.

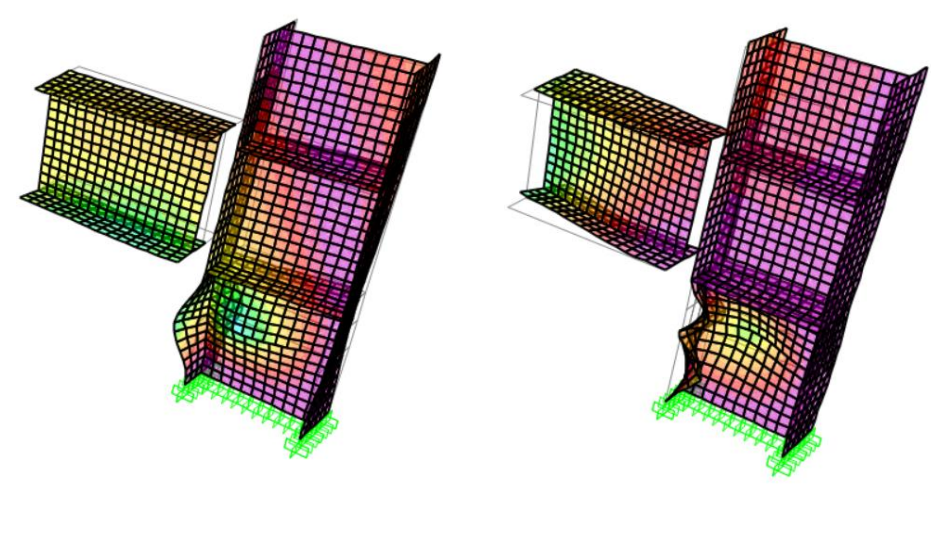

 *(a) Factor ~ 43 (b) Factor ~ 68*

*Figura 4.32: Caso 6 Pandeo*

# <span id="page-60-0"></span>Caso 7: Unión por soldadura y cartela

Nuevamente, la rigidez de esta estructura es considerablemente mayor a la del caso seis debido a la presencia de cartela.

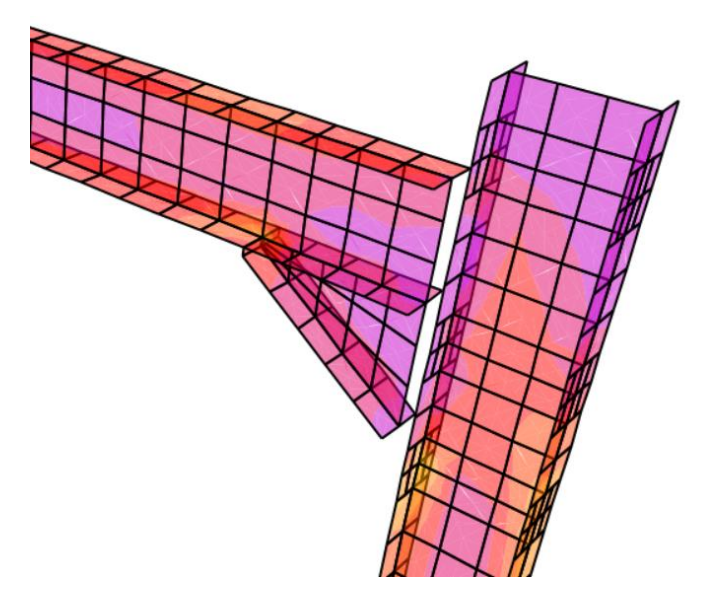

*Figura 4.33: Caso 7*

En la [Figura 4.34](#page-61-0) se observan abolladuras en el alma del pilar (a) y en la cartela (b). A pesar de estas deformaciones, la estructura se mantiene compacta.

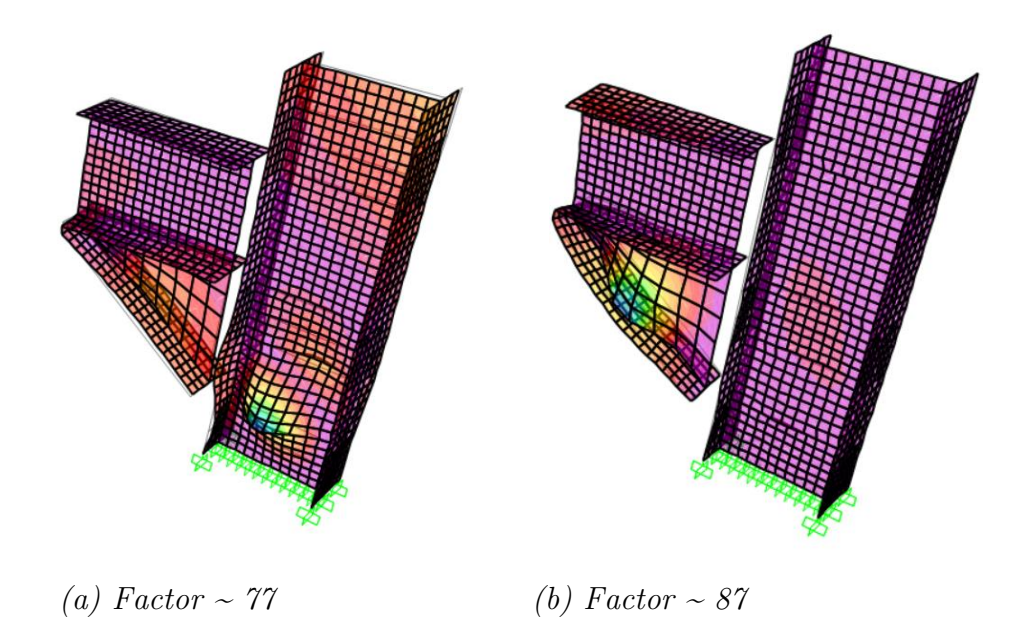

*Figura 4.34: Caso 7 Pandeo*

# <span id="page-61-0"></span>Caso 8: Unión por soldadura, rigidizadores y cartela

Es la estructura más rígida de todos los casos estudiados.

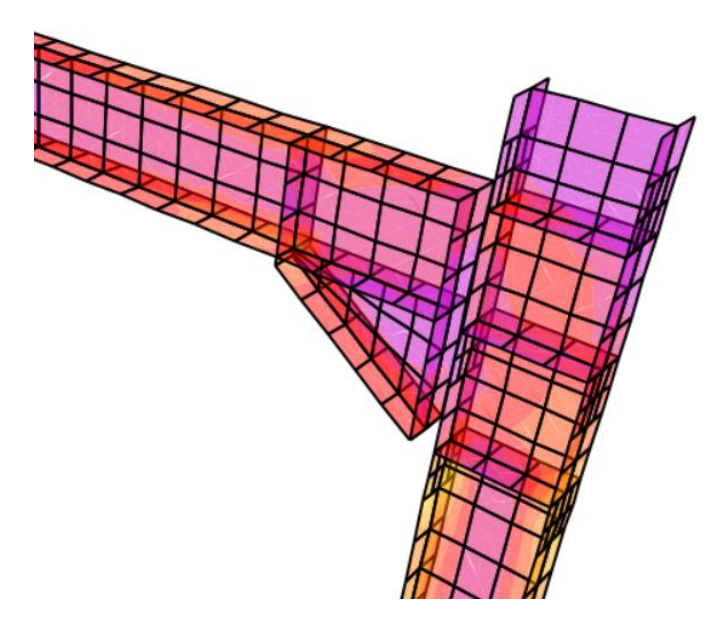

*Figura 4.35: Caso 8*

En la [Figura 4.36,](#page-62-0) las deformaciones son prácticamente inexistentes. Hay que aumentar el factor de pandeo para encontrarse con pequeñas inestabilidades. En ambos casos el pilar apenas se deforma y son las cartelas las que sufren pequeñas abolladuras.

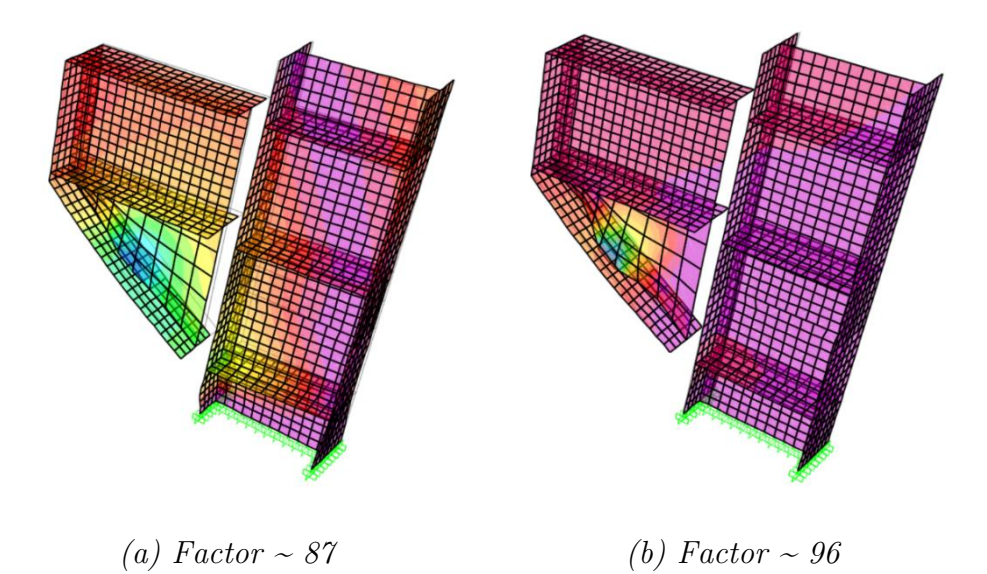

*Figura 4.36: Caso 8 Pandeo*

#### <span id="page-62-0"></span>Desplazamientos

Se ha prescindido de las capturas de pantalla de la deformada con los valores del desplazamiento porque no aportaban información relevante. A cambio, se presenta una gráfica en la que se muestra el valor del desplazamiento para cada caso.

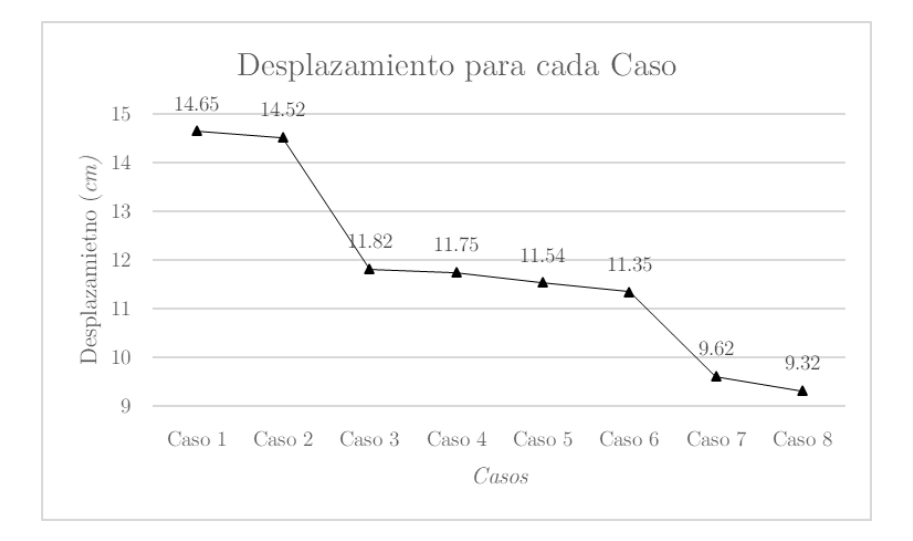

*Figura 4.37: Gráfica de los desplazamientos para cada caso*

Como se venía comentado, el valor del desplazamiento disminuye conforme aumenta la rigidez de la unión. Los mayores saltos se encuentran entre el caso 2-3 y entre el caso 6-7. En ambos se pasa de tener una unión con rigidizadores a una unión con cartela. La diferencia de desplazamientos entre el caso 1 y el 8 es de *5.33 cm*. Esto demuestra la importancia de las cartelas a la hora de aumentar la rigidez de una unión.

#### 4.2.3 Estudio rigidez Pilar-Dintel alma aligerada

En este apartado se ha estudiado la diferencia de rigidez entre la unión rigidizada y sin rigidizar del modelo Pilar-Dintel alma aligerada. Como ya se estudió en el primer apartado la diferencia de rigidez entre tornillos y soldadura, para este estudio solo se ha unido la estructura por *weld constraints*.

Para el estudio se ha aplicado una carga F en el extremo del dintel y de valor igual a *1 N* [\(Figura 4.38\)](#page-63-0). Por otra parte, el tamaño máximo de los elementos del mallado es de *0.006 mm* excepto para los modelos con cartela que es de *0.02 mm*.

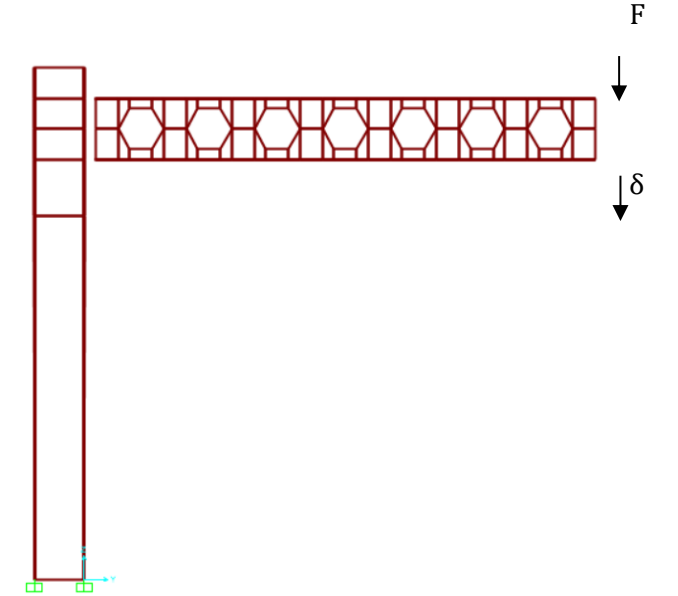

<span id="page-63-0"></span>*Figura 4.38: Caso de carga Estudio Pilar-Dintel alma aligerada*

Se mostrarán las diferencias de rigidez con la ayuda del desplazamiento (δ) y los diferentes modos de pandeo.

A continuación, se muestra la comparativa.

### Pilar-Dintel alma aligerada

La unión rigidizada presenta rigidizadores, cartela y alveolo relleno (a), a diferencia de la unión sin rigidizar que no presenta ninguna parte estructural y todos los alveolos están huecos.

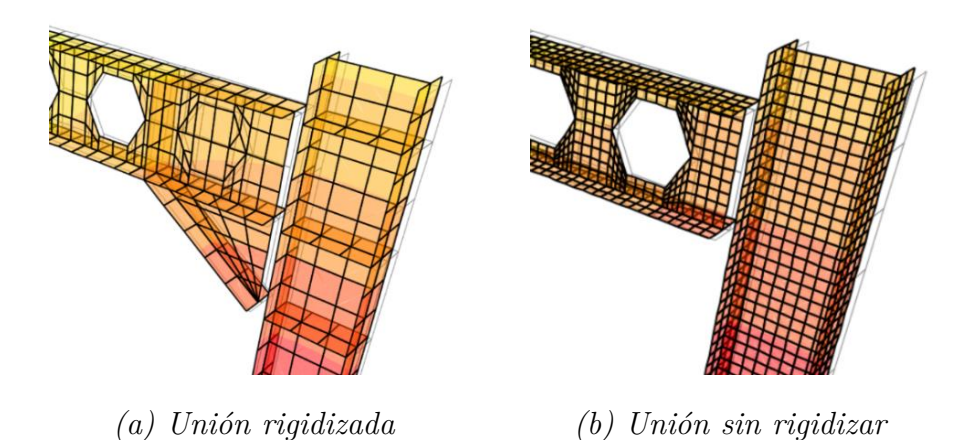

*Figura 4.39: Estudio Pilar-Dintel alma aligerada*

En la [Figura 4.40](#page-64-0) se observan deformaciones en el alma del dintel. El pilar mantiene su forma con la ayuda de los rigidizadores y la cartela a medida que el factor de pandeo aumenta, sufre mayor deformación.

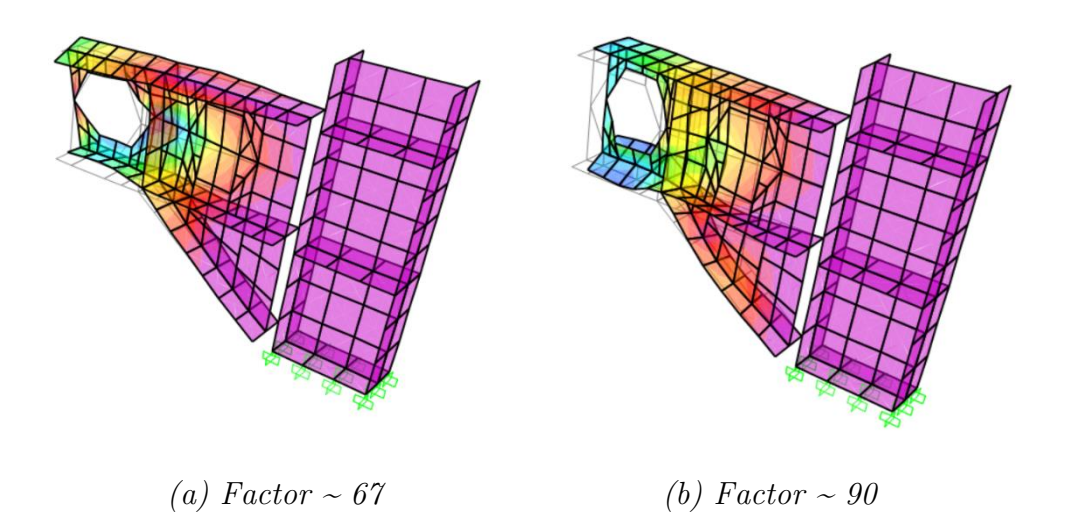

*Figura 4.40: Pandeo Pilar-Dintel alma aligerada rigidizado*

<span id="page-64-0"></span>En la [Figura 4.41](#page-65-0) se aprecian deformaciones en el alma del pilar y del dintel. El alveolo más próximo al pilar sufre grandes deformaciones.

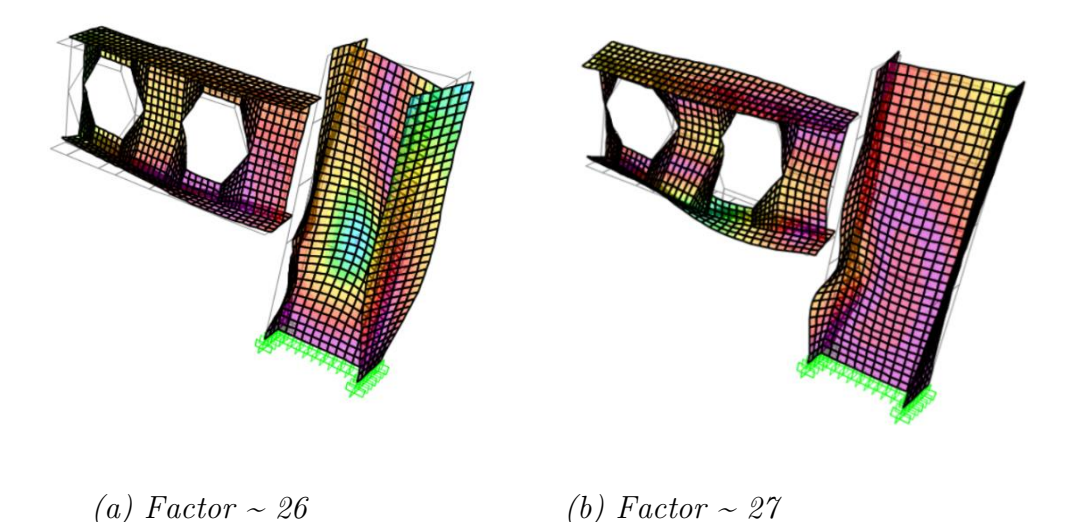

*Figura 4.41: Pandeo Pilar-Dintel alma aligerada sin rigidizar*

<span id="page-65-0"></span>Si se comparan ambas ejecuciones, lo primero que se observa es la diferencia en los factores de pandeo, siendo mucho mayores en la unión rigidizada. A pesar de esto, las deformaciones en la unión sin rigidizar son notablemente superiores. Se aprecian grandes diferencias en las deformaciones del alma del pilar y de los alveolos.

En la [Figura 4.42](#page-65-1) se muestra la deformada de ambas uniones. La diferencia de desplazamiento entre la rigidizada y sin rigidizar es de *1.86 cm*.

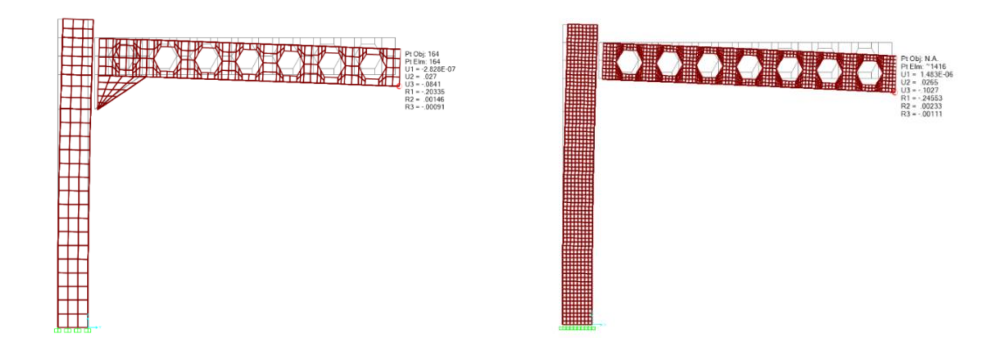

<span id="page-65-1"></span>*(a) Rigidizada δ = 8.41 cm (b) Sin rigidizar δ = 10.27 cm*

*Figura 4.42: Deformadas Pilar-Dintel alma aligerada*

#### 4.2.4 Estudio Pórtico

En este apartado se va a estudiar la diferencia de rigidez entre pórtico con placa de anclaje y sin placa de anclaje. Como ya se estudió en apartados anteriores la diferencia de rigidez entre tornillos y soldaduras y la rigidez que aportan cartelas y rigidizadores, para este estudio solo se va a tener en cuenta las placas de anclaje.

El pórtico presenta las siguientes características: unión pilar-dintel por soldadura, unión dintel-dintel por dos placas de testa con tornillos y rigidizadores y cartelas tanto en la unión pilar-dintel como en la unión dinteldintel [\(Figura 4.43\)](#page-66-0).

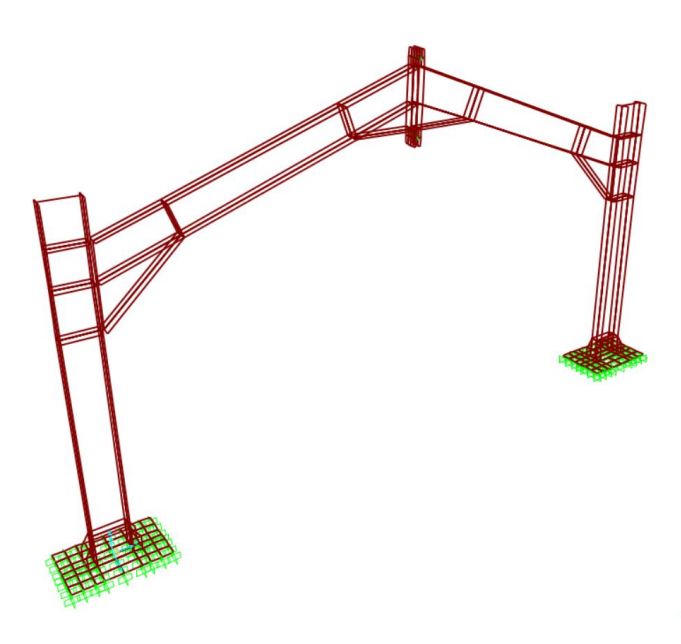

*Figura 4.43: Modelo Pórtico*

<span id="page-66-0"></span>Para el estudio se van a suponer dos casos de carga, ambos presentan fuerzas puntuales F de valor igual a *1 N* y en ellos se obtendrá el desplazamiento (δ). Por otra parte, el tamaño máximo de los elementos del mallado será de *0.02 mm.*

#### Caso 1: Fuerza puntual en cumbrera

En este caso se va a estudiar el pórtico bajo la acción de una carga puntual en la cumbrera.

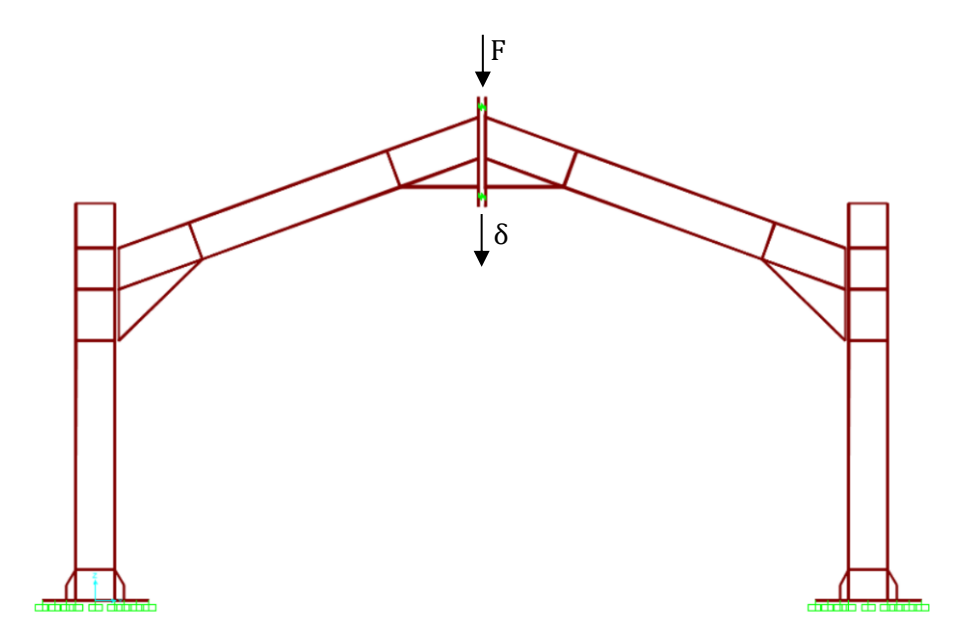

*Figura 4.44: Caso de carga 1*

El resultado obtenido para el pórtico con placa de anclaje es $\delta = 0.02696$ *mm* y sin placa de anclaje  $\delta = 0.02764$  *mm.* 

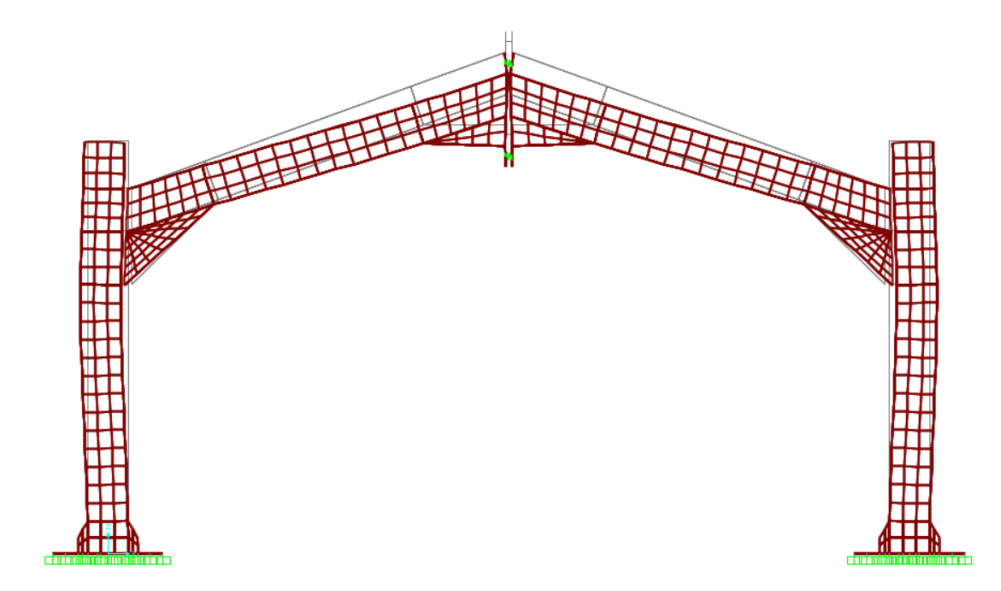

*Figura 4.45: Deformada caso 1*

La diferencia entre ejecuciones es mínima al tratarse de una carga vertical. Aun así, la ejecución con placa de anclaje es más rígida que sin ella.

#### Caso 2: Viento lateral

Se ha modelado la acción del viento con las cargas que se muestran en la [Figura 4.46.](#page-68-0)

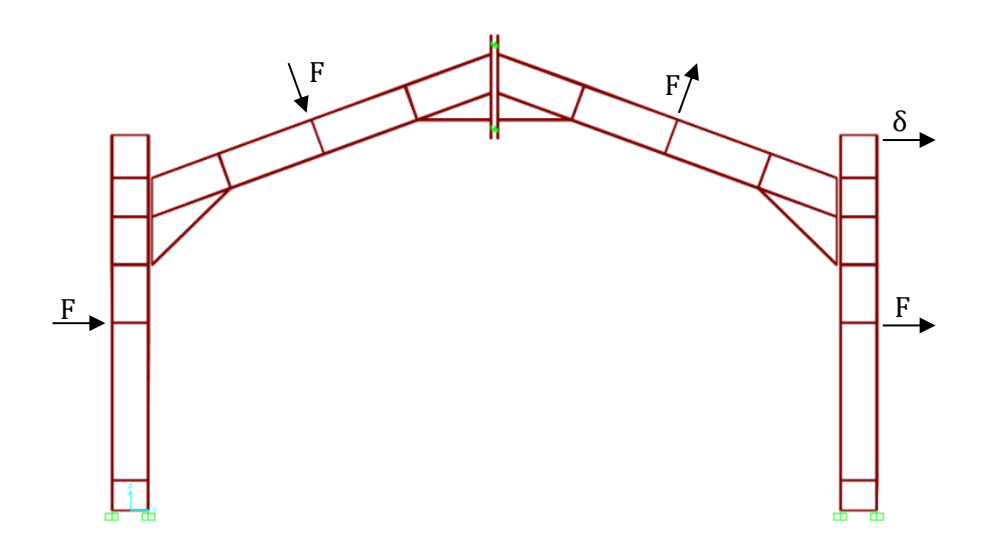

*Figura 4.46: Caso de carga 2*

<span id="page-68-0"></span>El resultado obtenido para el pórtico con placa de anclaje es  $\delta = 7.7$  mm y sin placa de anclaje *δ = 8.5 mm*

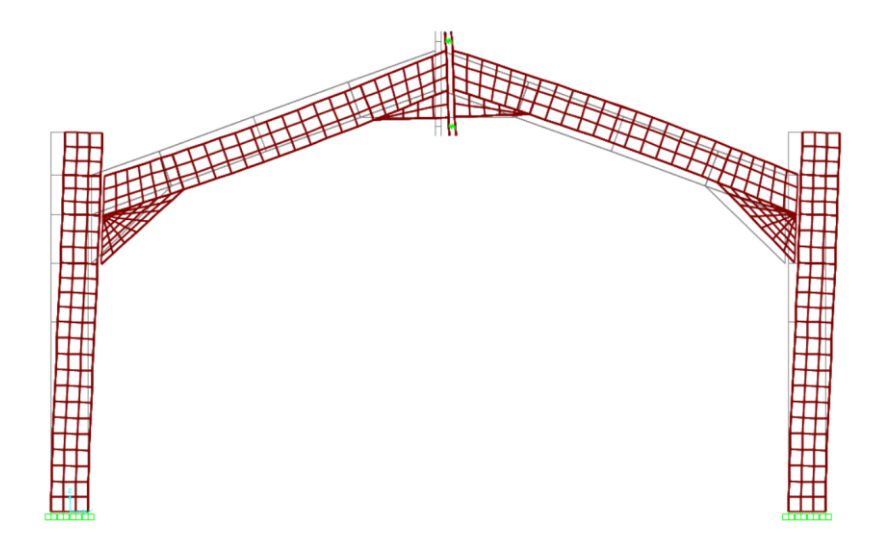

*Figura 4.47: Deformada caso 2*

En este caso la diferencia de desplazamiento es mucho mayor que en el anterior. Al tratarse de cargas horizontales y verticales, la solicitación de la base del pilar es mayor y por tanto las diferencias entre desplazamientos se hacen más notables.

# 5

# Conclusiones

# 5.1 Conclusiones

Este trabajo ha consistido en la construcción de maquetas estructurales con goma EVA (capítulo 2), en el modelado computacional de las maquetas en AutoCAD y su implementación en SAP2000 (capítulo 3) y en la obtención de resultados tanto físicos como computacionales (capítulo 4).

La primera parte de este trabajo se ha basado en la construcción de tres maqueteas de goma EVA: Pilar-Dintel, Pilar-Dintel alma aligerada y Pórtico. Con ellas se ha conseguido replicar uniones metálicas típicas. Además, se han fabricado partes estructurales como placas de anclaje, rigidizadores, cartelas y placas de testa que han servido para simular la rigidez que aportan estos elementos en la realidad. El uso de goma EVA como material de construcción ha permitido imitar el comportamiento del acero ante inestabilidades provocadas por cargas exteriores, consiguiendo una similitud entre las maquetas y la realidad. La aparición de inestabilidades en las maquetas como resultado de aplicar cargas han sido conforme a lo esperado y se pueden extraer las siguientes conclusiones:

- La facilidad de uso, fabricación y bajo coste de la goma EVA hacen de ella un material ideal para realizar maquetas estructurales.
- La goma EVA es un material que imita muy bien el comportamiento del acero permitiendo mostrar de forma visual fenómenos y detalles tales como la rigidez rotacional de las uniones, abolladuras y pandeos.

Las uniones sin rigidizar presentan mayores inestabilidades que las uniones rigidizadas.

La segunda parte de este TFG ha tenido dos objetivos principales: la creación de modelos computacionales basándose en las maquetas de goma EVA y la simulación de estos modelos ante diferentes cargas. Se han realizado cinco estudios que han involucrado a todos los modelos. El primero de ellos ha sido una comparación entre uniones por tornillos y uniones por soldadura. En el segundo se ha estudiado la rigidez de la unión Pilar-Dintel involucrando diferentes partes estructurales y diferentes tipos de unión (tornillos y soldadura). El siguiente se ha enfocado en la unión Pilar-Dintel alma aligerada, estudiando las diferencias entre realizar una unión rigidizada y una unión sin rigidizar. Por último, en el modelo del Pórtico se ha estudiado la rigidez que aporta la placa de anclaje ante una carga puntual y la acción del viento. Con todo ello, se han extraído las siguientes conclusiones:

- El comportamiento de las uniones simuladas en SAP2000 es similar al de los modelos físicos y al de las estructuras reales.
- La unión soldada es más rígida que la unión por tornillos.
- Las partes estructurales, como rigidizadores, cartelas, placas de testa y placas de anclaje, aumentan la rigidez de las uniones.

Como conclusión final, tanto las maquetas como los modelos desarrollados en este trabajo han servido para ilustrar el comportamiento de diversas estructuras metálicas y para mostrar su afectación por fenómenos físicos como abolladura y pandeo. Éste era el objetivo final, que los modelos aquí creados sirviesen de herramienta para la didáctica de las estructuras metálicas.

# 5.2 Líneas futuras

A continuación, se proponen algunas líneas de desarrollo que complementarían el trabajo expuesto.

▪ Una de las necesidades de las maquetas es mostrar las diferencias entre uniones rigidizadas y sin rigidizar. Para ello es necesario montar y desmontar las uniones con relativa facilidad. Las uniones de las maquetas aquí realizadas se ejecutan mediante tornillos, arandelas y tuercas, haciendo tedioso el montaje de las mismas. Para ello se propone mejorar este tipo de uniones con remaches, pasadores, tubos, etc.

- Para una mejor visualización de los fenómenos de inestabilidad se propone dibujar una cuadrícula en alas y alma con el objetivo de apreciar con mayor detalle las deformaciones.
- Atendiendo a la primera parte del trabajo (maquetas estructurales), las maquetas aquí propuestas son una pequeña muestra de lo que se puede lograr con ellas. Las posibilidades de construcción son infinitas y el límite está en la imaginación de cada persona.
- Por otro lado, las maquetas y modelos aquí creados servirán de herramienta en la enseñanza de las estructuras metálicas. Queda abierta la posibilidad de incluir este tipo de trabajos (construcción de maquetas y modelos) como actividades evaluables dentro de las asignaturas, incluso llegar a ser objeto de competiciones entre alumnos.

# 5.3 Impacto ambiental y repercusiones económicas

Durante la realización de este TFG no se ha contaminado ni se ha utilizado ningún material peligroso. Se espera que la vida útil de las maquetas sea larga ya que la goma EVA es un material que tiene gran durabilidad. Aun así, cuando ésta finalice se deberán depositar en un punto limpio.

Por otro lado, cabe destacar el bajo coste de los materiales empleados (goma EVA, pegamento termofusible, tornillos, tuercas y arandelas) y el fácil acceso a las herramientas utilizadas (cúter/tijeras, pistola termofusible, regla). Seguidamente se hace una aproximación del coste de los materiales utilizados en la fabricación de las maquetas y de las horas invertidas en el trabajo.

Para la construcción de las maquetas es necesario realizar una primera inversión que hace referencia a la compra de la pistola termofusible que supone un coste de 4.79€. Una vez se dispone de este material el coste aproximado de cada maqueta ronda los 2.50€. El coste total de los materiales utilizados en la fabricación de las maquetas de este trabajo es de 12.35€.
| <b>Materiales</b>                                   | Cantidad | Precio<br>$(\epsilon/\mathrm{ud})$ | Coste<br>$(\boldsymbol{\epsilon})$ |
|-----------------------------------------------------|----------|------------------------------------|------------------------------------|
| Pistola termofusible 25W                            | 1        | 4.79                               | 4.79                               |
| Barra de cola termofusible                          | 10       | 0.16                               | 1.6                                |
| Goma EVA $4 \text{ mm } (0.5 \times 0.5 \text{ m})$ | 4        | 1.14                               | 4.56                               |
| Tornillo y tuerca                                   | 20       | 0.07                               | 1.4                                |
| Total                                               |          |                                    | 12.35                              |

*Figura 5.1: Presupuesto materiales*

<span id="page-72-0"></span>Se estima que se han dedicado 310h a este TFG, de las cuales 60h se han invertido en la documentación, 30h en la fabricación de las maquetas, 100h en la simulación informática, 100h en la redacción del trabajo y 20h en la presentación.

## Referencias

- [1] C. I. N. Orden, "351/2009, de 9 de febrero, por la que se establecen los requisitos para la verificación de los títulos universitarios oficiales que habiliten para el ejercicio de la profesión de Ingeniero Técnico Industrial," *Boletín Of. del Estado*, vol. 20, pp. 18145–18149.
- [2] J. Monfort Lleonart, "Estructuras metálicas para edificación," *Tomo I*, 2006.
- [3] L. Laim, J. P. C. Rodrigues, and L. S. da Silva, "Experimental and numerical analysis on the structural behaviour of cold-formed steel beams," *Thin-Walled Struct.*, vol. 72, pp. 1–13, 2013.
- [4] N. Saliba and L. Gardner, "Experimental study of the shear response of lean duplex stainless steel plate girders," *Eng. Struct.*, vol. 46, pp. 375– 391, Jan. 2013.
- [5] M. Saidani and A. Shibani, "Use of Physical and Numerical Models in Engineering Design Education," in *4th International Conference on Industrial Engineering and Operations Management*, 2014.
- [6] H. Unterweger, "Simple structural models for the education of structural engineers at Graz University," *J. Prof. issues Eng. Educ. Pract.*, vol. 131, no. 4, pp. 227–230, 2005.
- [7] C. López-Colina Pérez, M. Lozano García, M. Á. Serrano López, and F. López Gayarre, "Modelos didácticos de Goma-EVA para visualizar conceptos y detalles en la enseñanza de estructuras metálicas," 2018.
- [8] M. L. Romero and P. Museros, "Structural analysis education through model experiments and computer simulation," *J. Prof. issues Eng. Educ. Pract.*, vol. 128, no. 4, pp. 170–175, 2002.
- [9] "CYPECAD. Tipologías de uniones implementadas." [Online]. Available: http://uniones.cype.es/ampliadas/union\_III\_soldada\_29.htm. [Accessed: 01-Jun-2020].
- [10] "Unión viga y pilar metálico." [Online]. Available: https://www.elblogdeapa.com/construction/detalle-de-union-viga-ypilar-metalico/. [Accessed: 01-Jun-2020].
- [11] "Import DXF into SAP2000 SAP2000 Computers and Structures, Inc. Technical Knowledge Base." [Online]. Available: https://wiki.csiamerica.com/display/sap2000/Import+DXF+into+SAP 2000. [Accessed: 10-Apr-2020].

## Índice Figuras

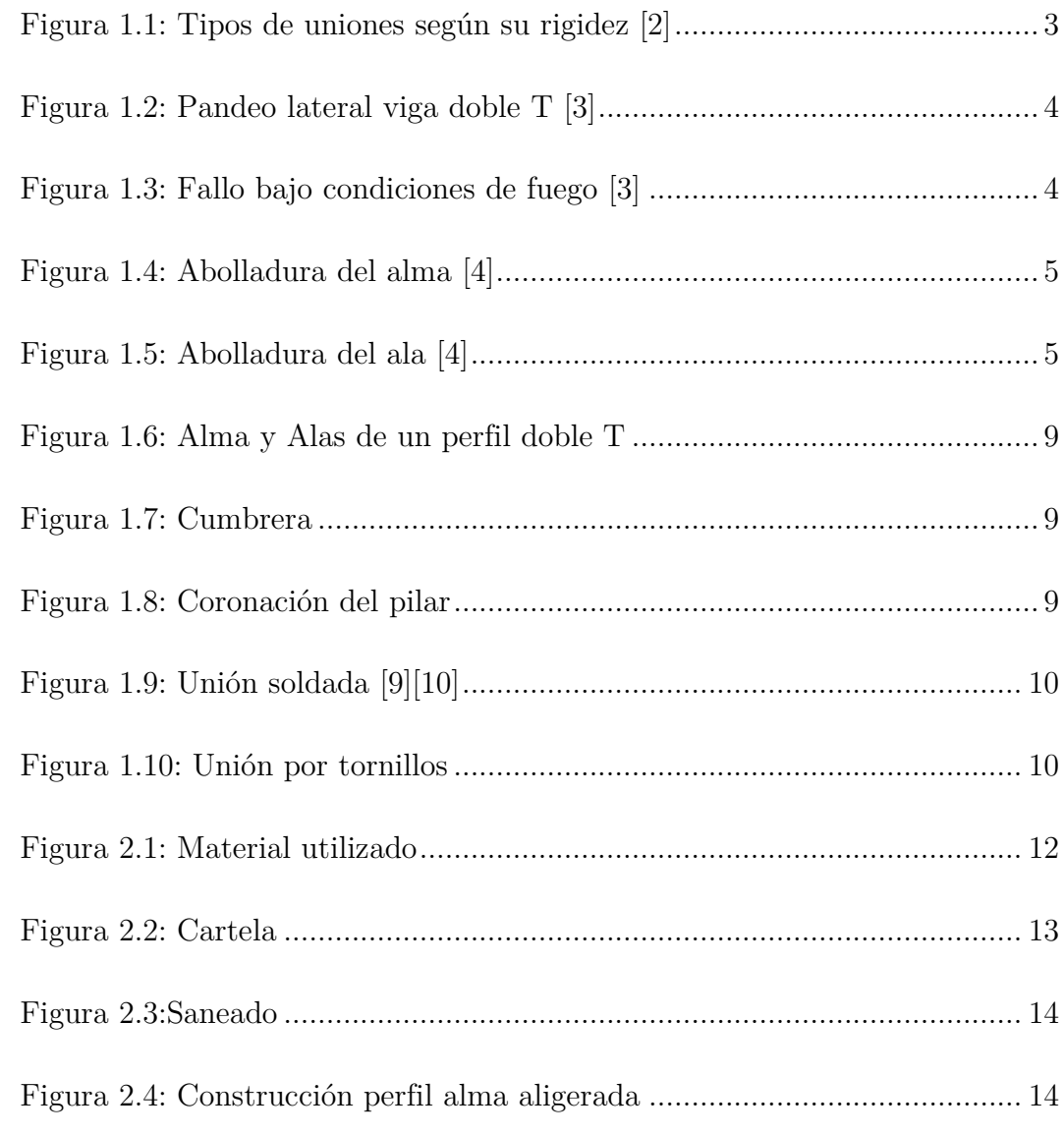

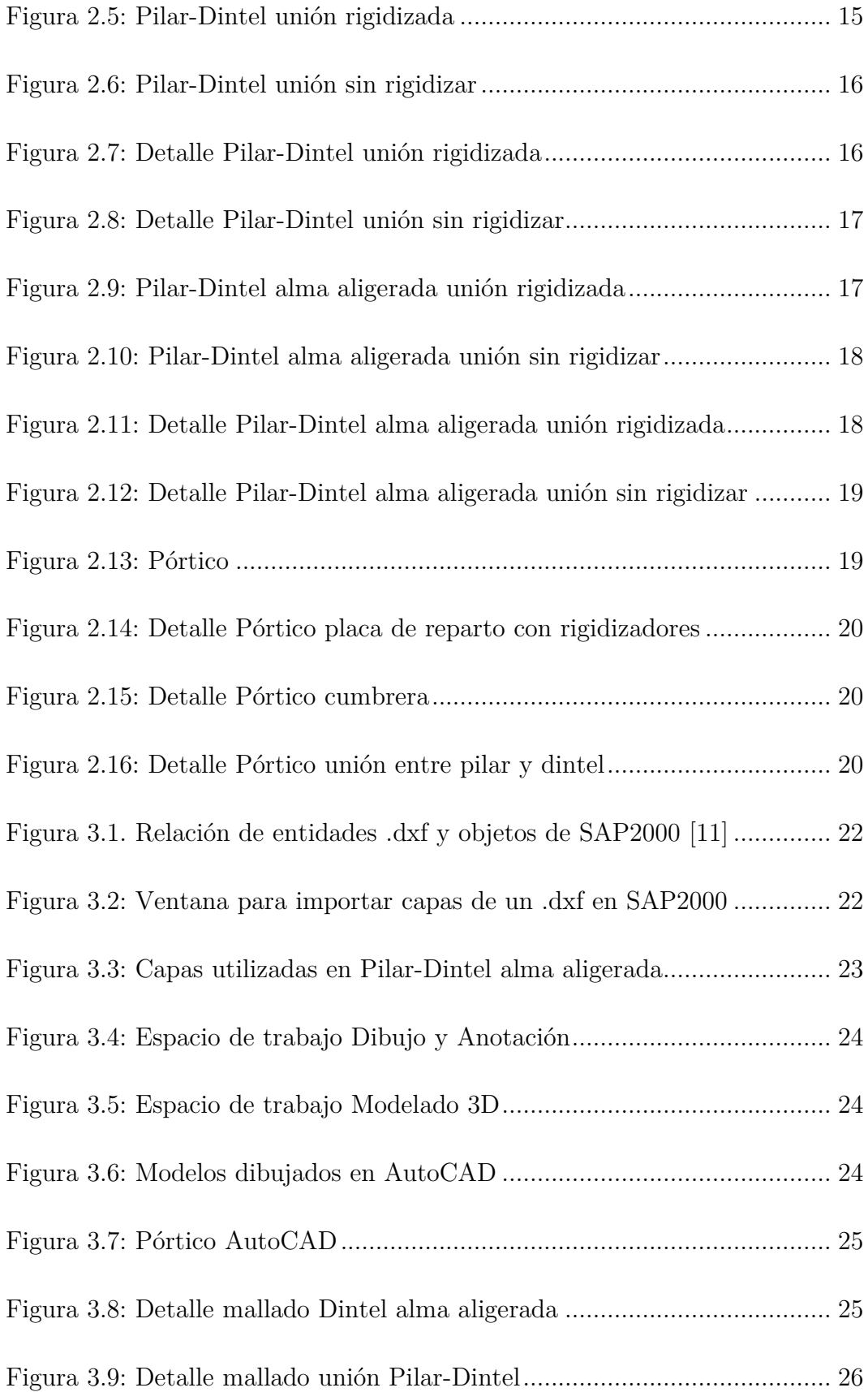

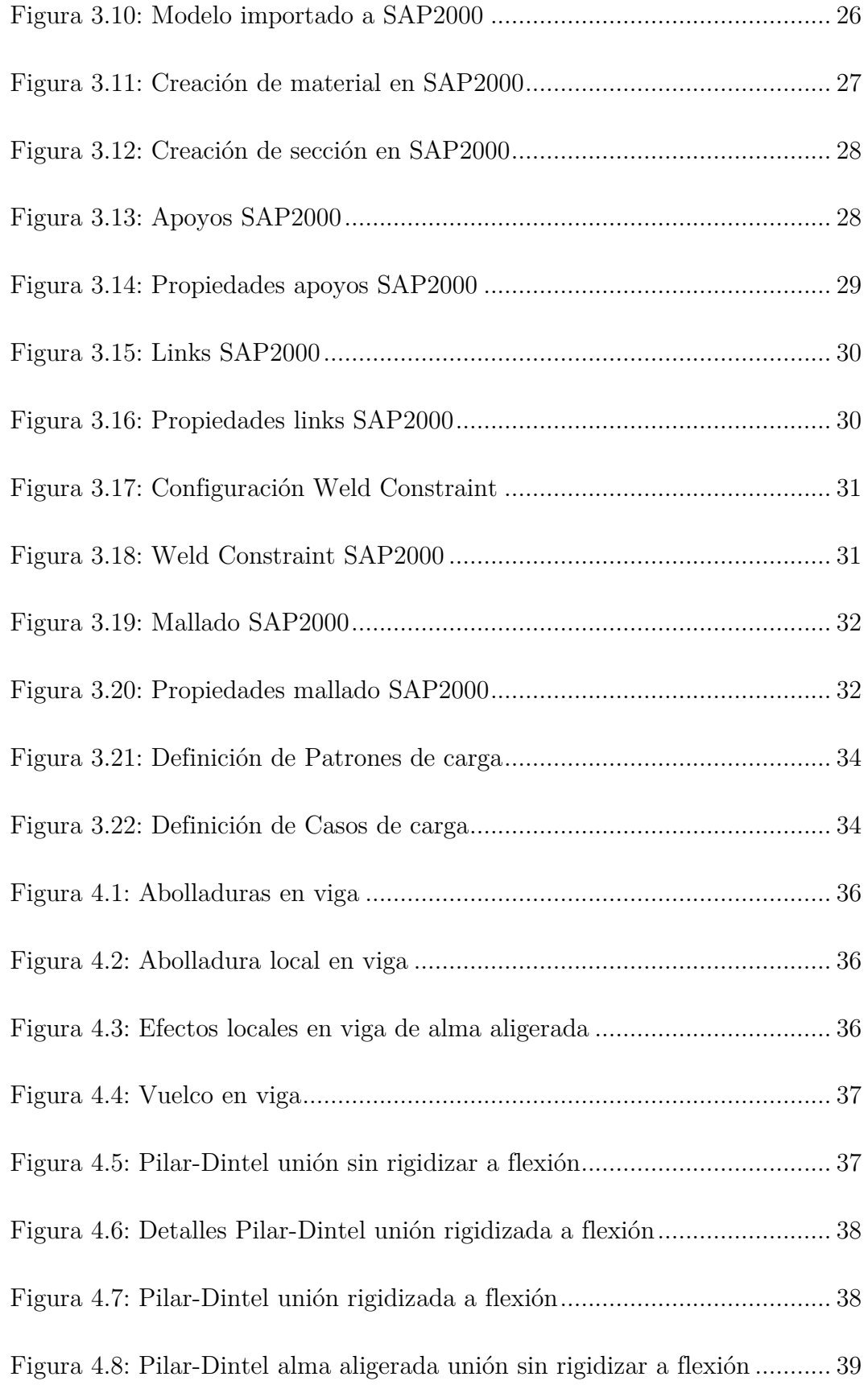

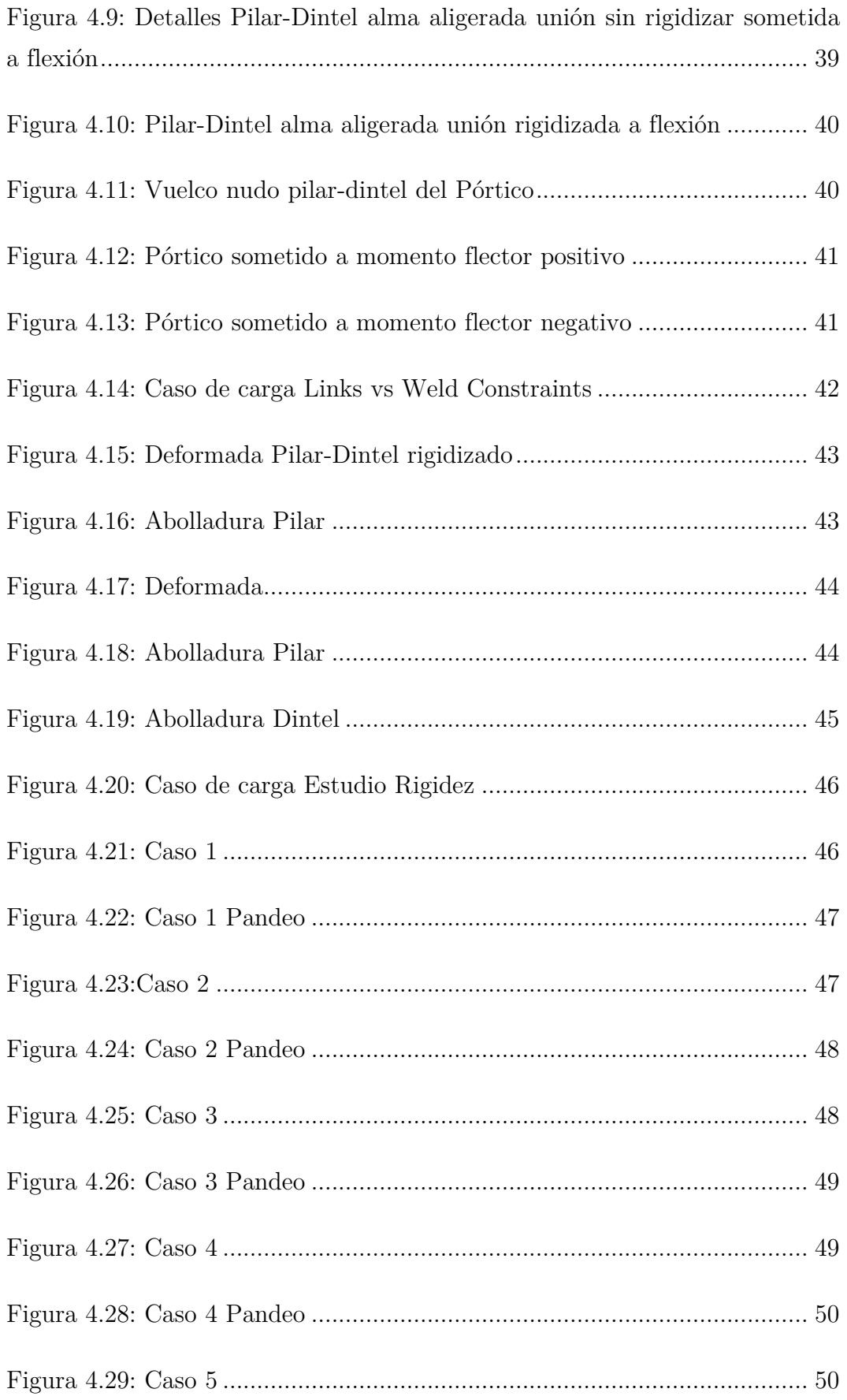

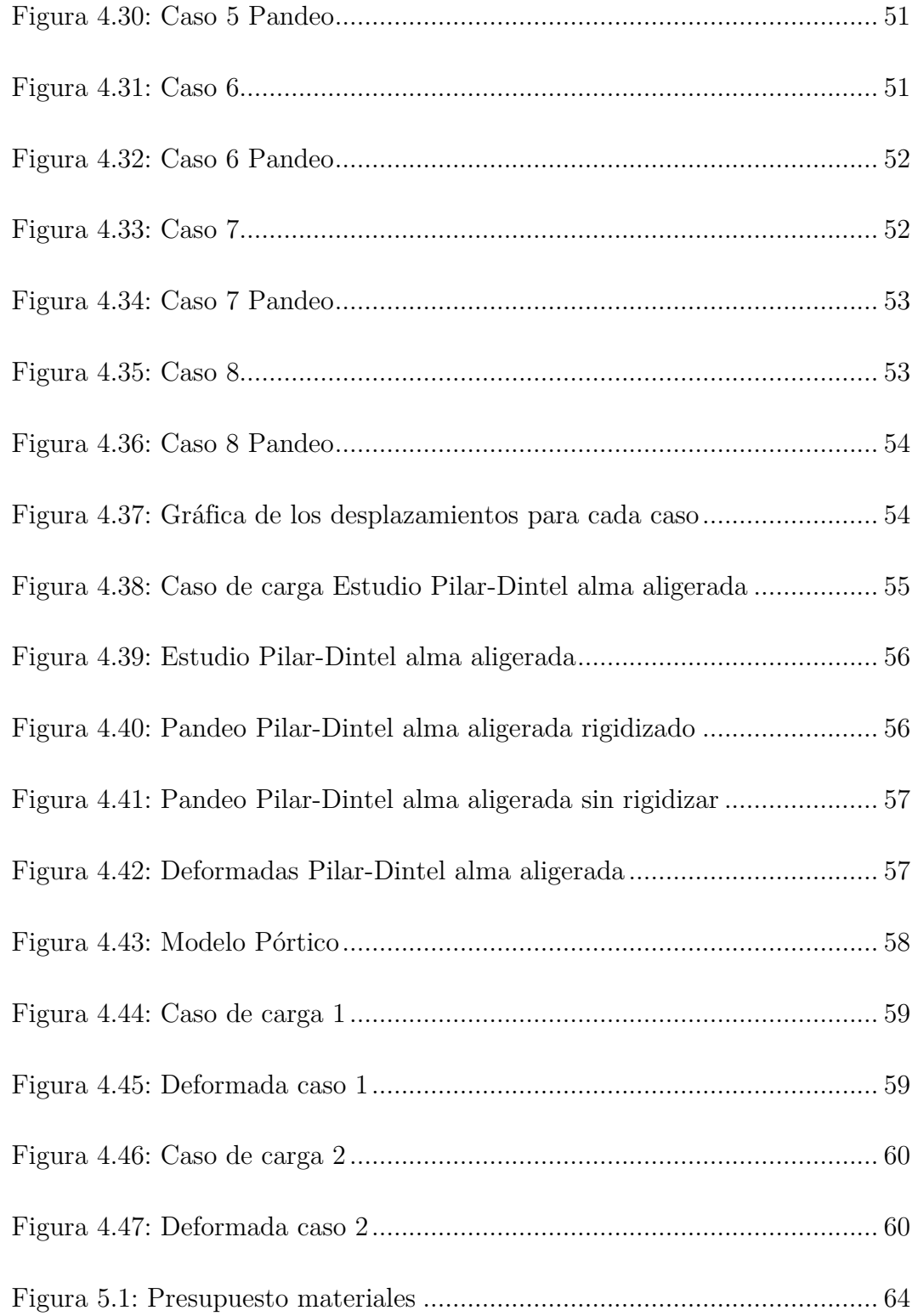

## Anexo

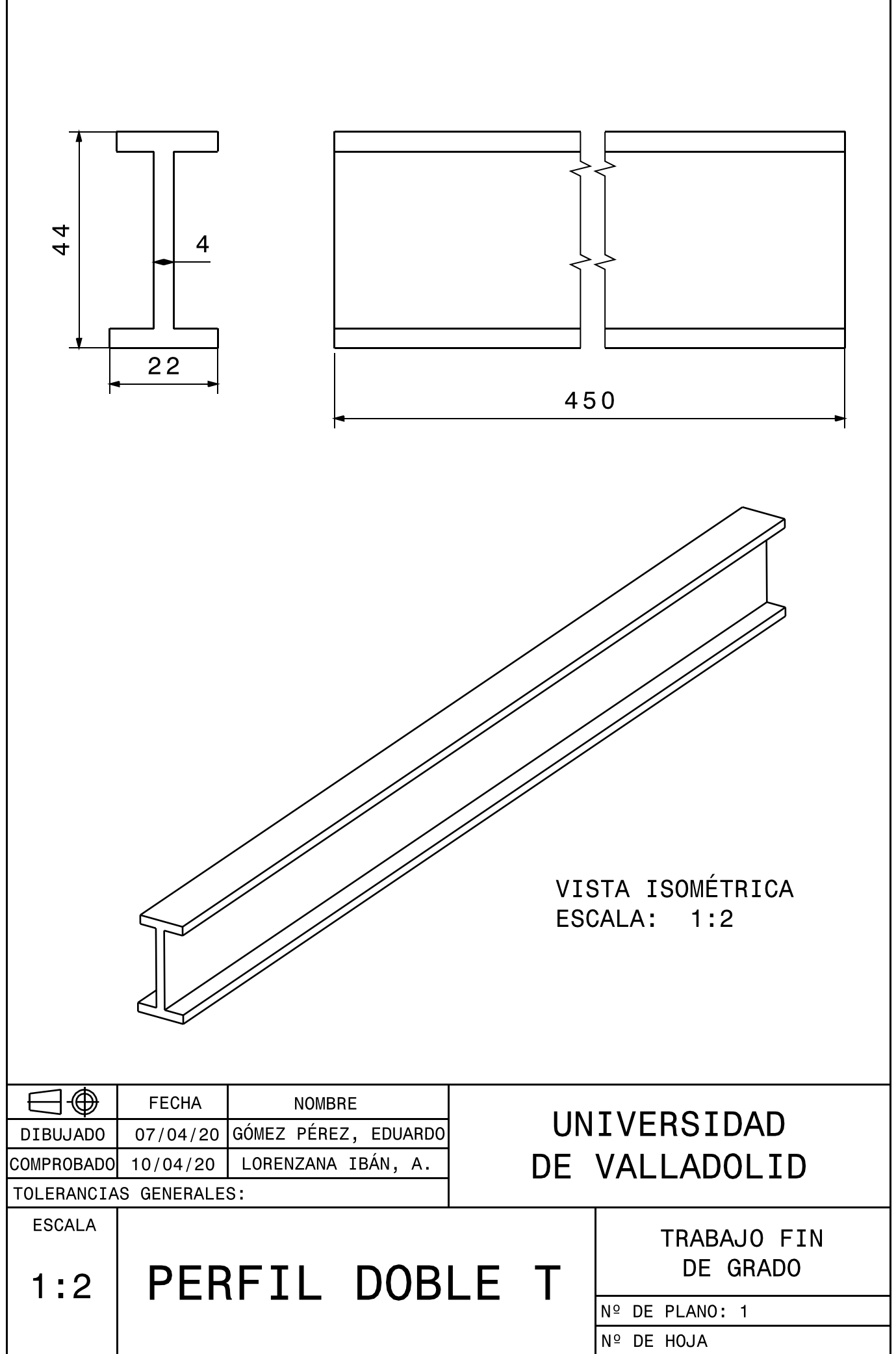

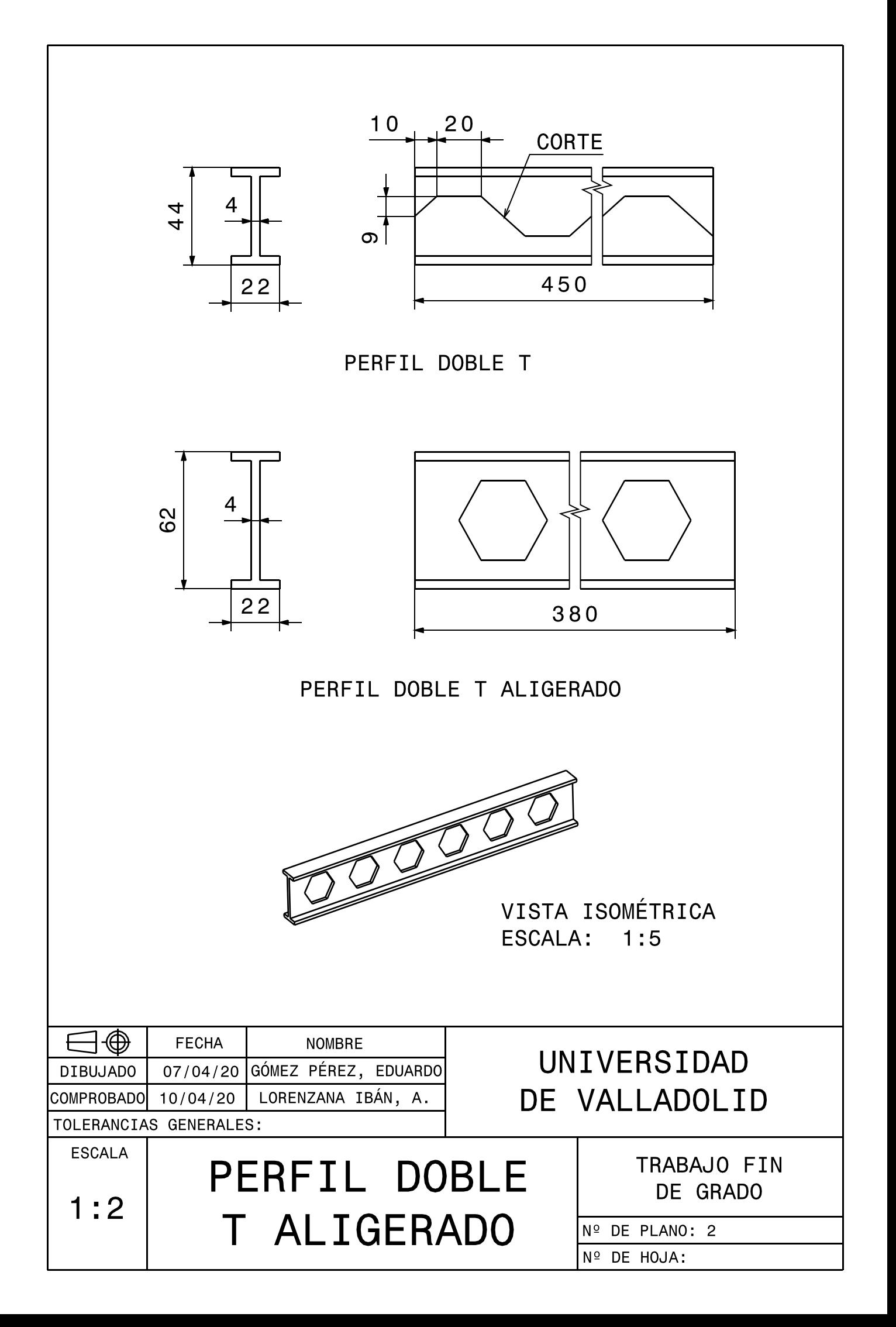

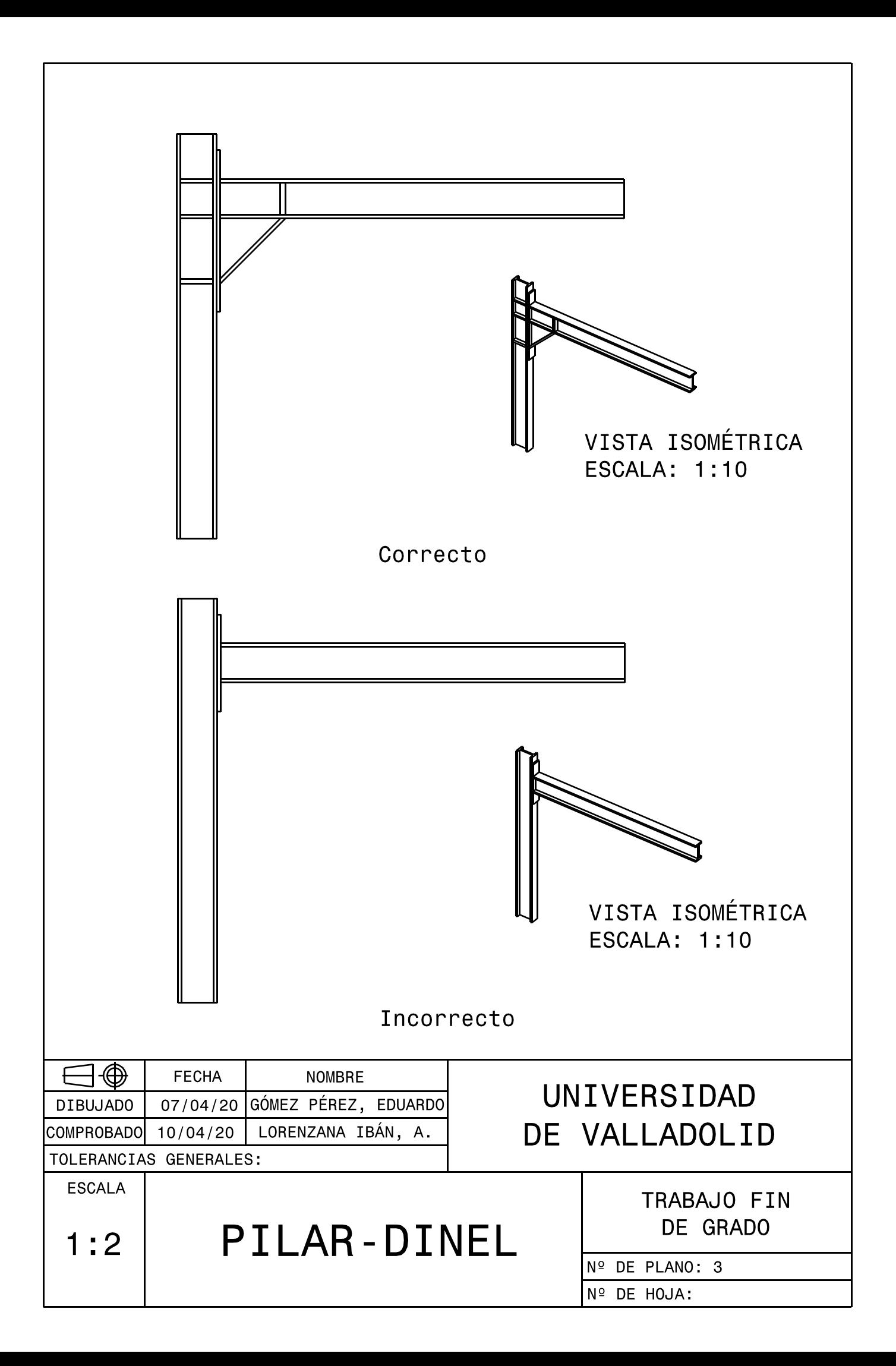

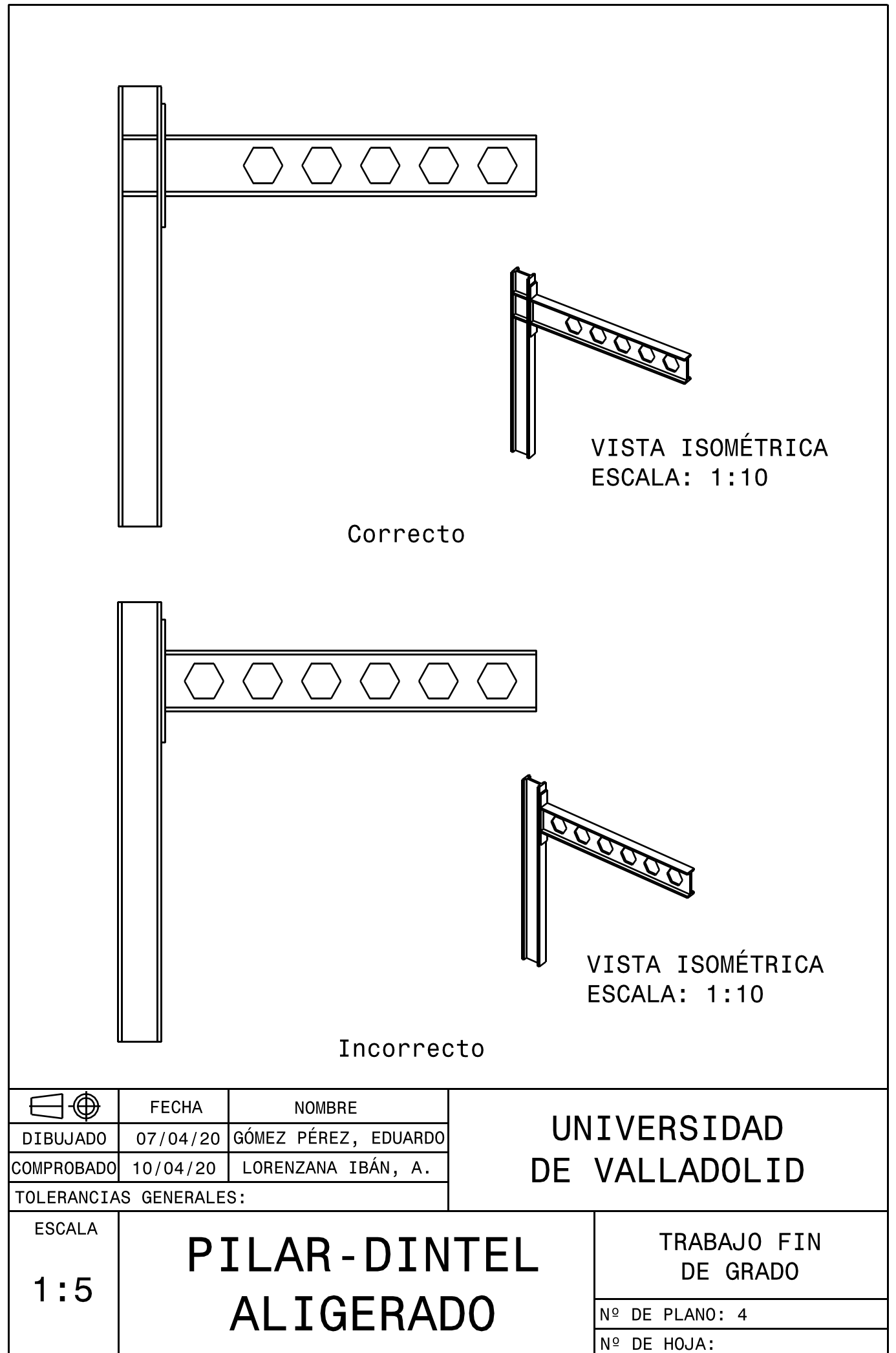

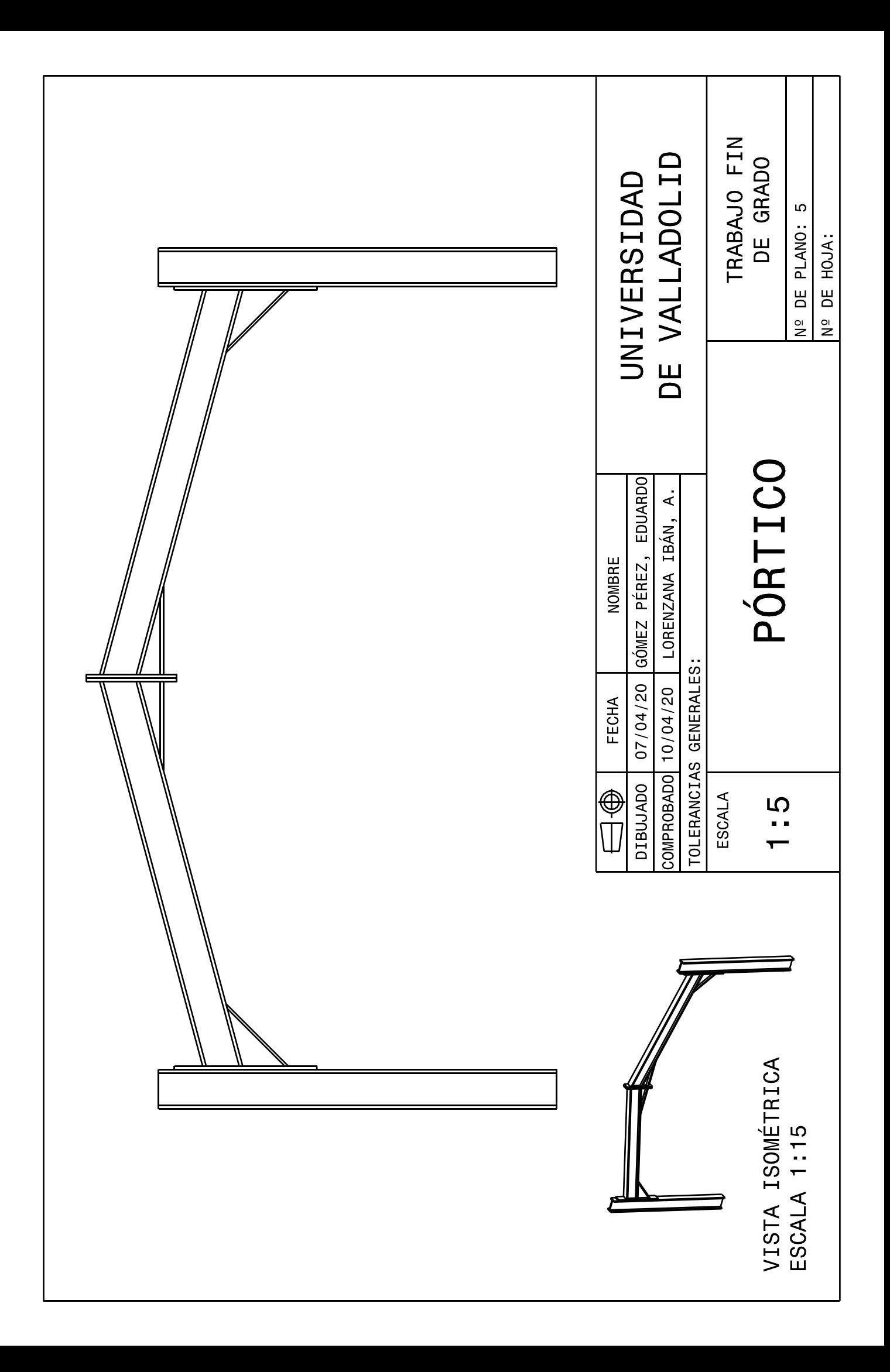